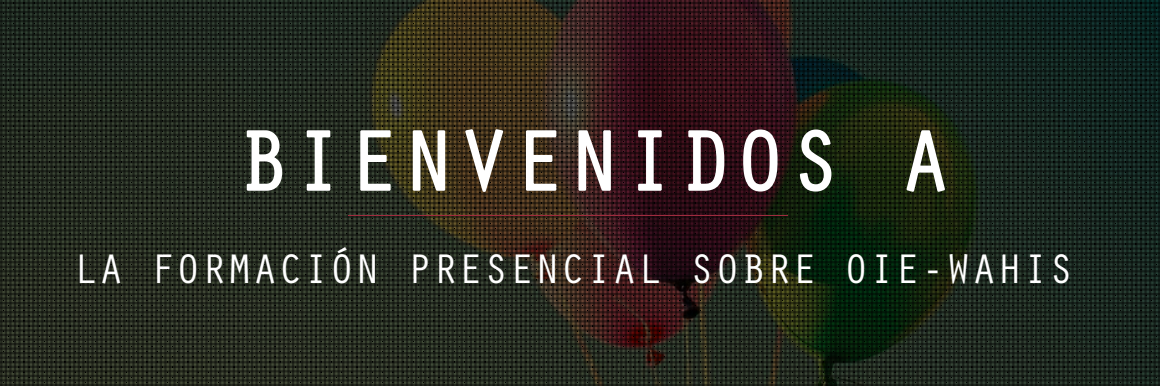

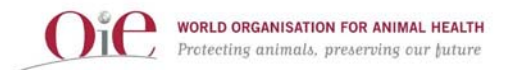

# GRUPOS DE FORMACIÓN

# Encuentre su grupo

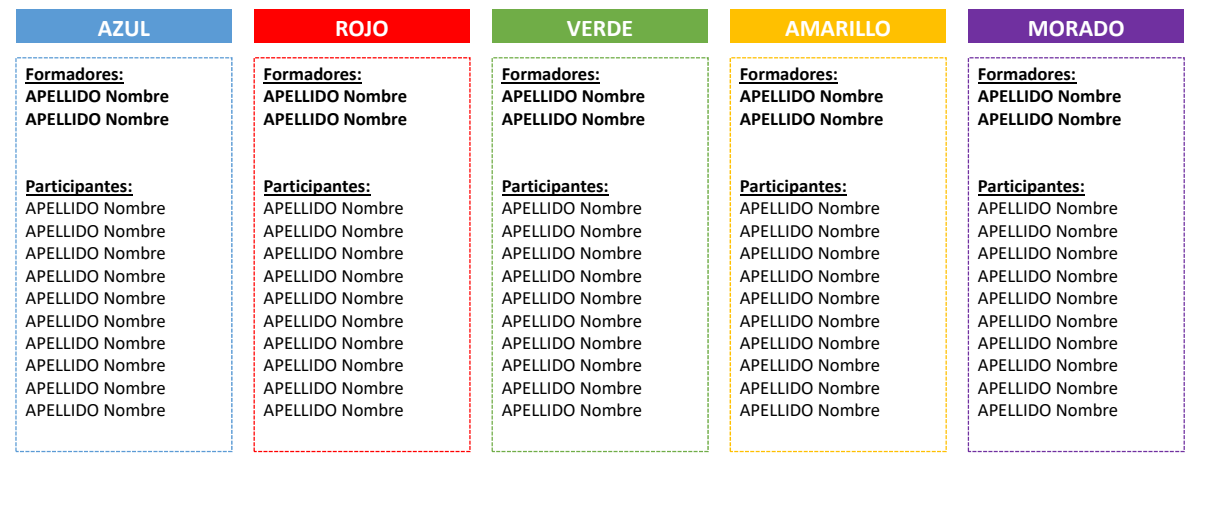

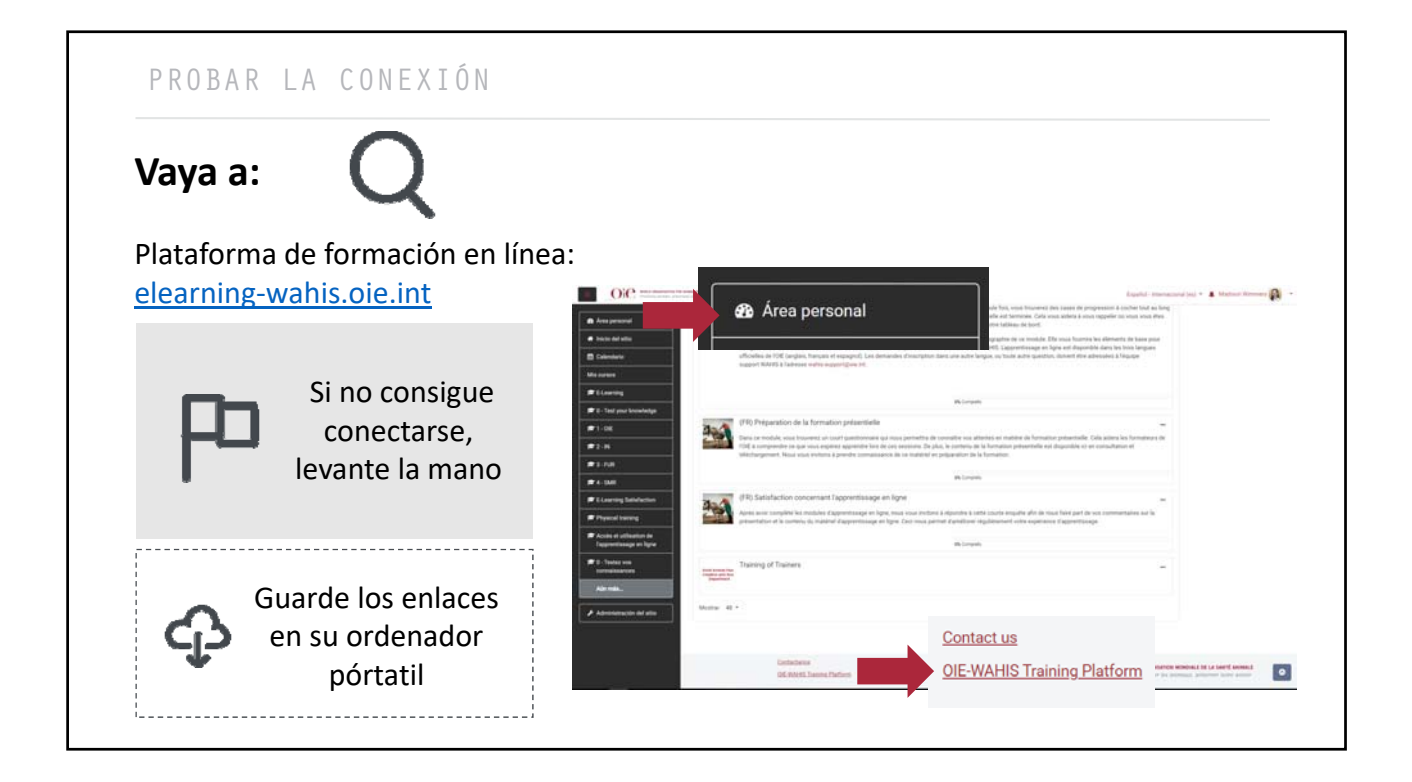

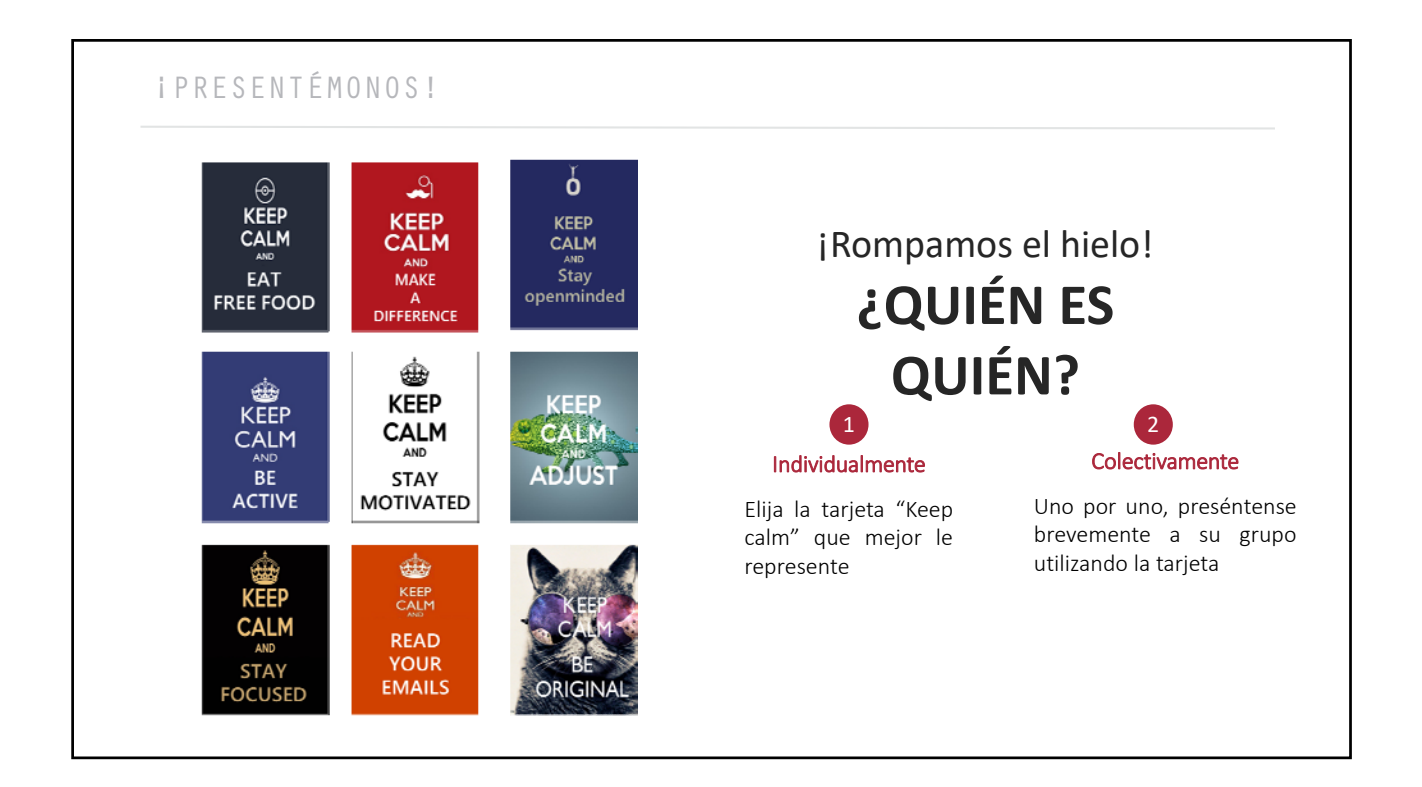

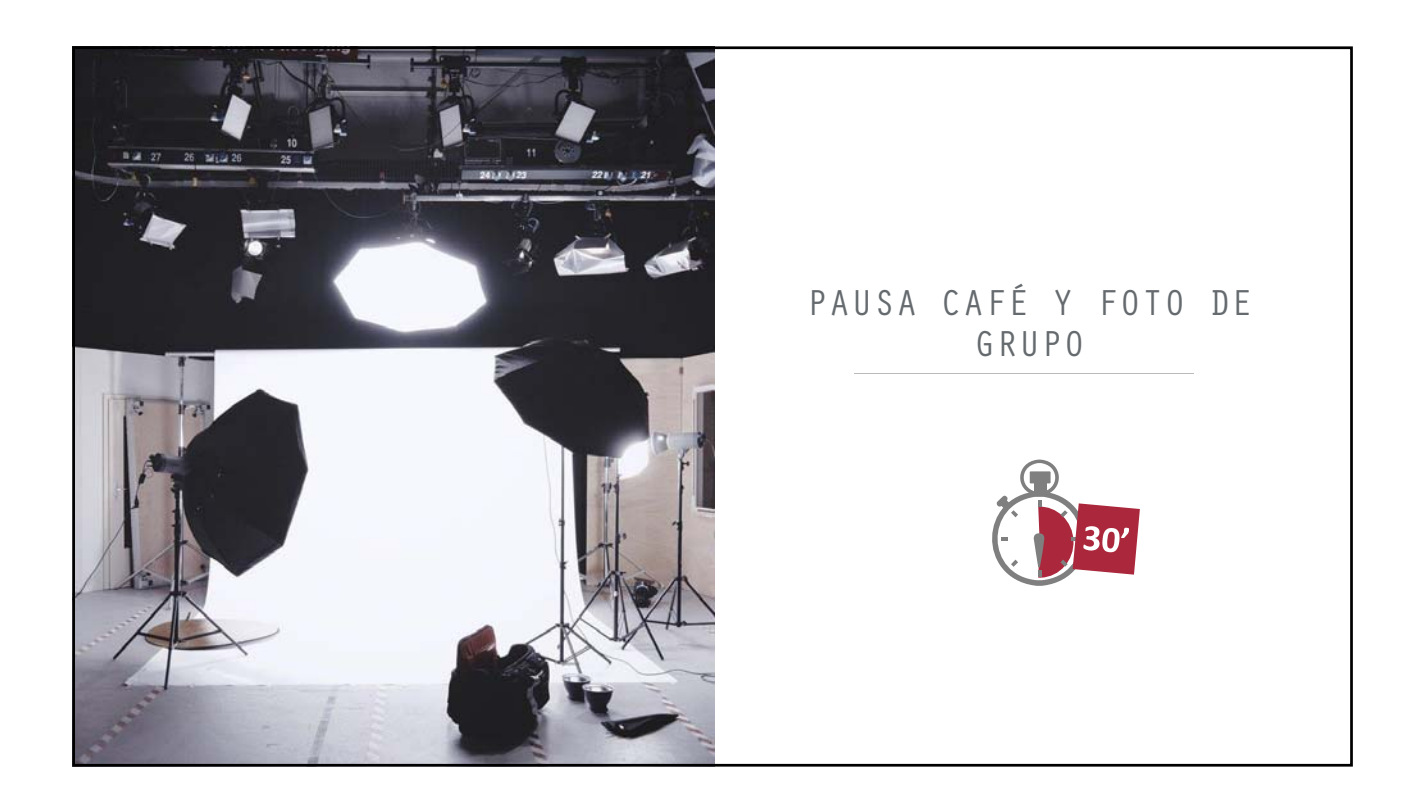

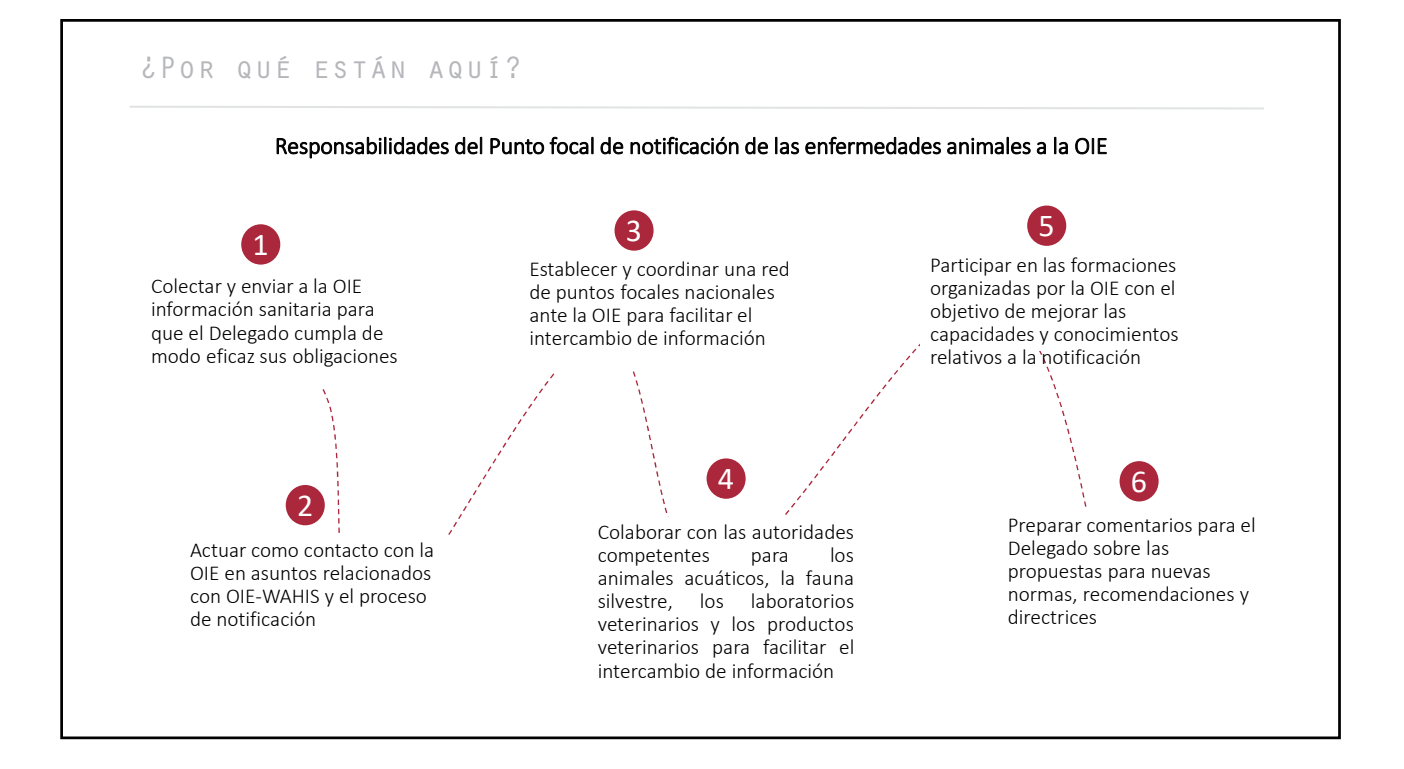

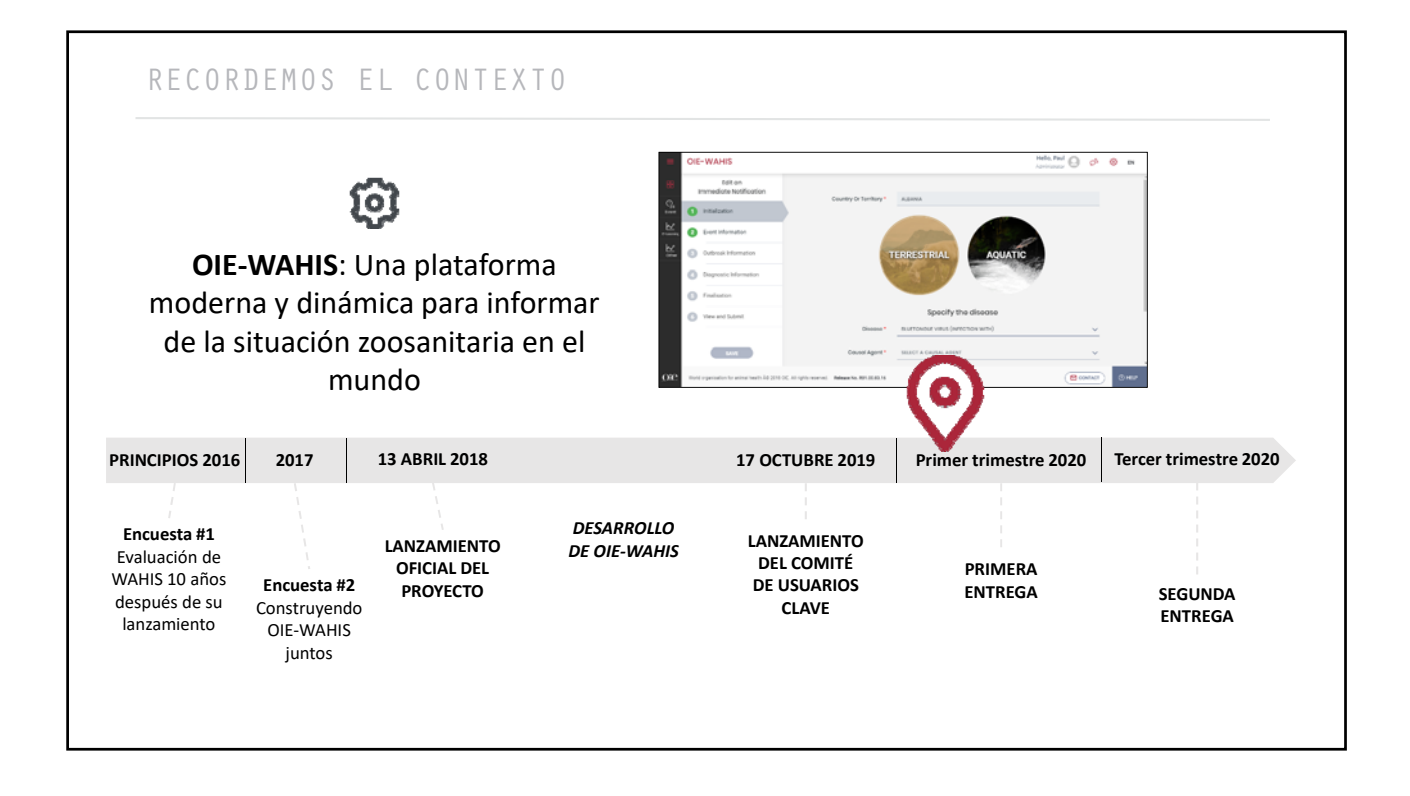

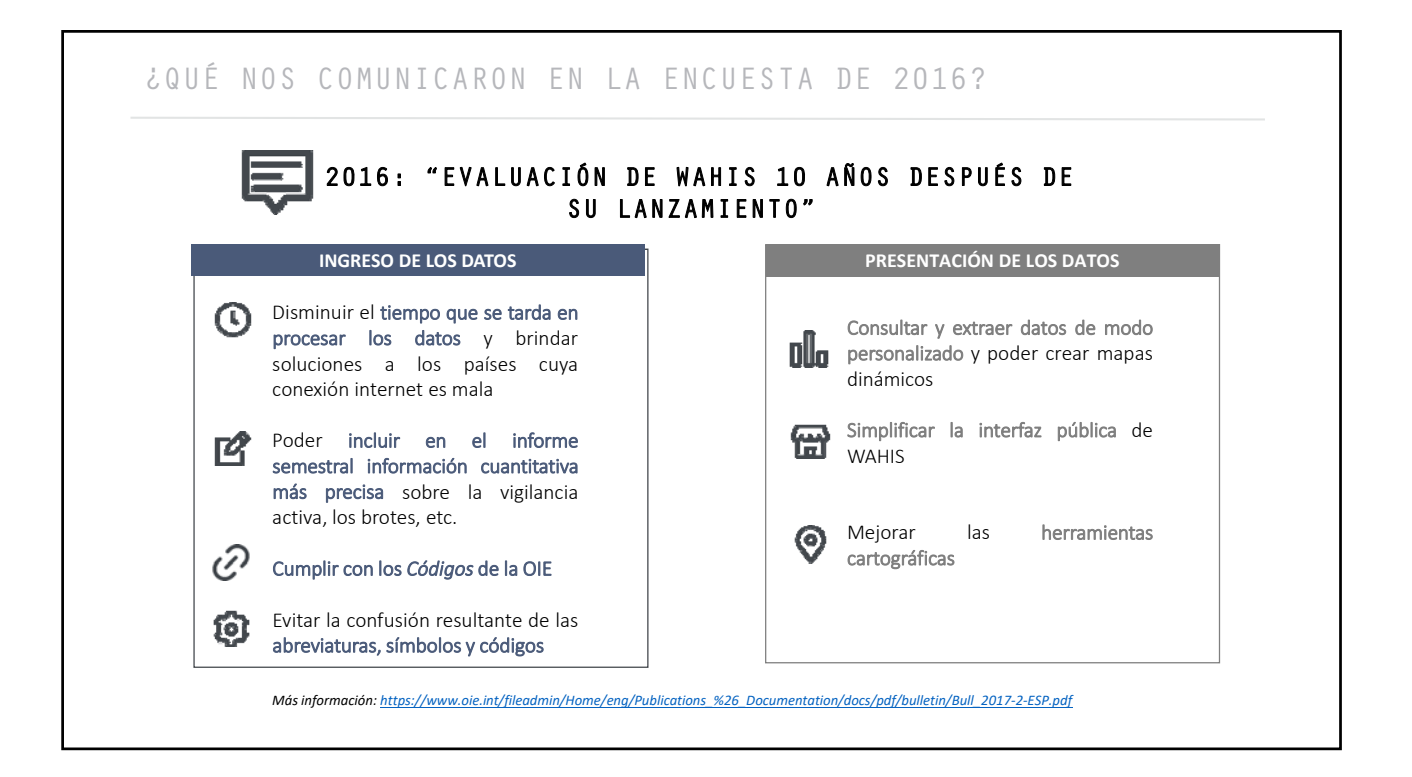

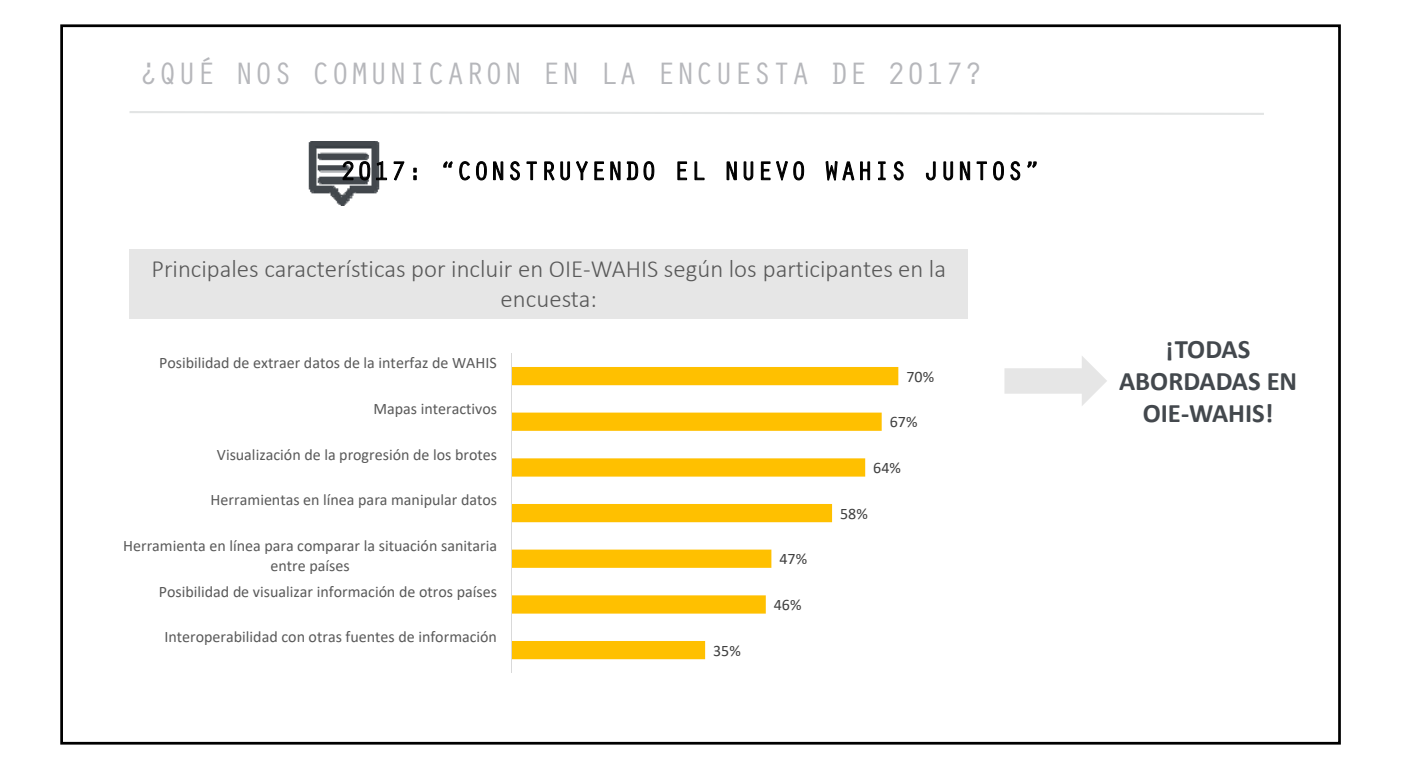

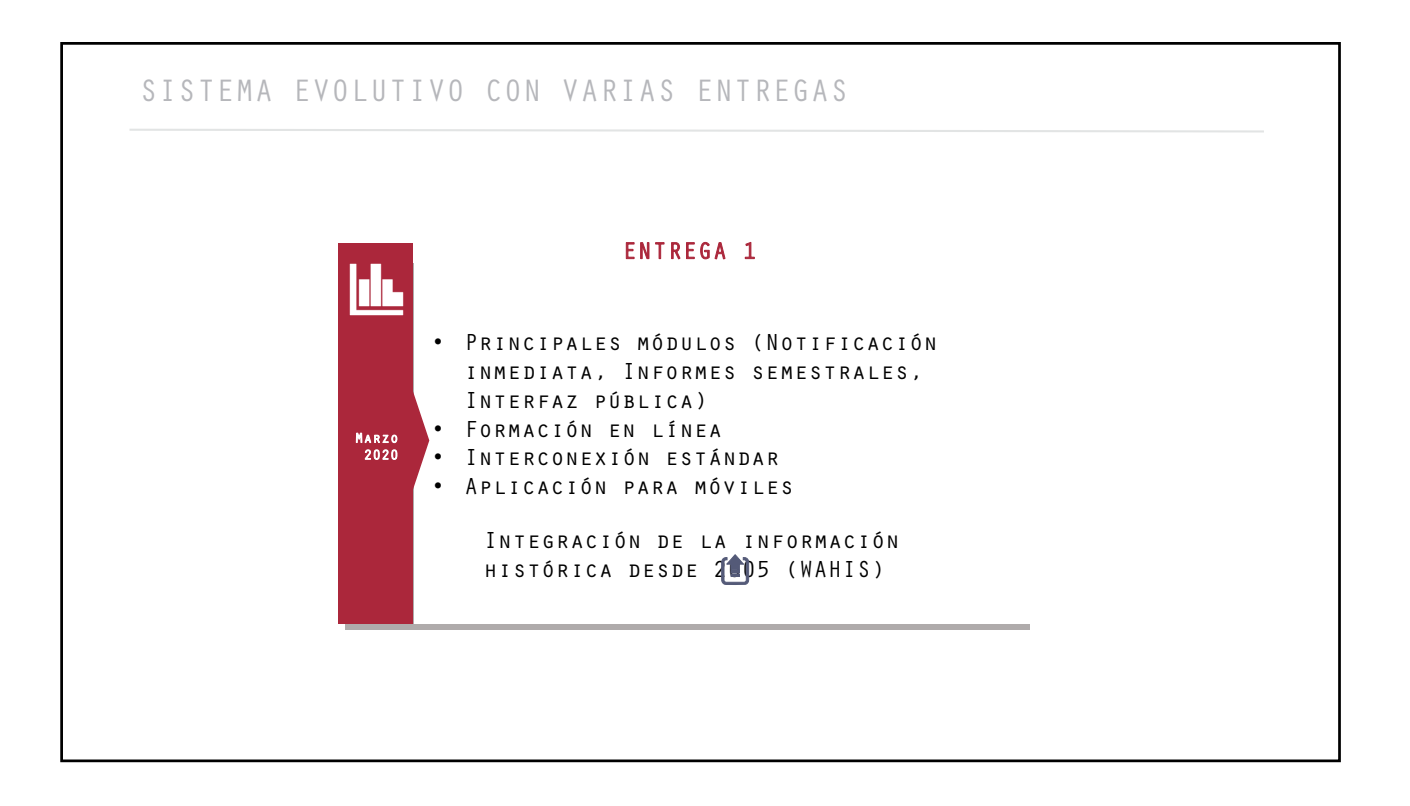

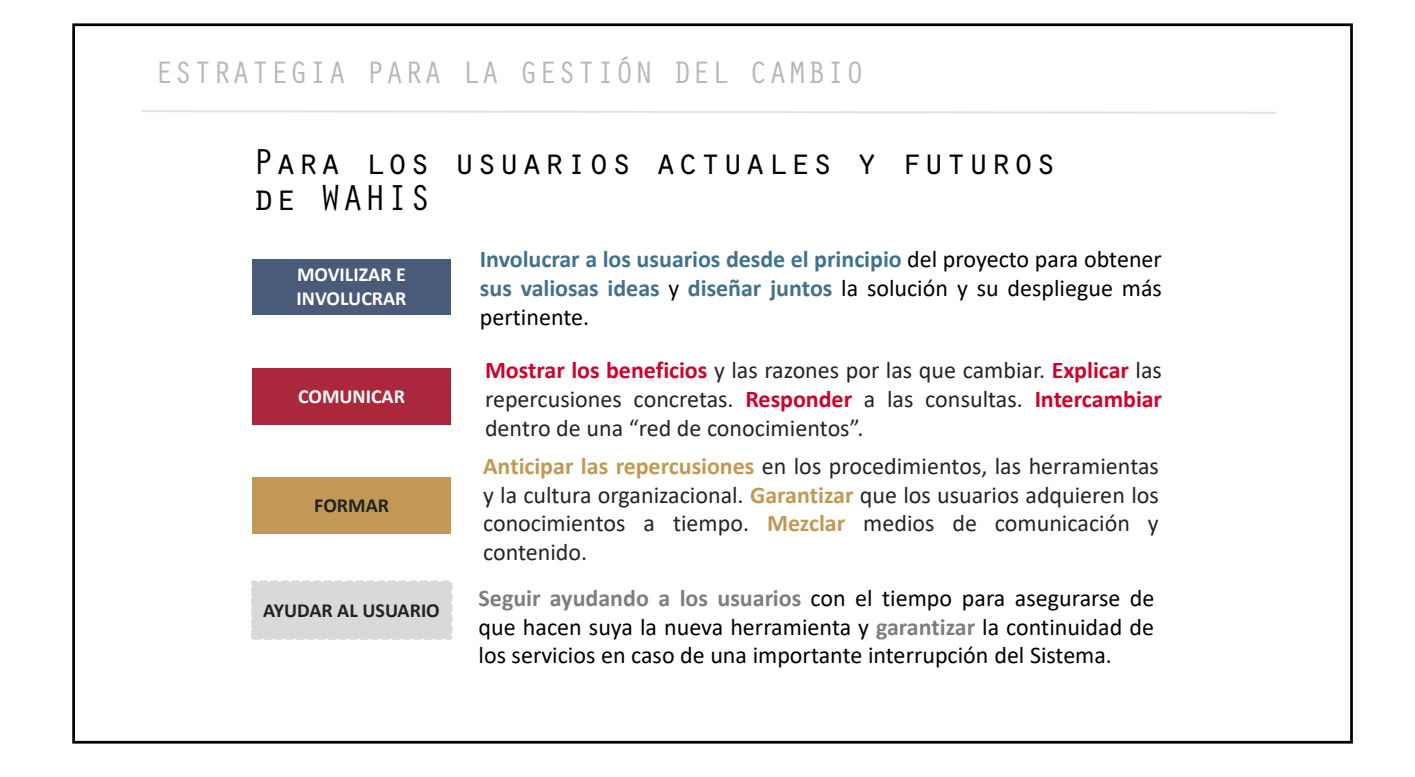

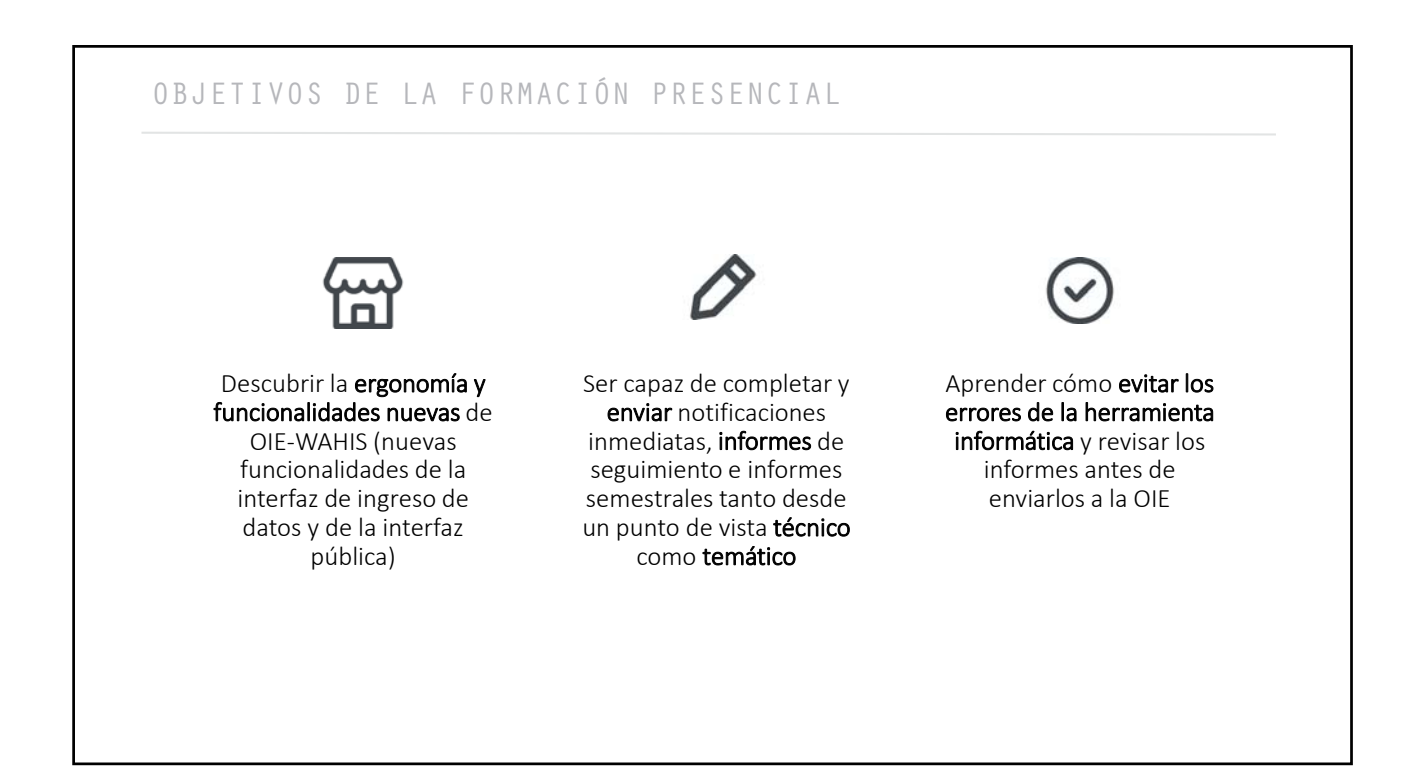

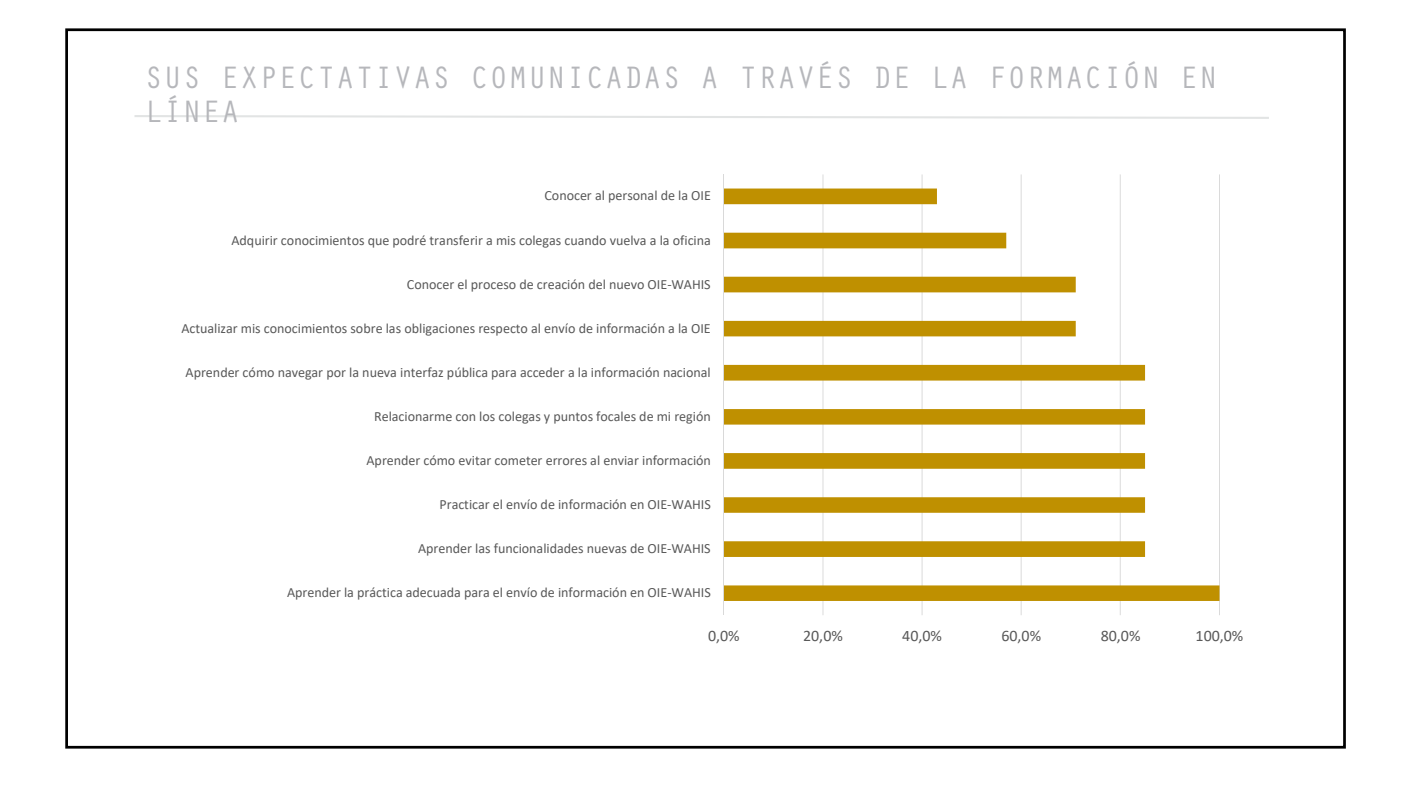

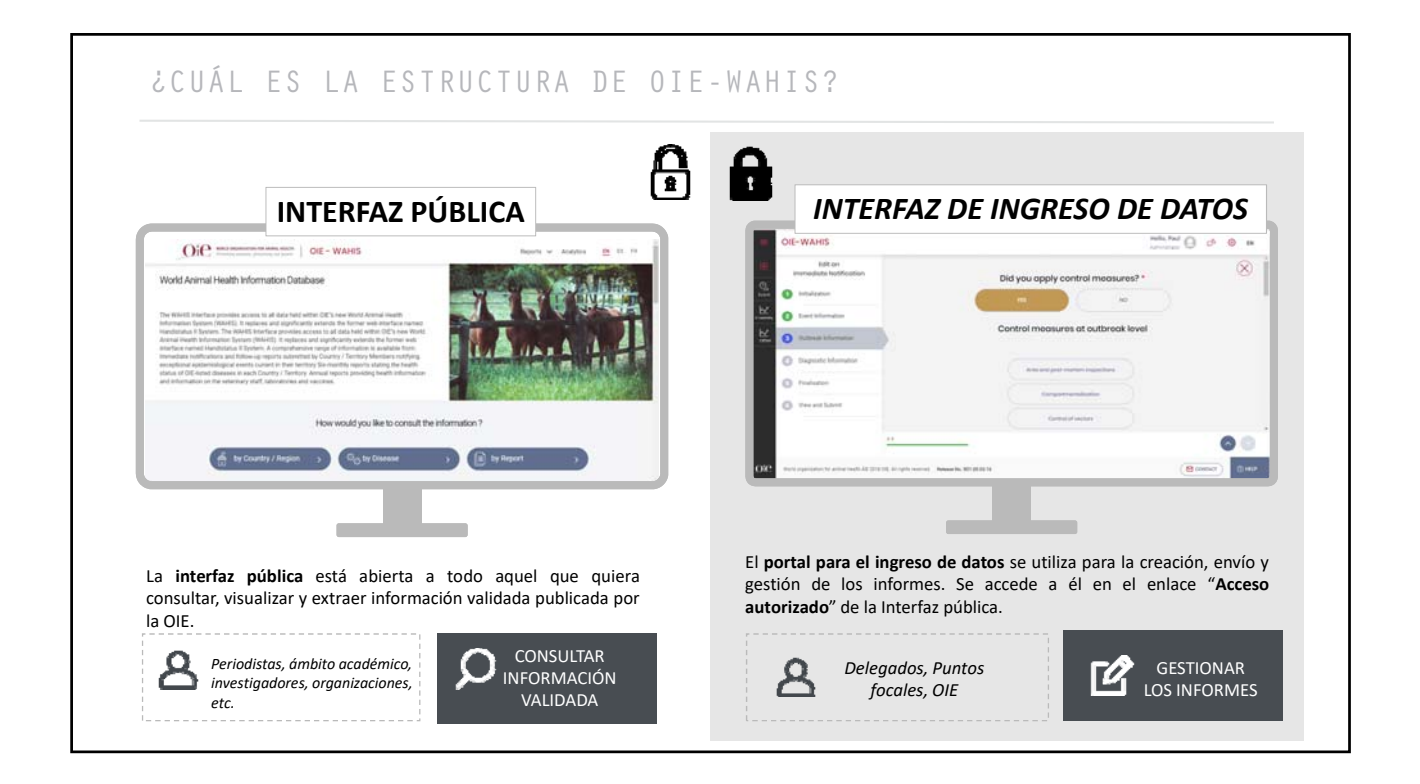

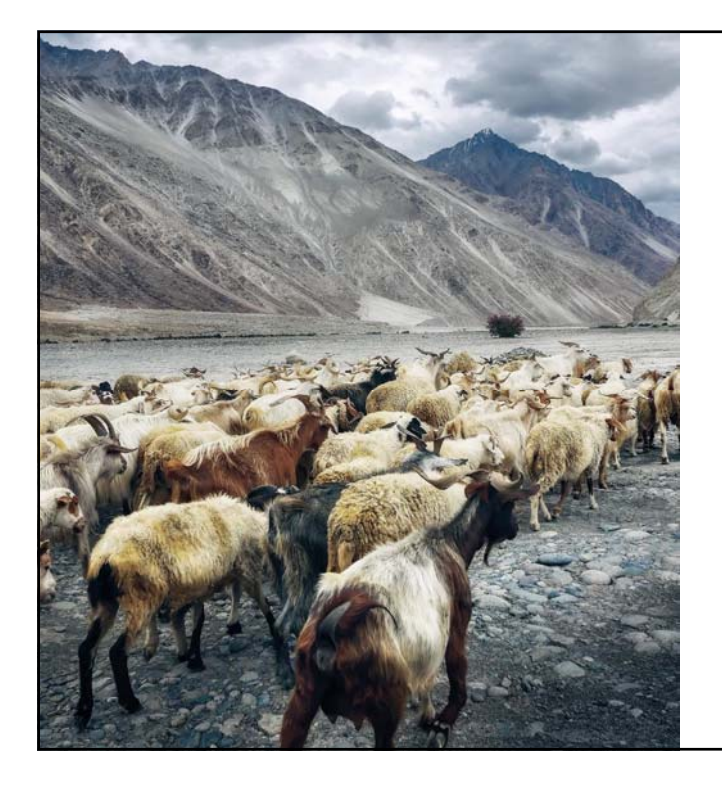

INTRODUCCIÓN GENERAL A OIE-WAHIS Funcionalidades transversales nuevas

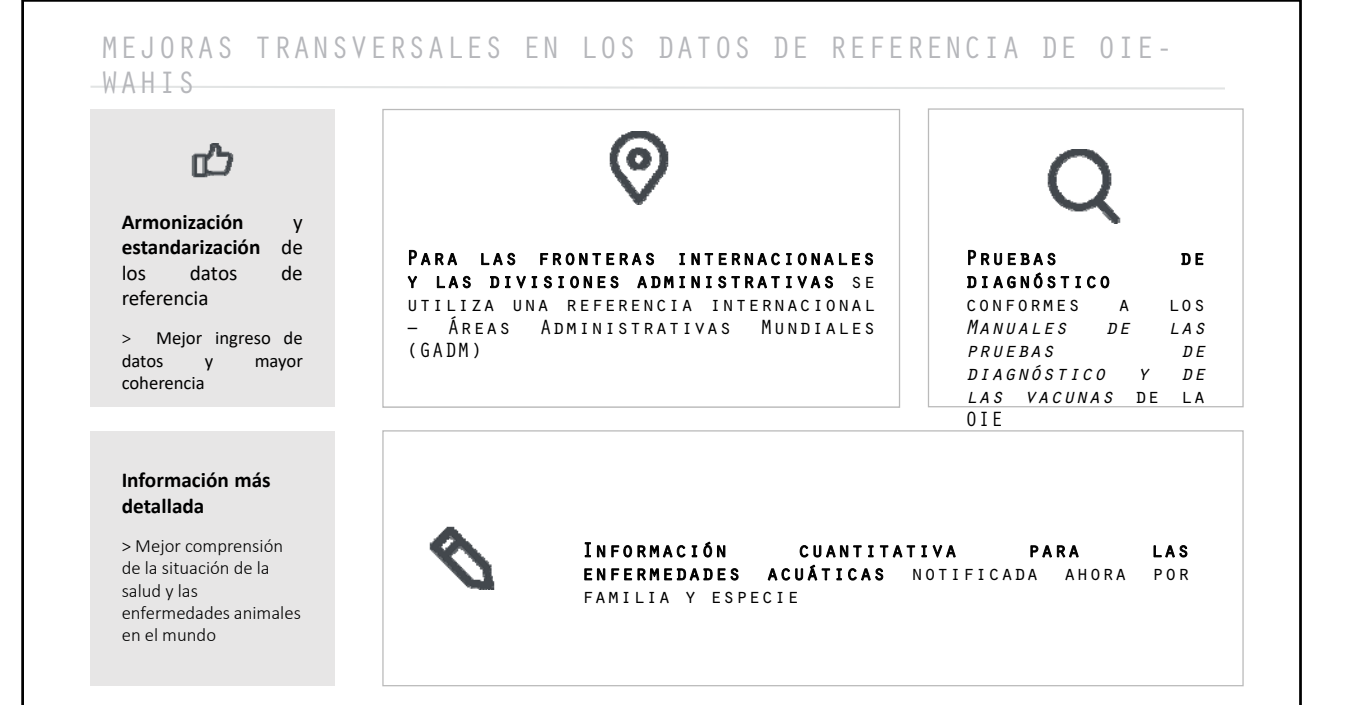

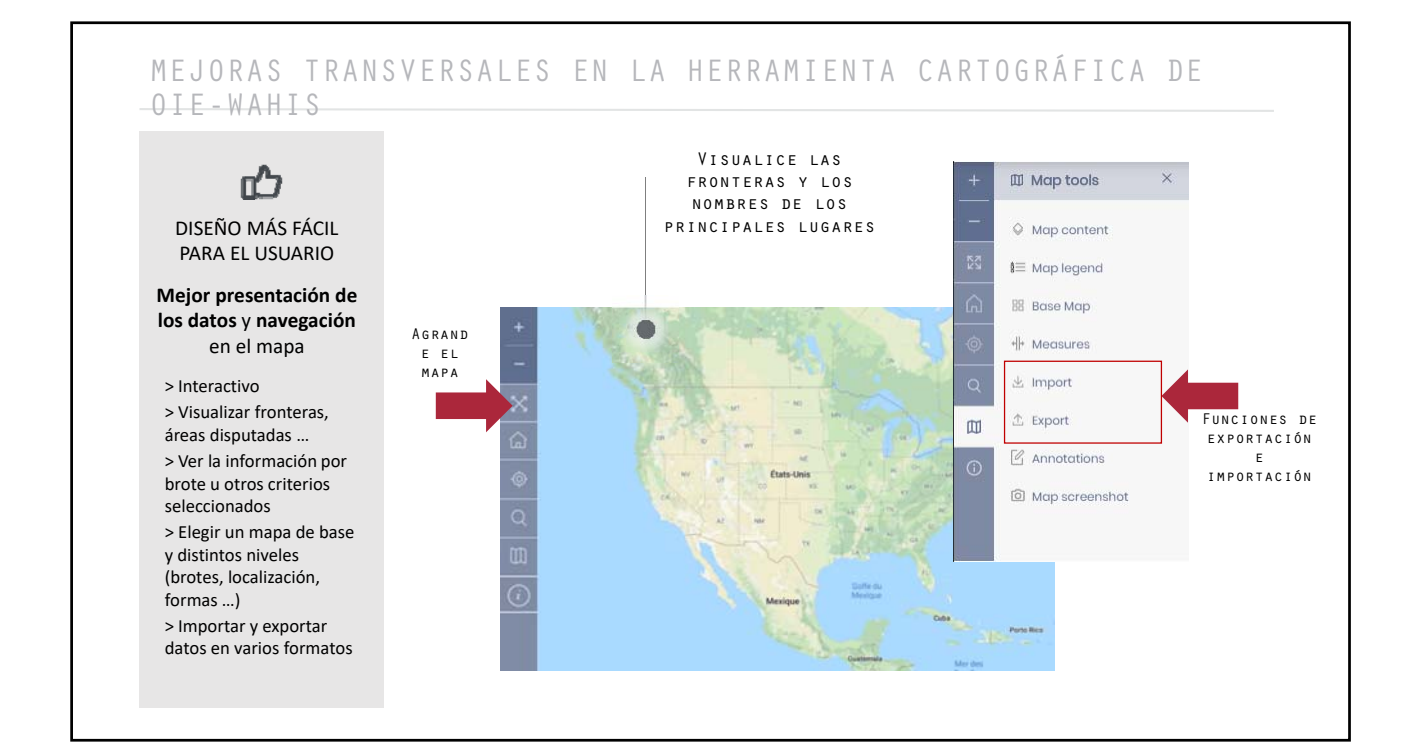

### MEJORAS TRANSVERSALES EN LA HERRAMIENTA CARTOGRÁFICA DE OIE-WAHIS

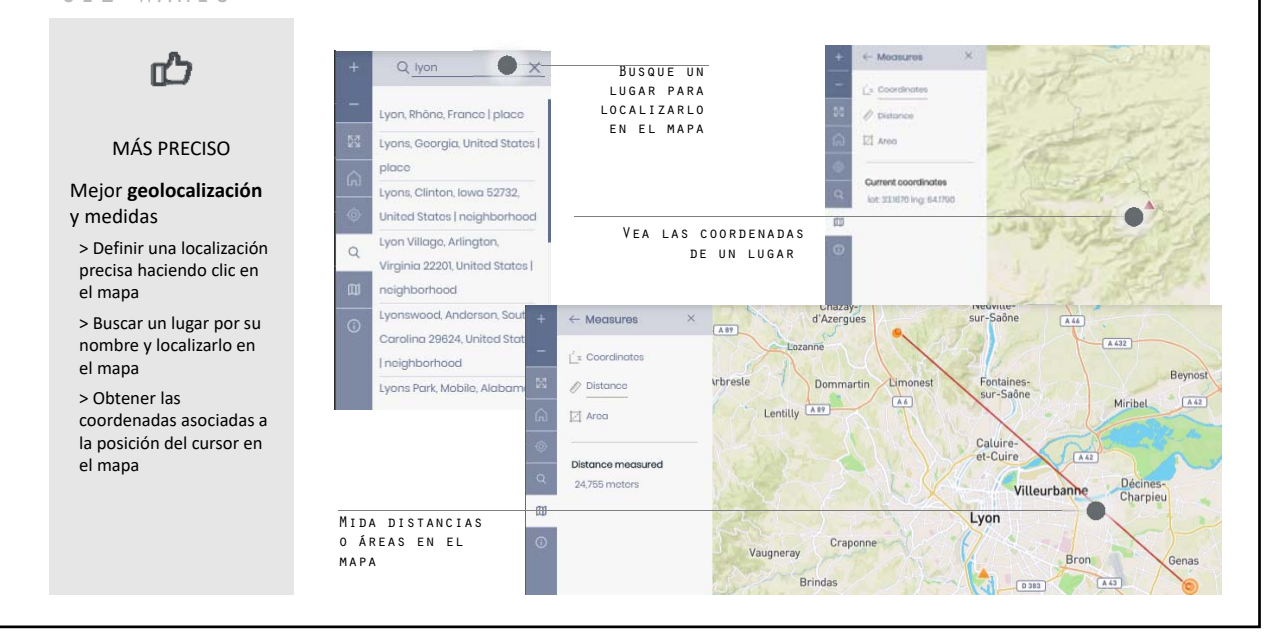

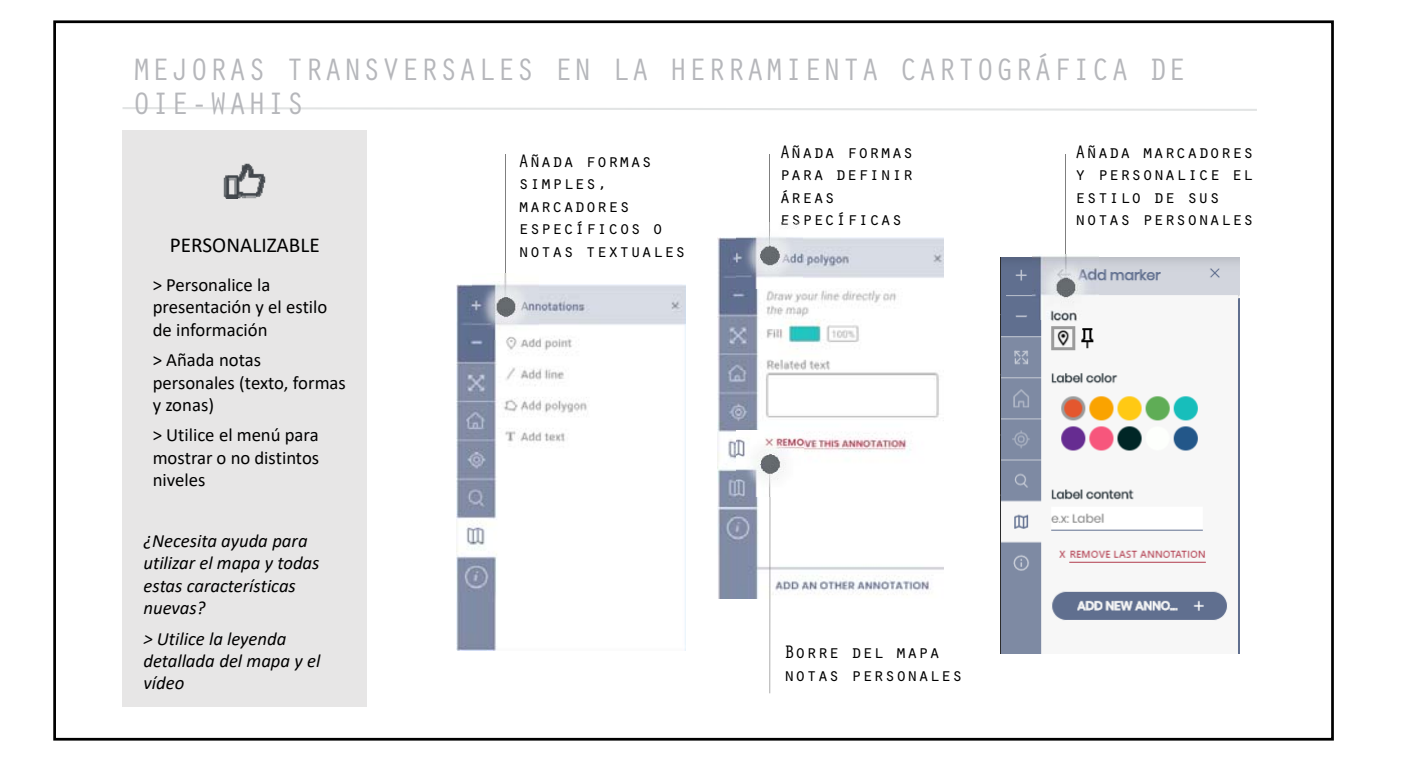

# HERRAMIENTAS DE AYUDA E INTERCONECTIVIDAD

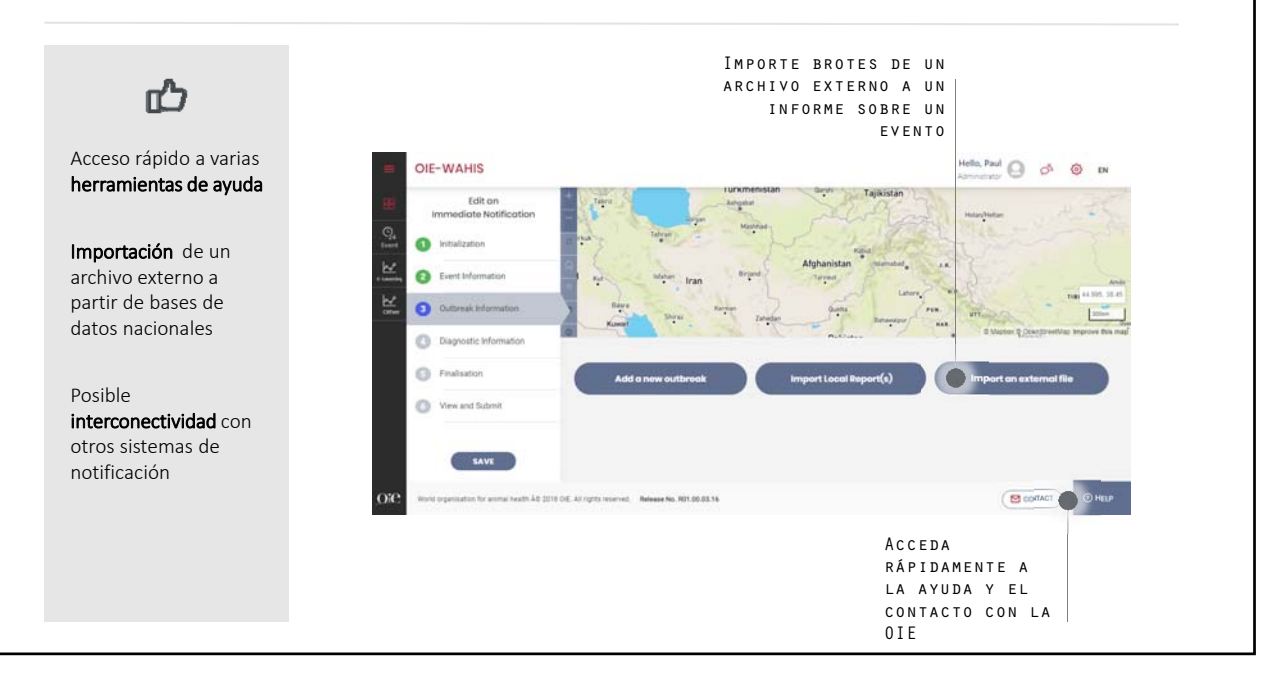

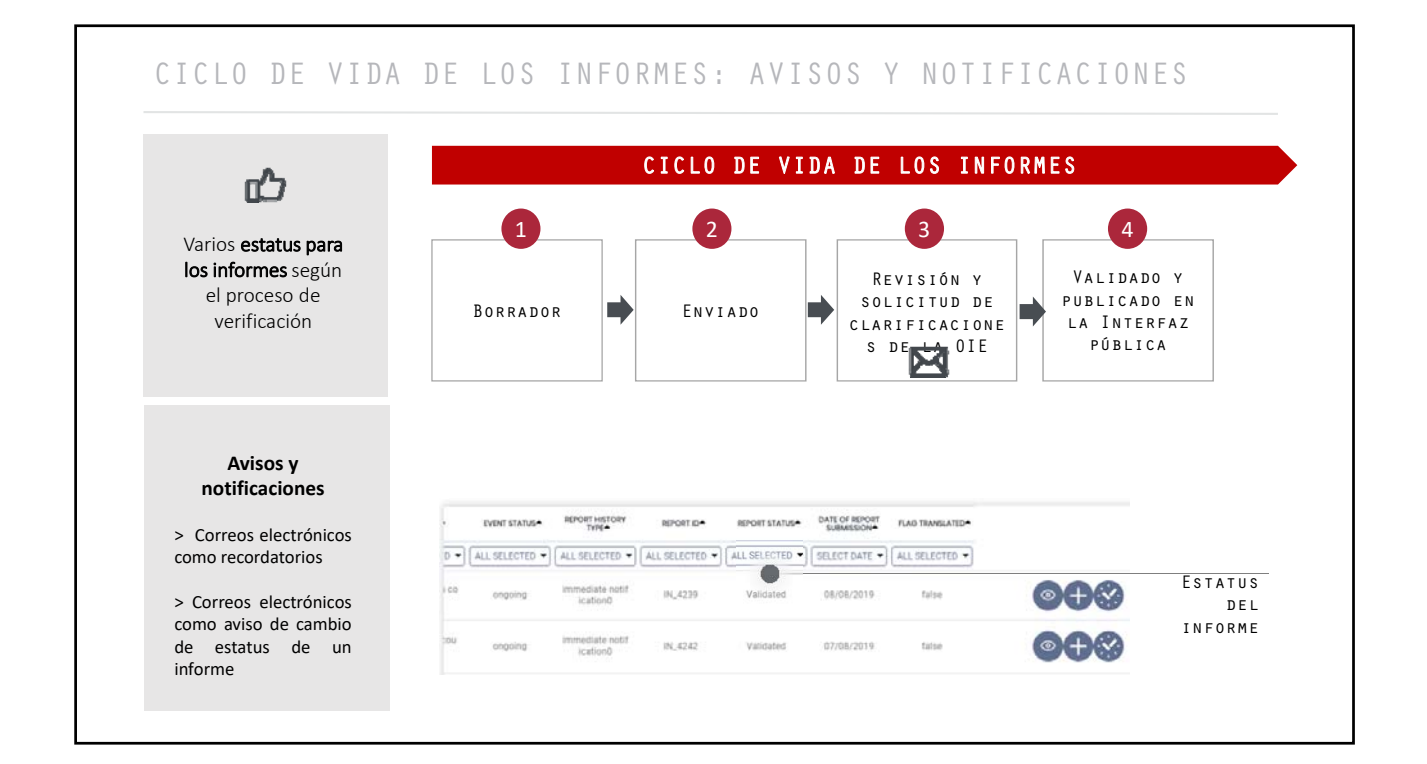

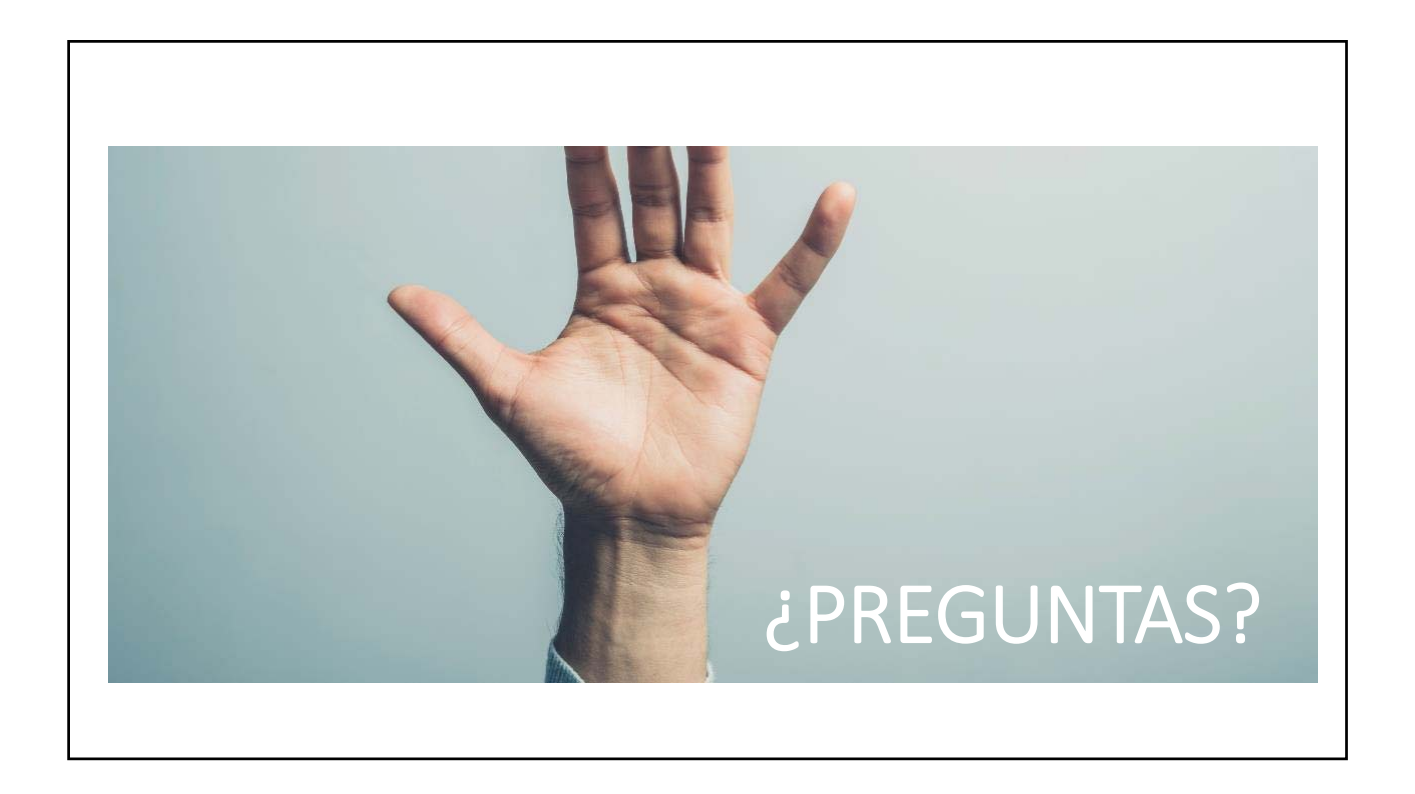

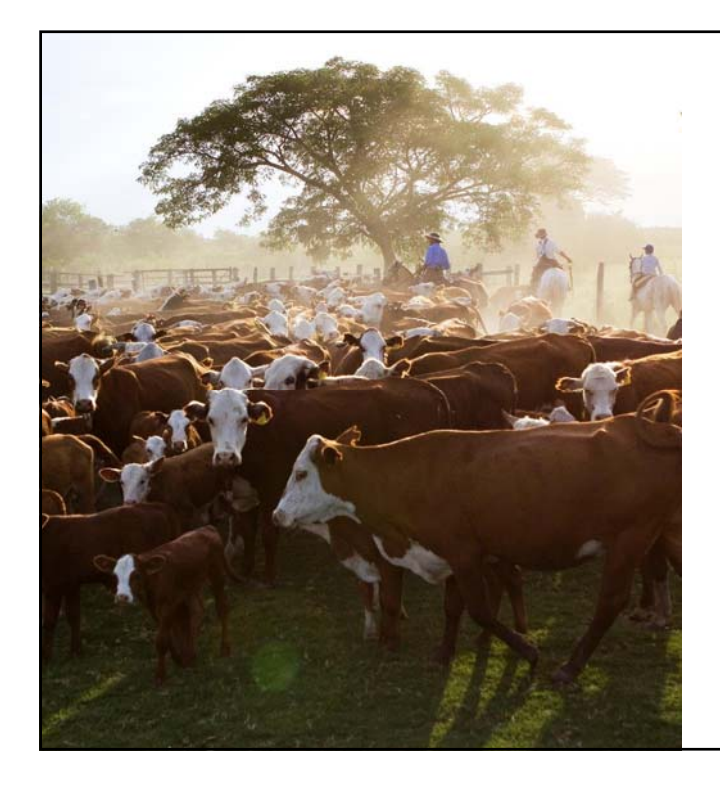

# INTERFAZ PÚBLICA

Funcionalidades nuevas en OIE-WAHIS

### Acceda a  $LOS$ informes 凸 validados<br>Validados World Animal Health Information Database Una interfaz pública específica para<br>mejorar la mejorar presentación y acceso

INTERFAZ PÚBLICA: NAVEGACIÓN EN LA PÁGINA PRINCIPAL

a la información zoosanitaria mundial > Página principal renovada con acceso rápido a la información esencial

> Sección específica para la consulta de los informes

> Acceso rápido a los sistemas de ayuda: FAQ, contacto con la OIE …

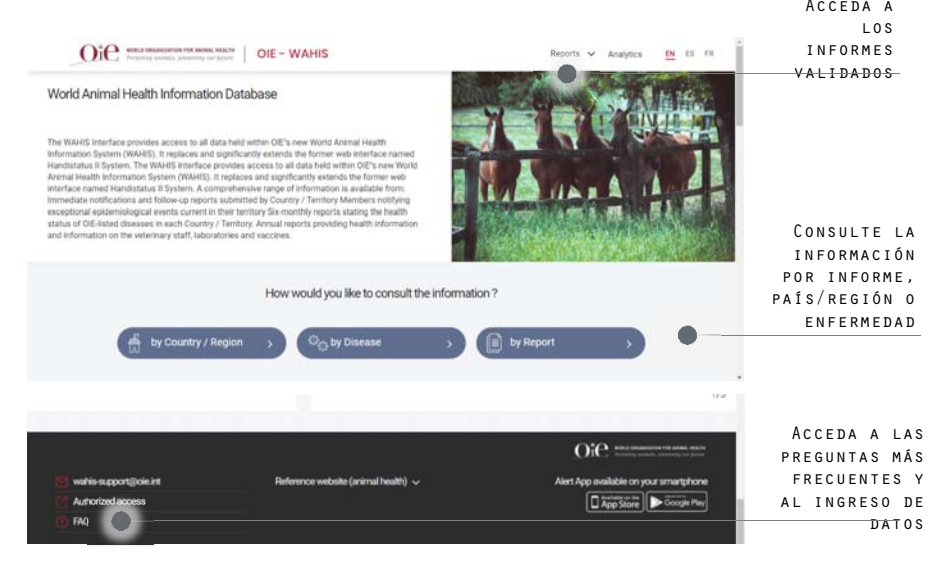

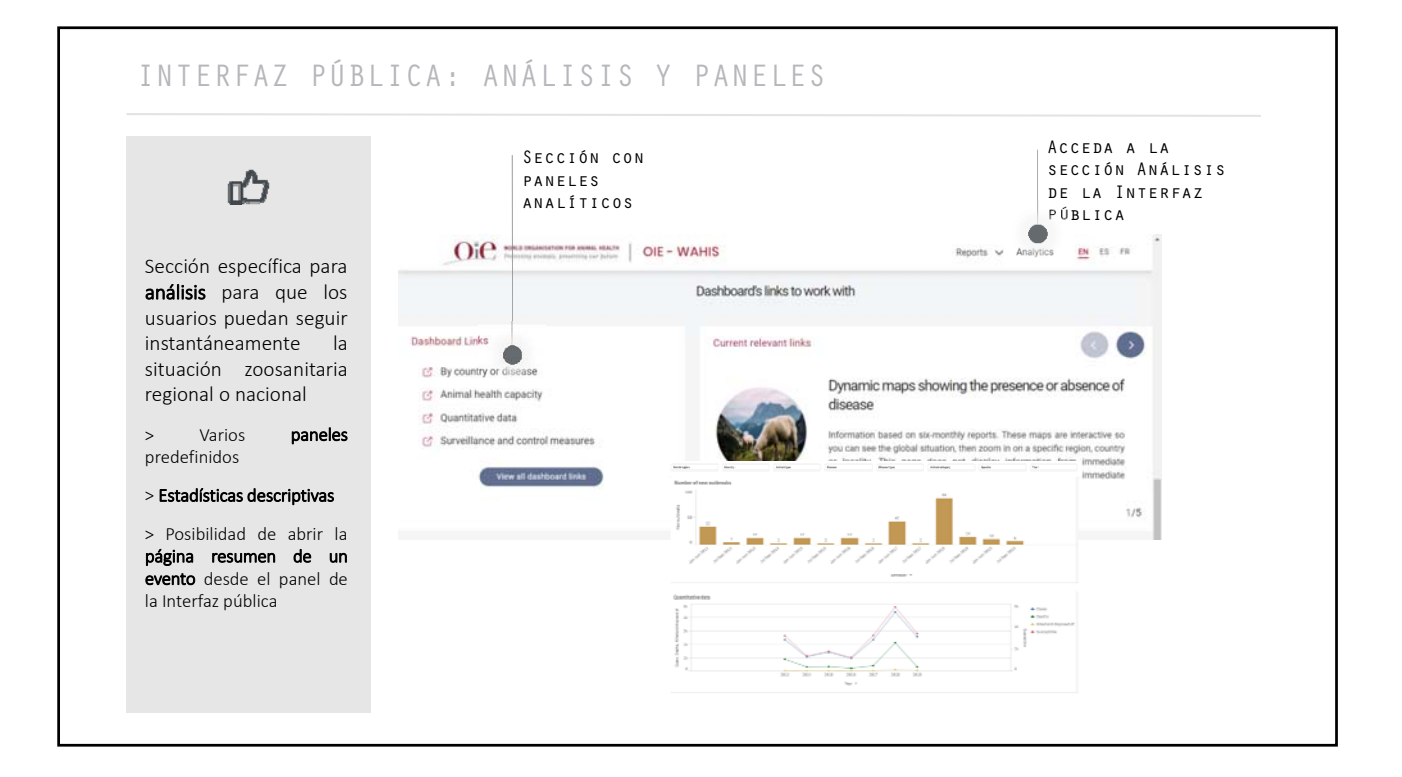

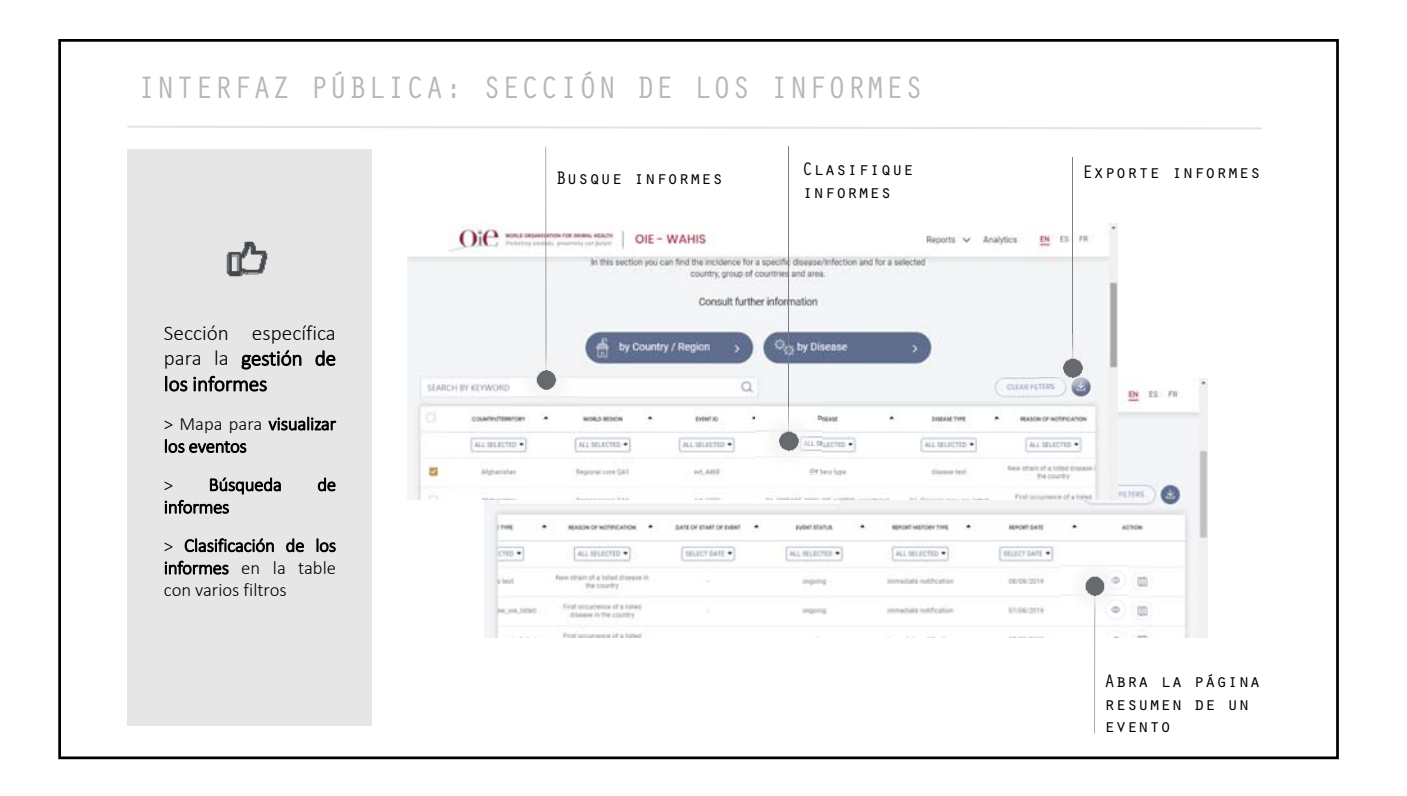

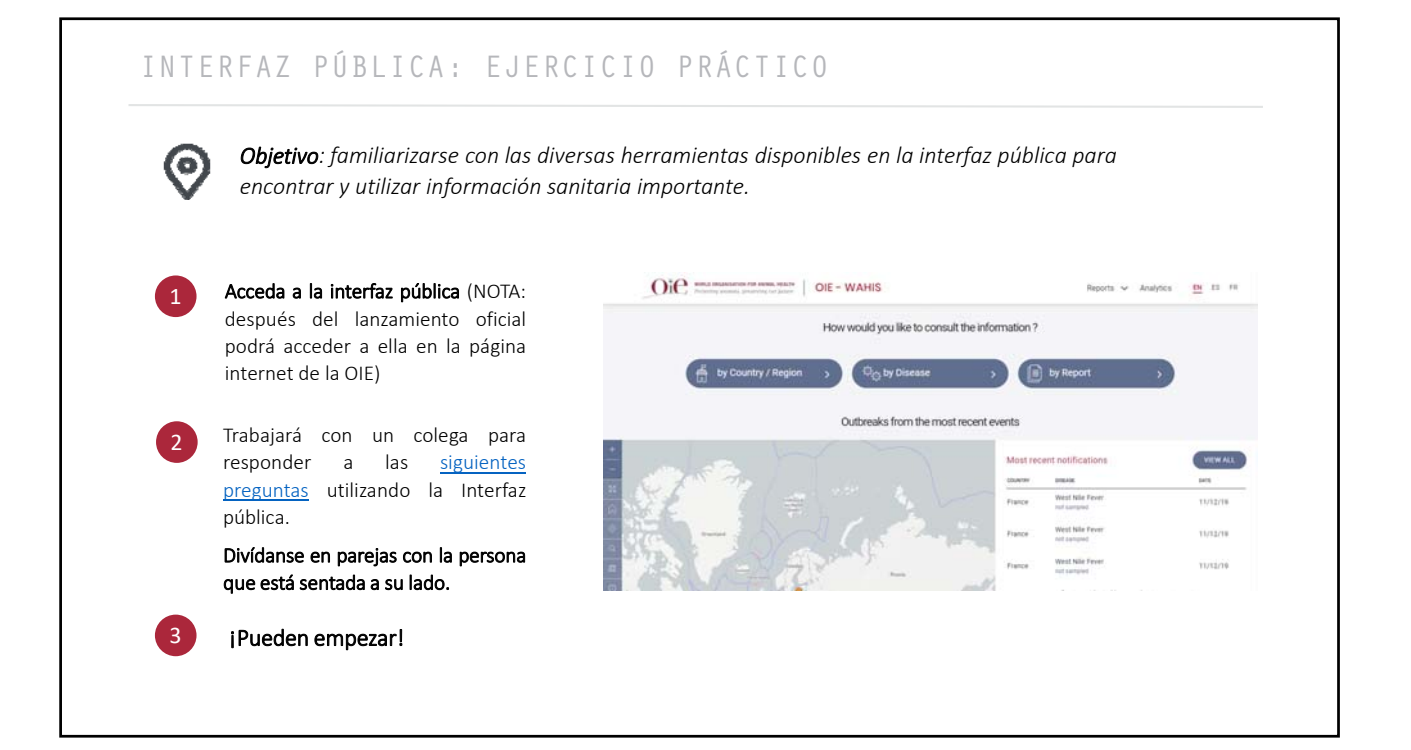

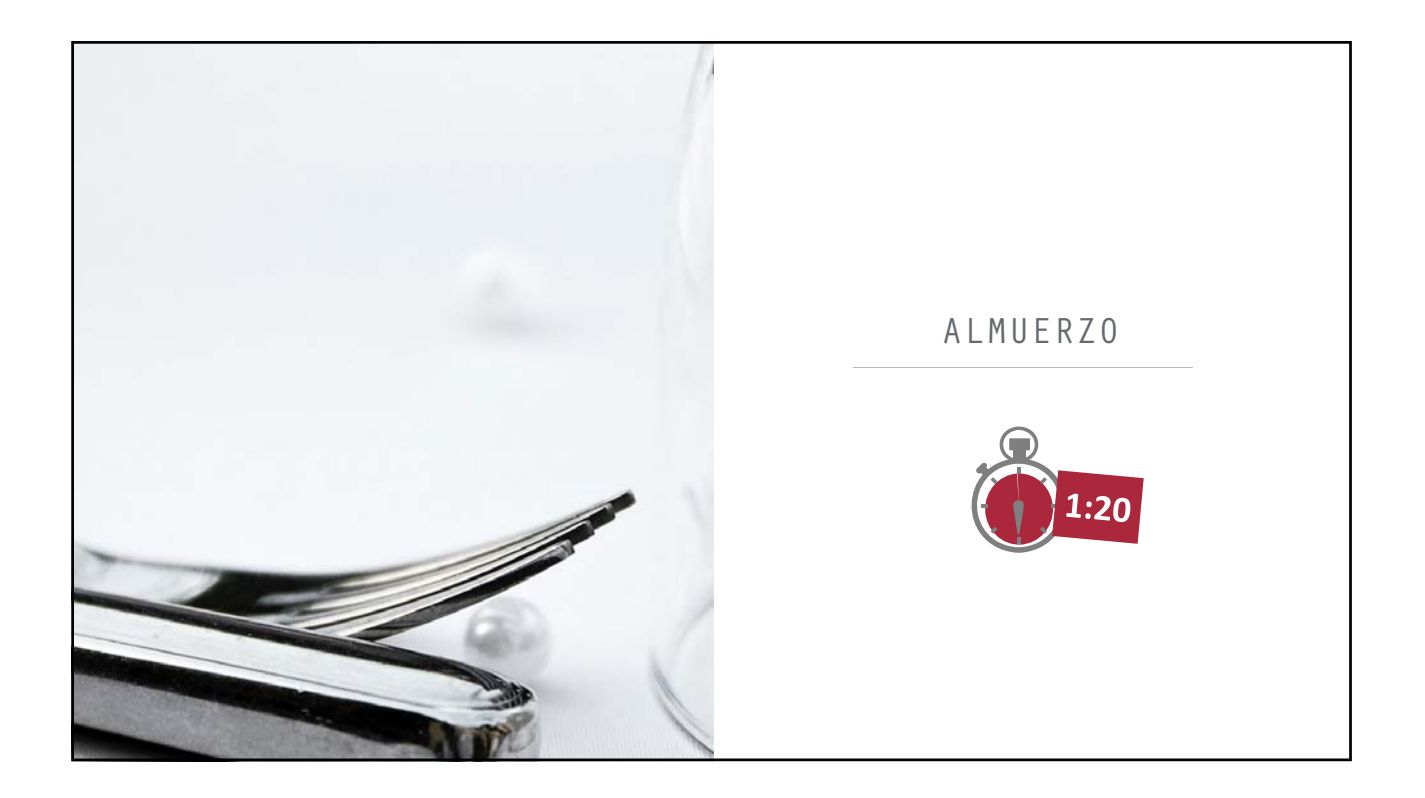

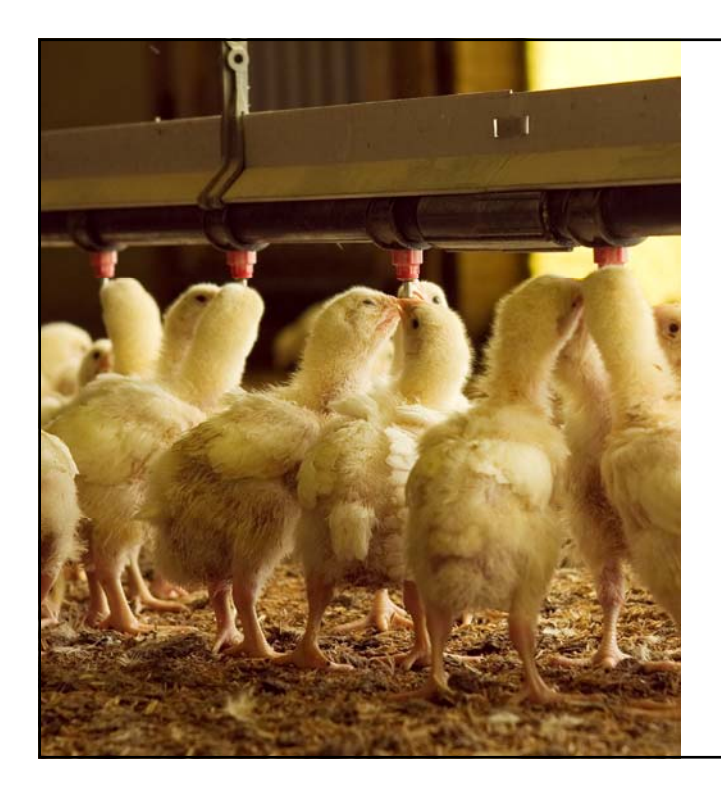

NOTIFICACIÓN INMEDIATA

# Estudios de casos

# <sup>1</sup> Individualmente

Lea con atención el supuesto que ha recibido

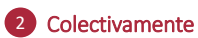

Discútalo con su equipo y responda entonces a las preguntas

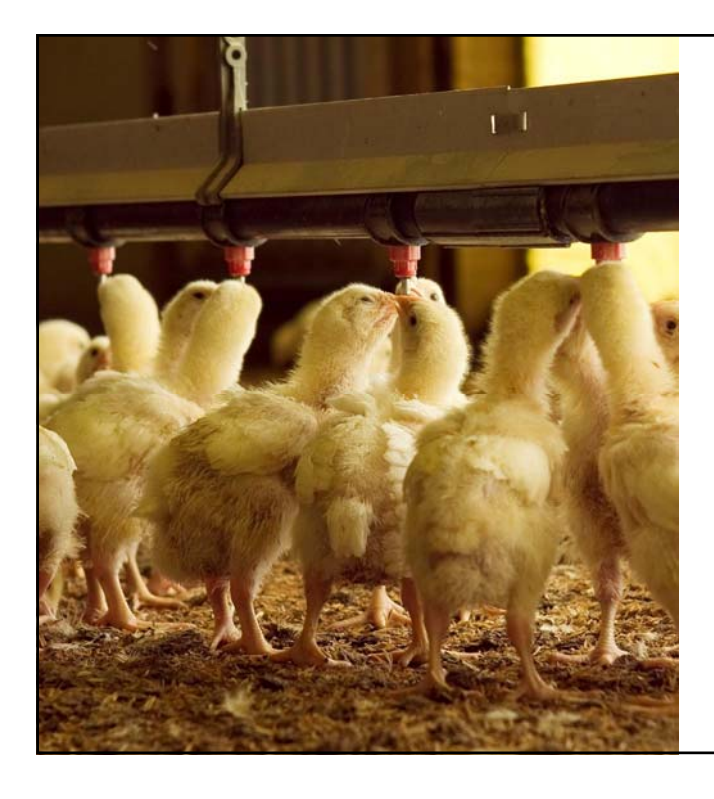

# NOTIFICACIÓN INMEDIATA

Funcionalidades nuevas en OIE-WAHIS

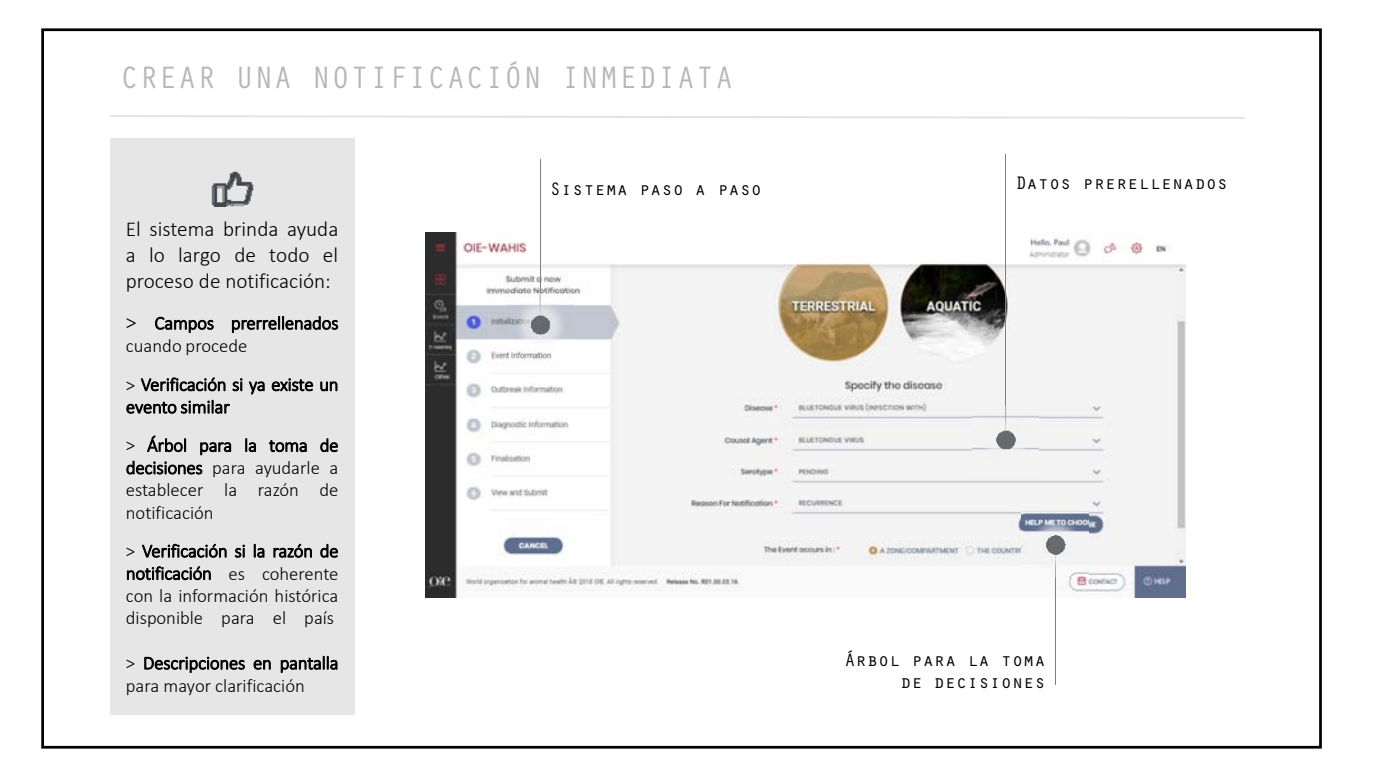

# NOTIFICAR INFORMACIÓN PARA VARIOS NIVELES

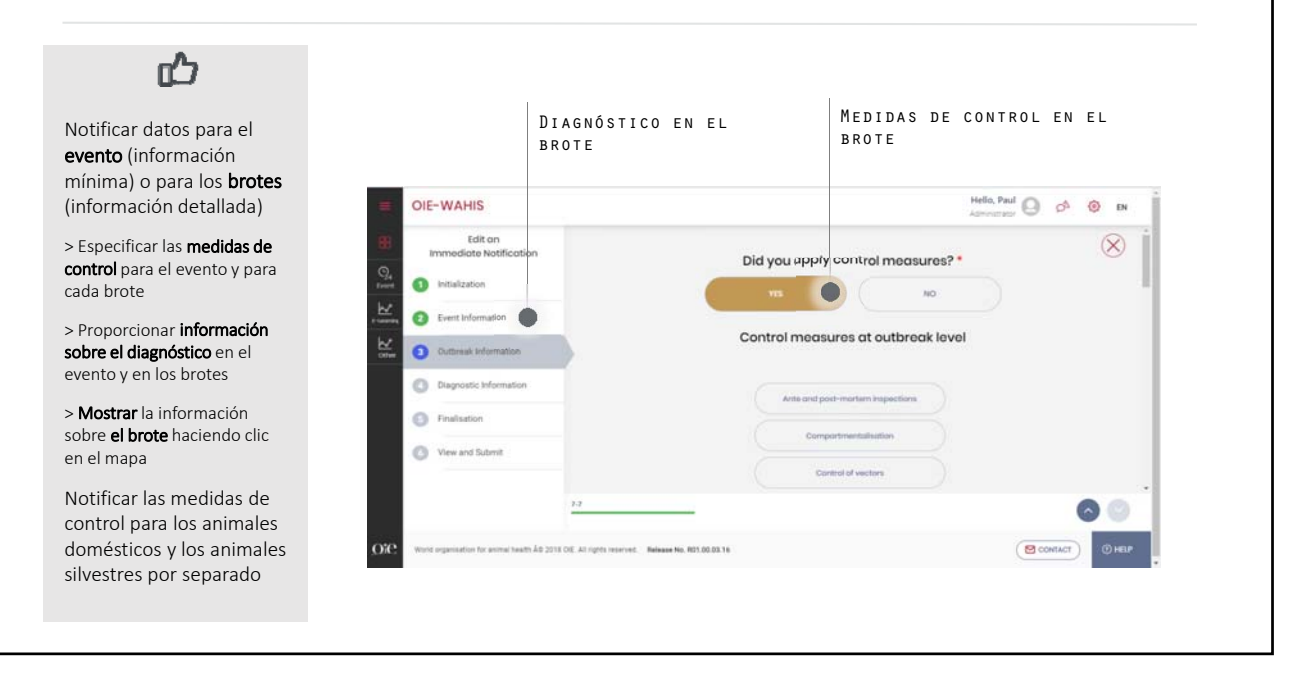

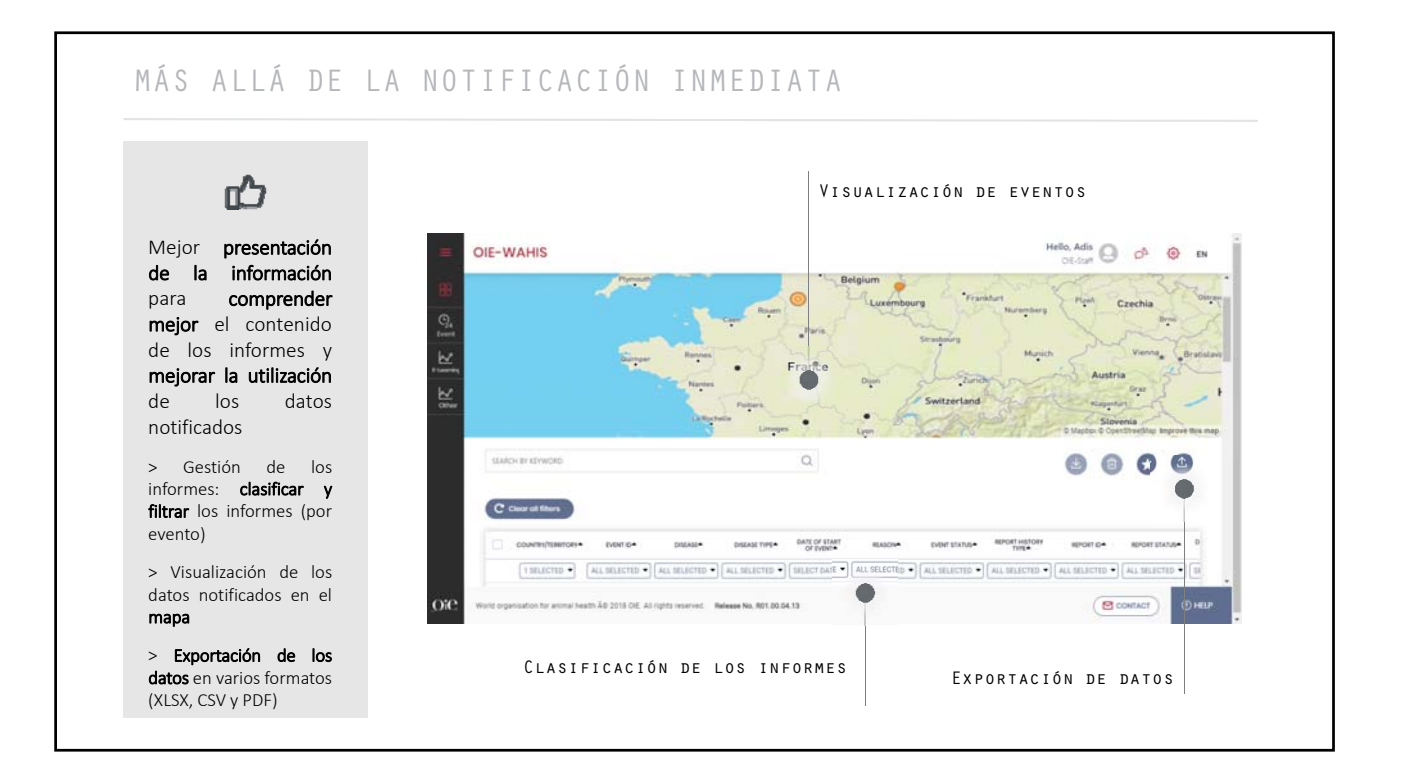

# MEJORAR LA APLICACIÓN DE ALERTAS PARA MÓVIL

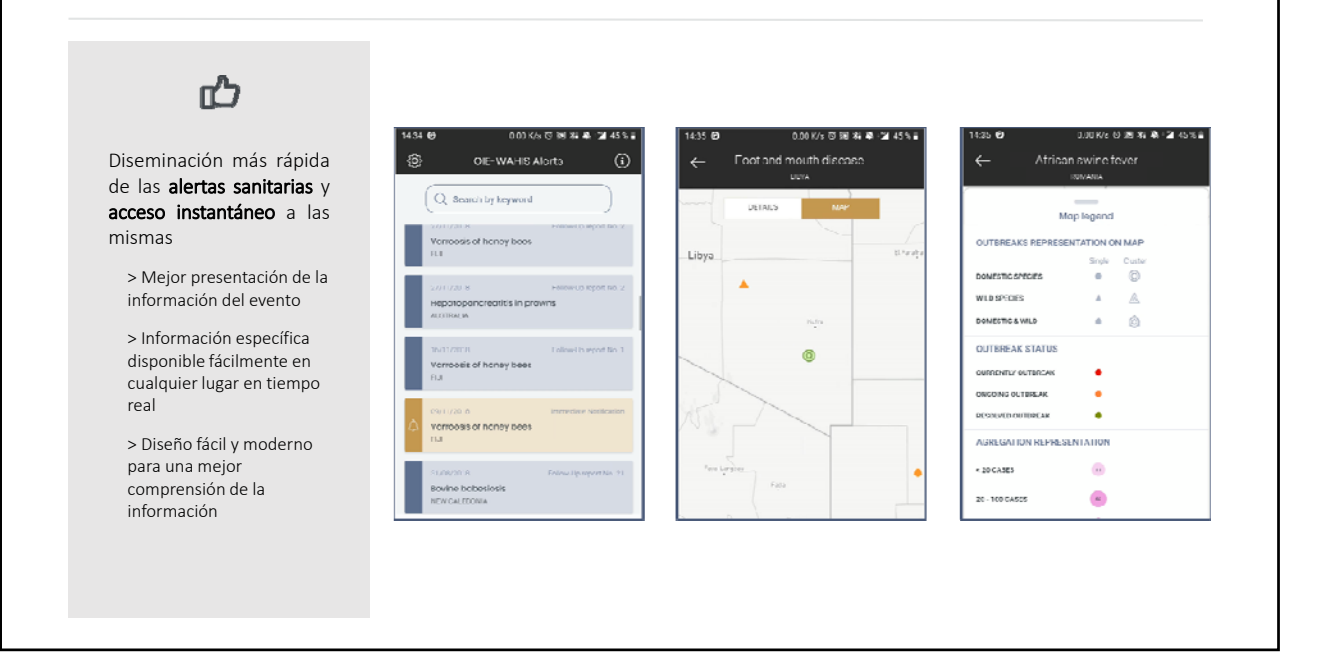

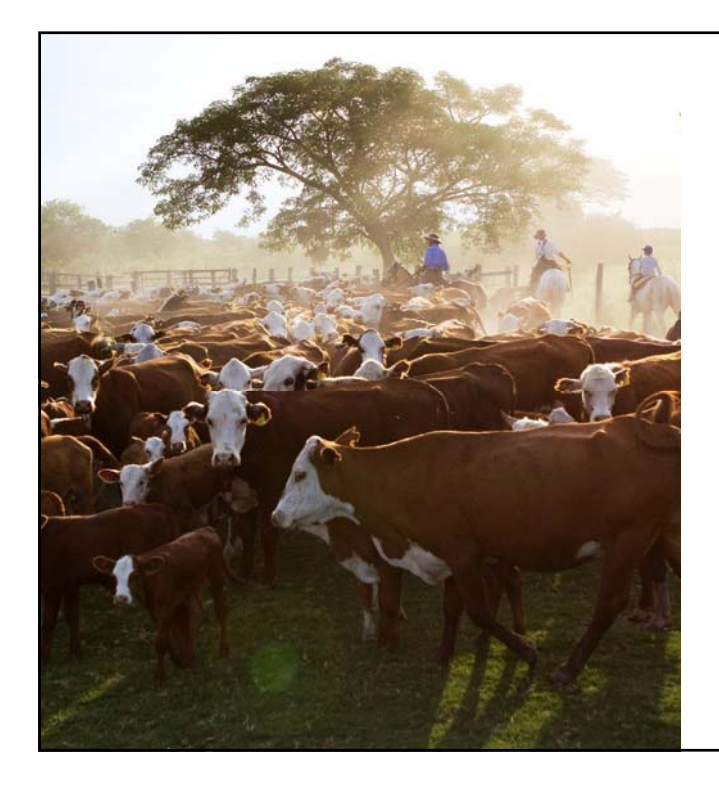

### ALERTA PRECOZ

Migración de los datos de WAHIS a OIE-WAHIS

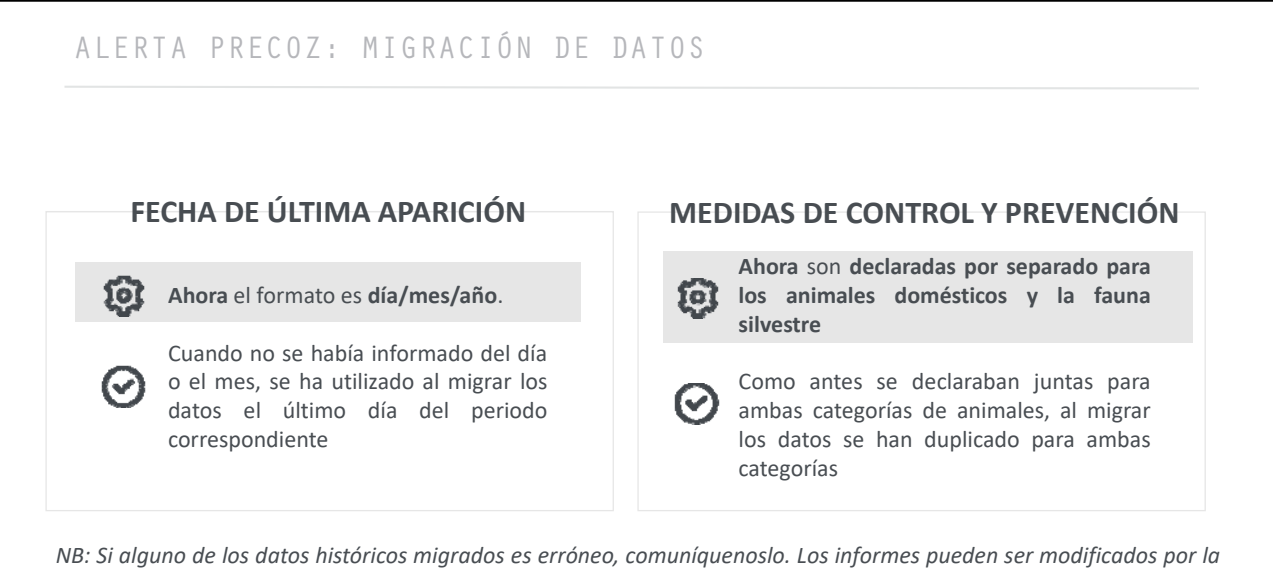

*OIE.*

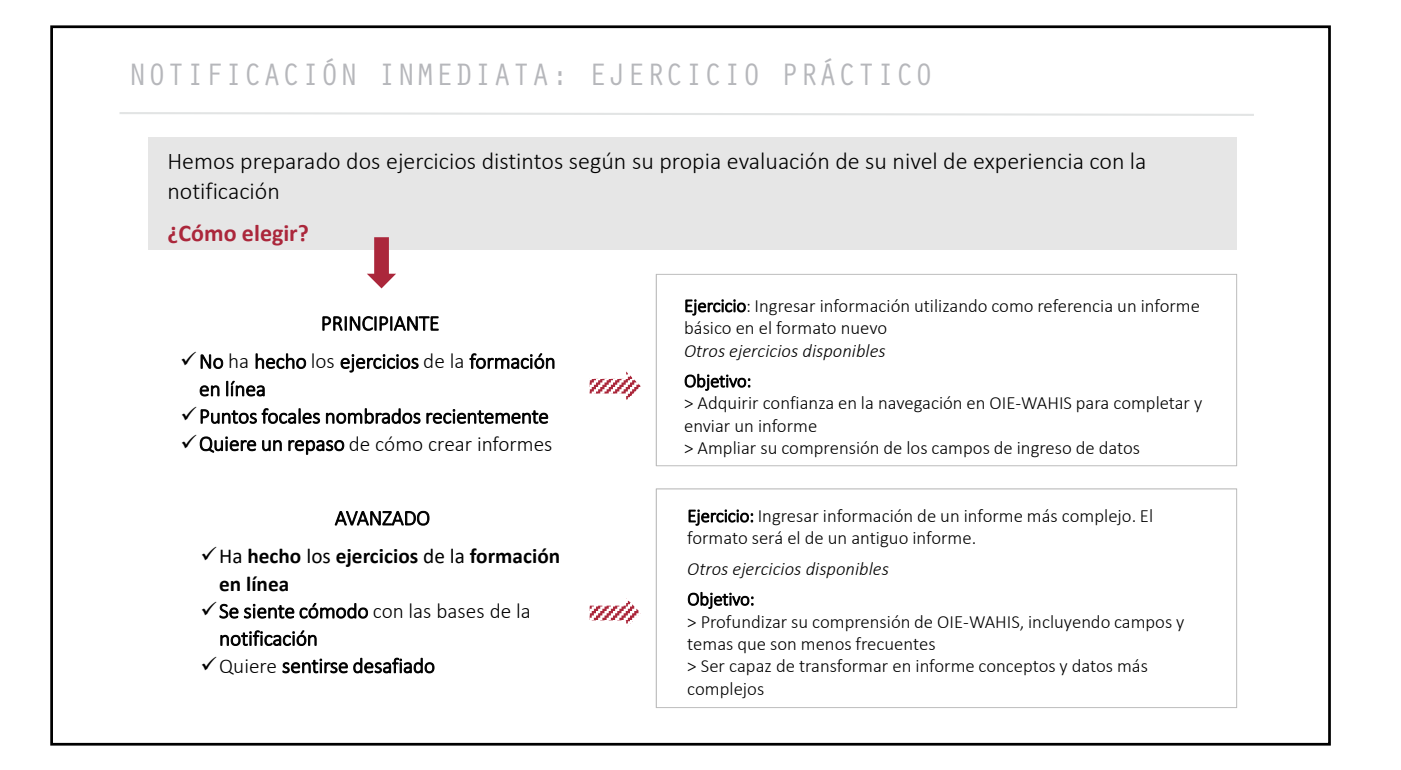

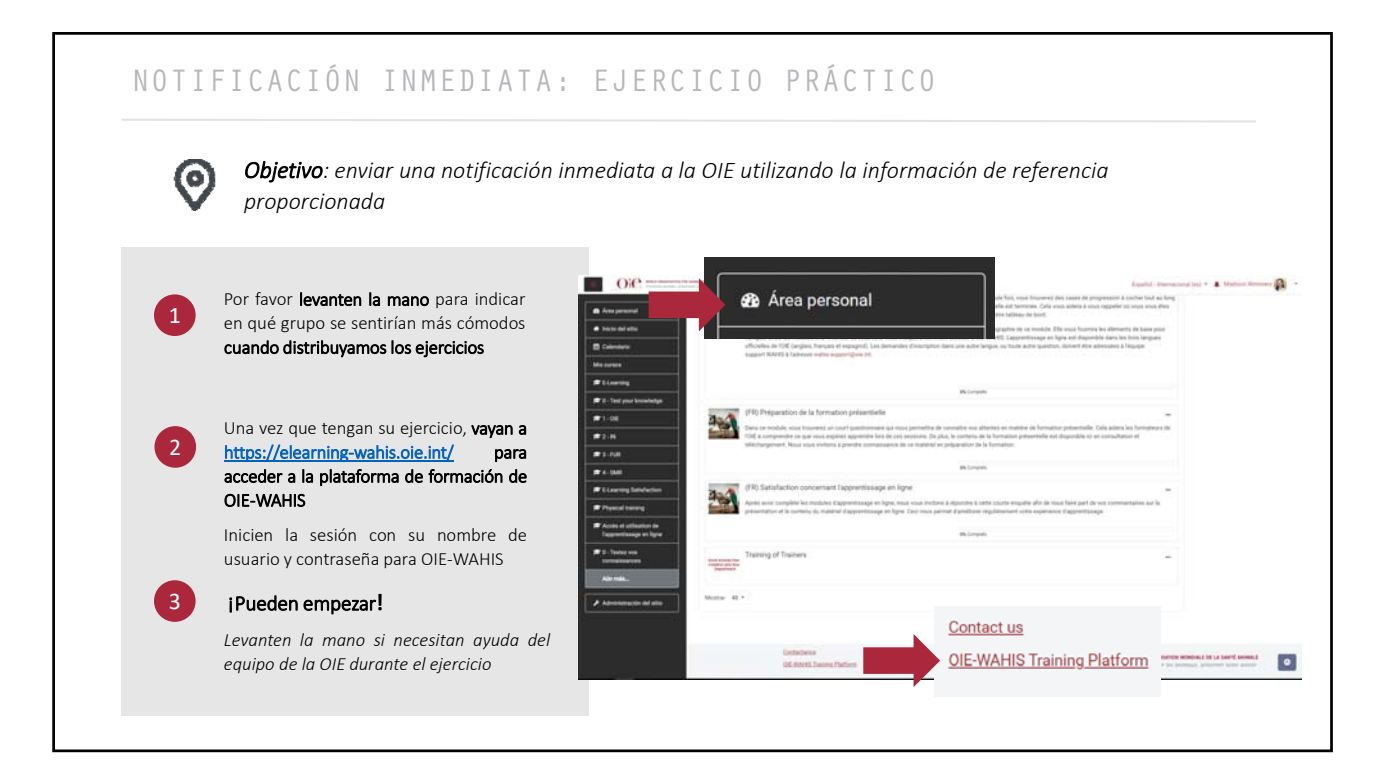

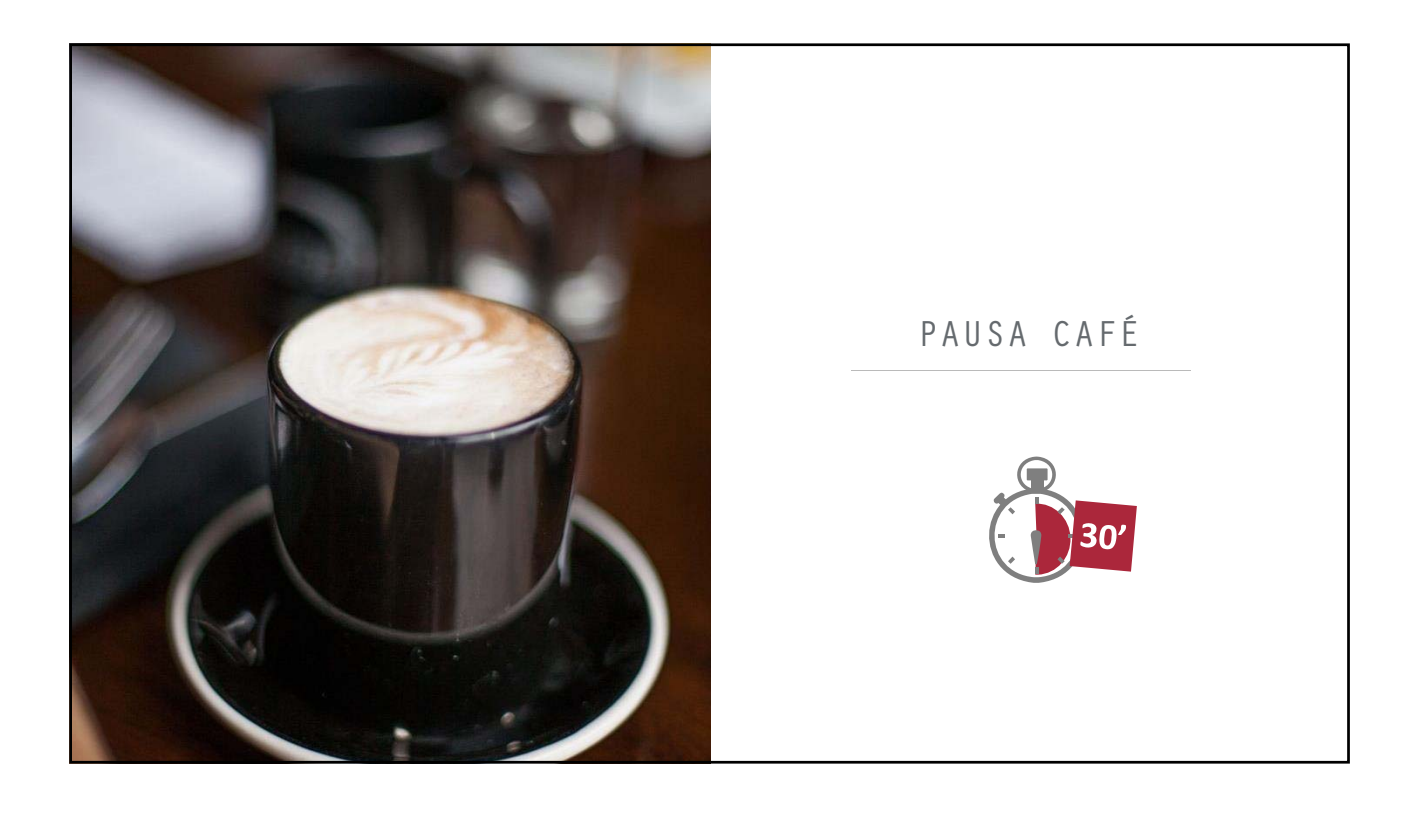

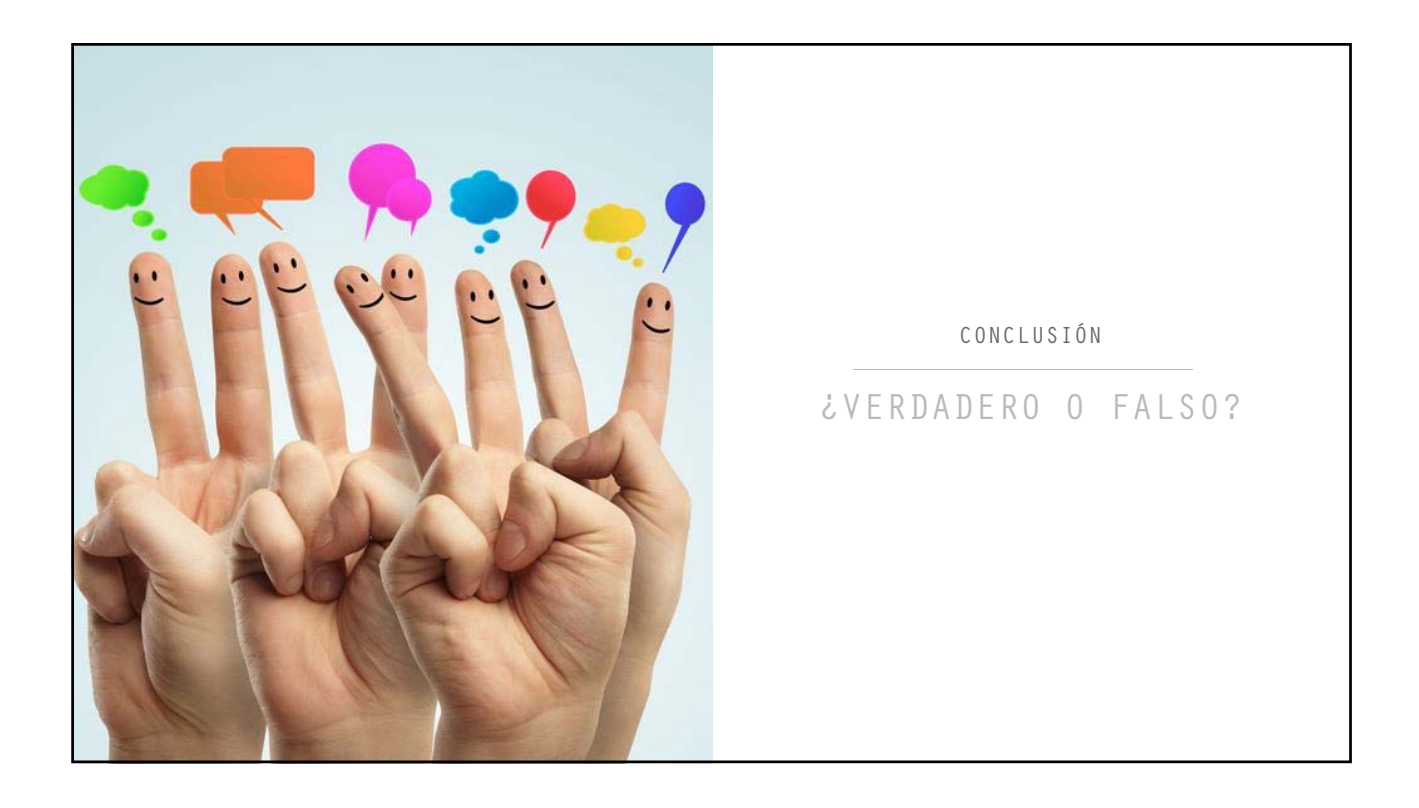

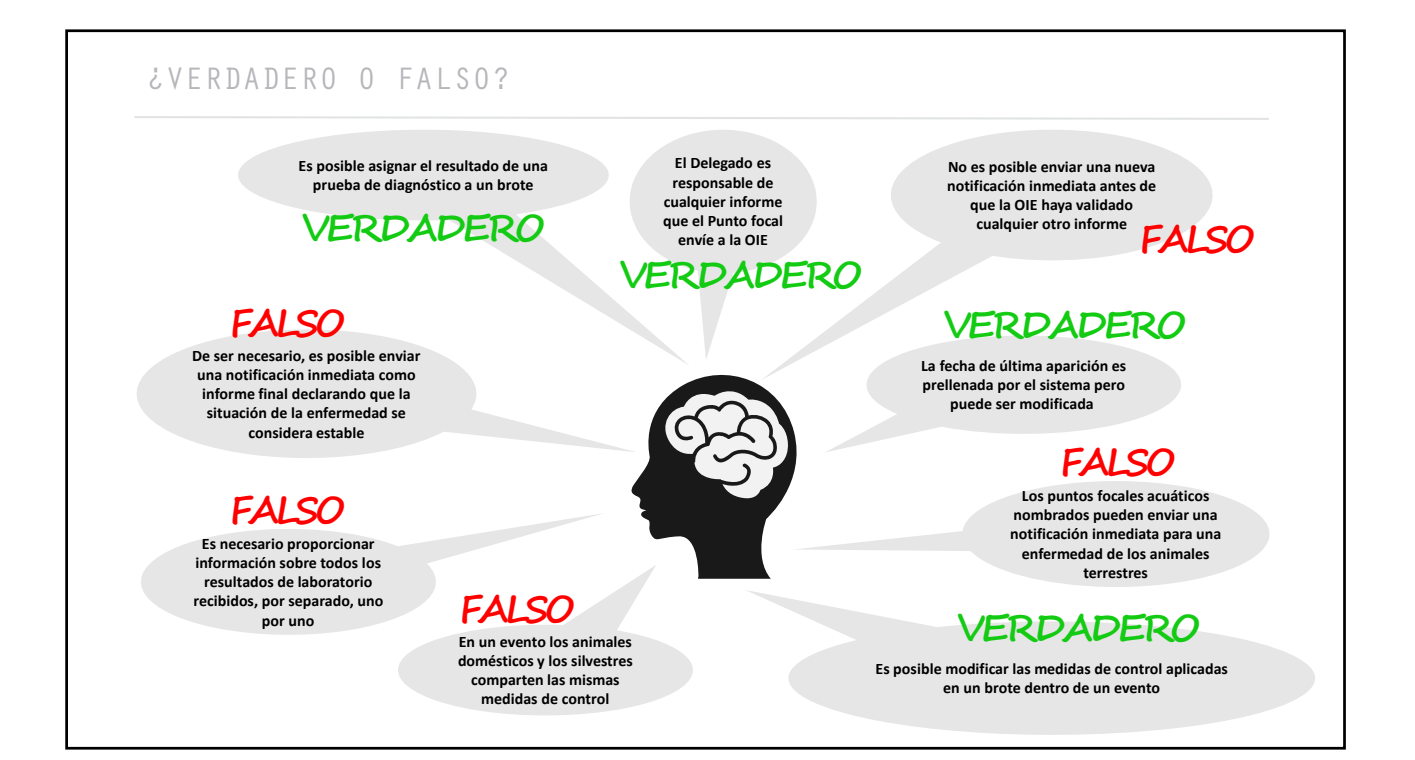

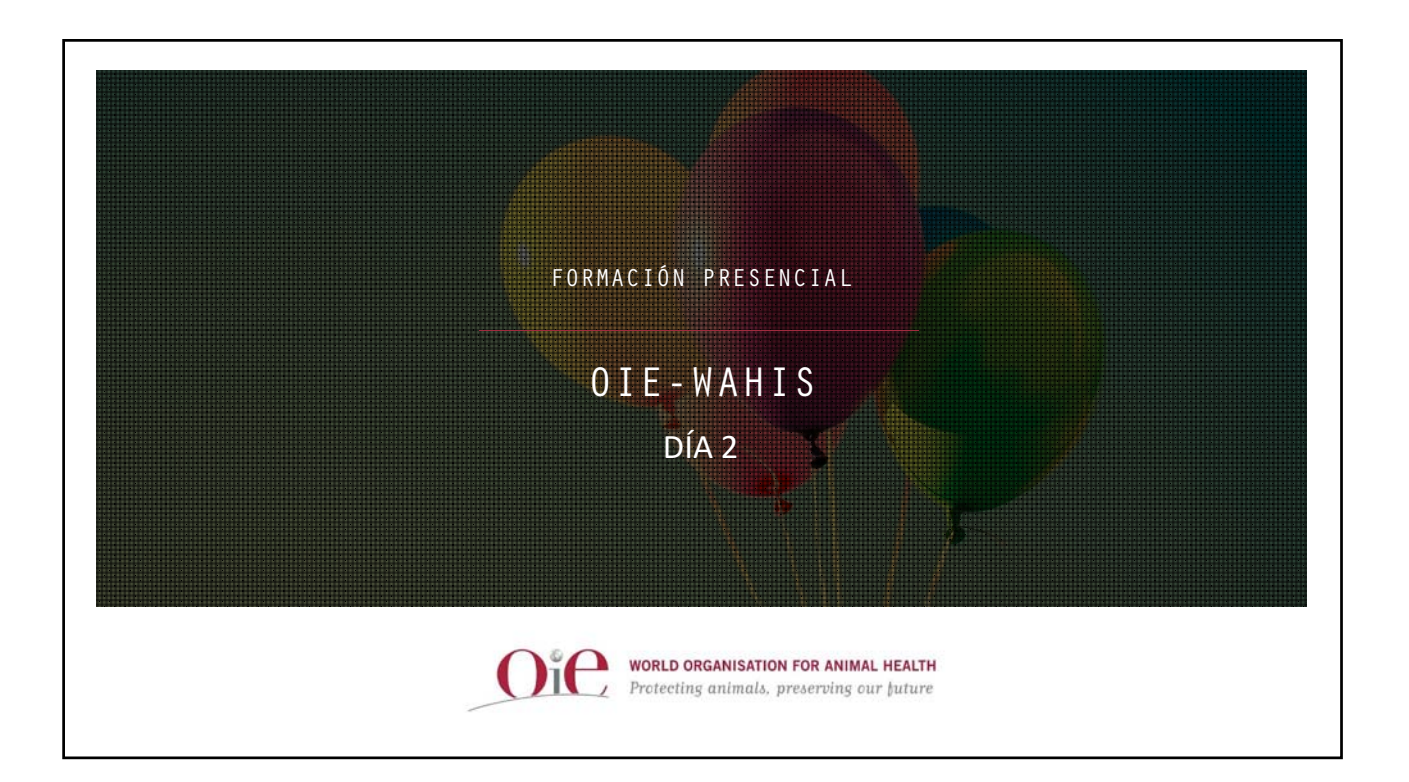

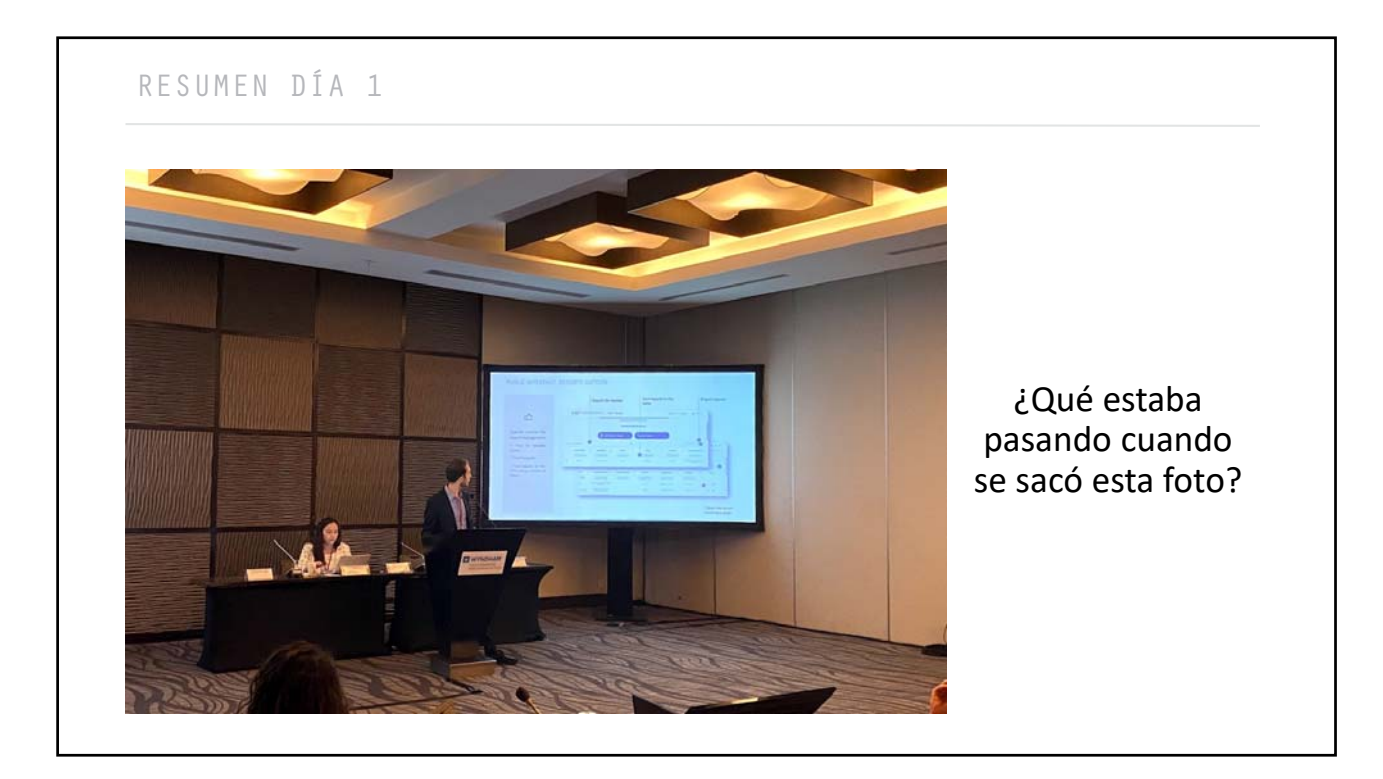

# RESUMEN DÍA 1

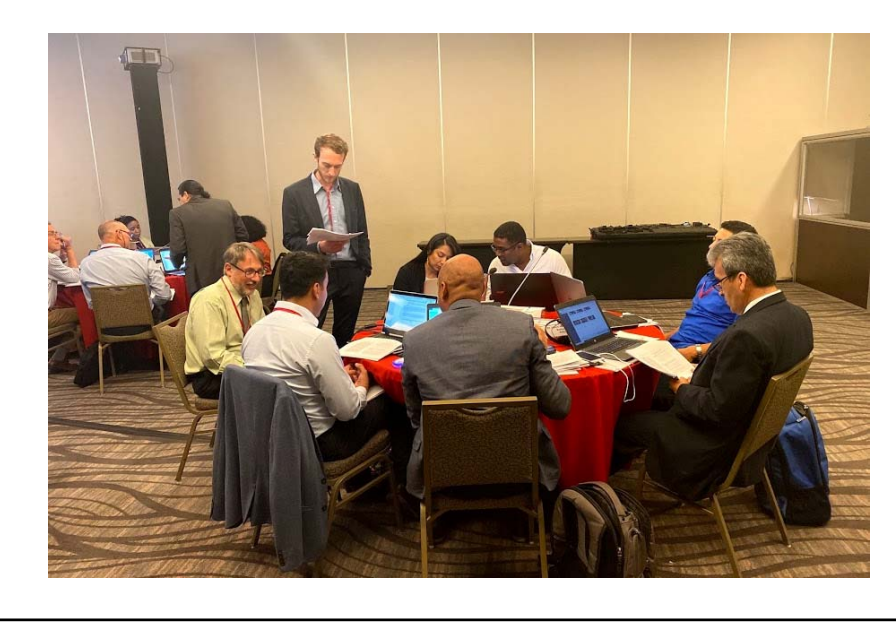

¿Qué estaba pasando cuando se sacó esta foto?

# RESUMEN DÍA 1

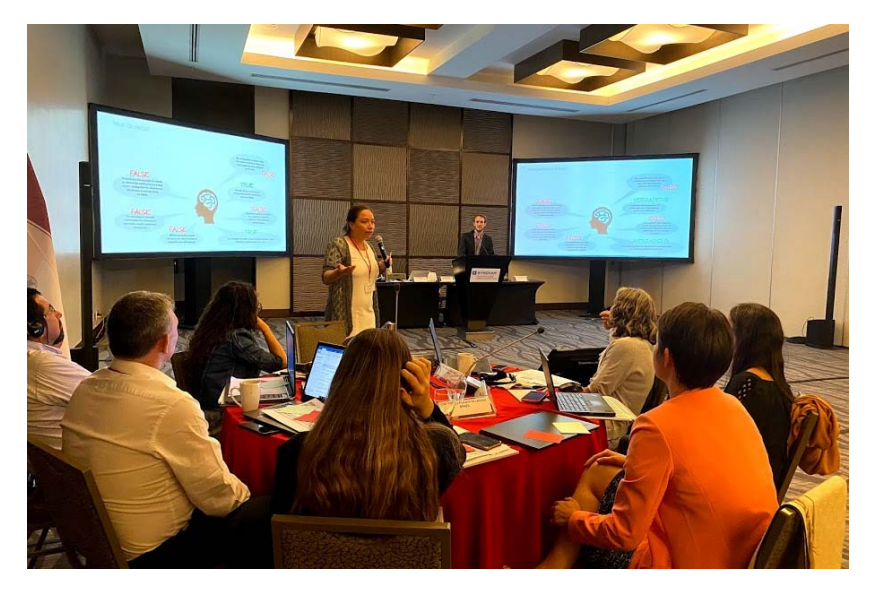

¿Qué estaba pasando cuando se sacó esta foto?

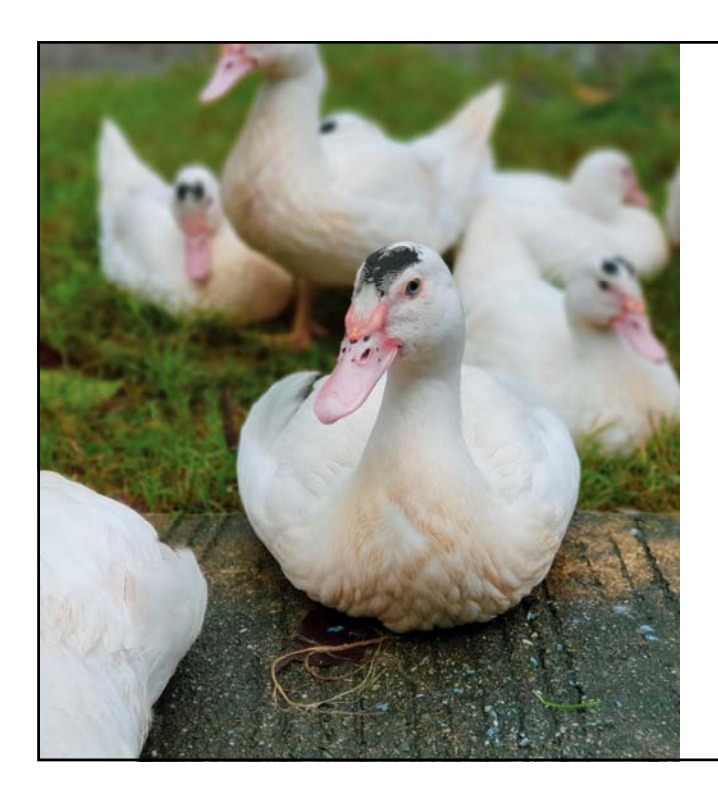

### INFORME DE SEGUIMIENTO

Estudios de casos

### **Individualmente** 1

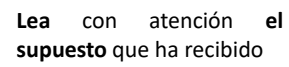

# 2 **Colectivamente**

Discútalo con su equipo y **responda** entonces **a las preguntas**

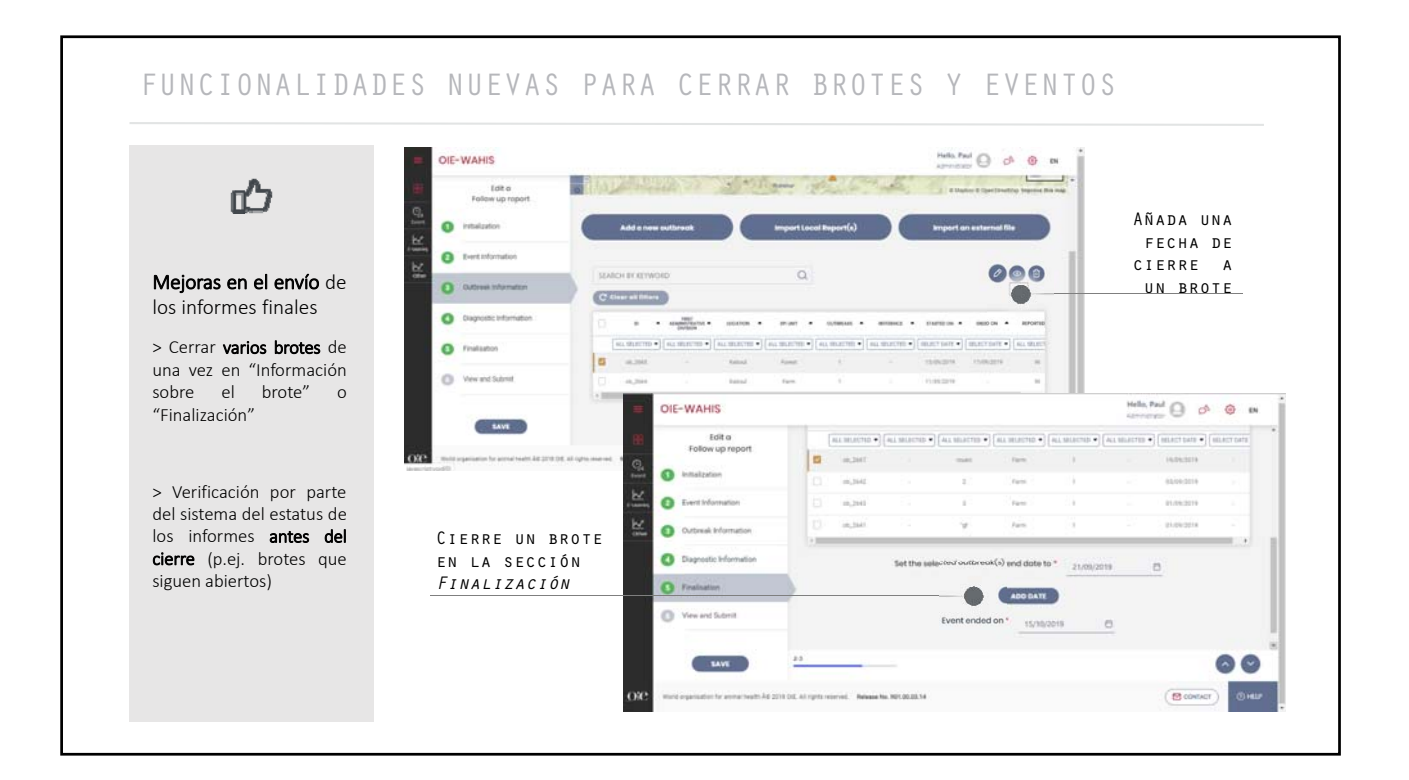

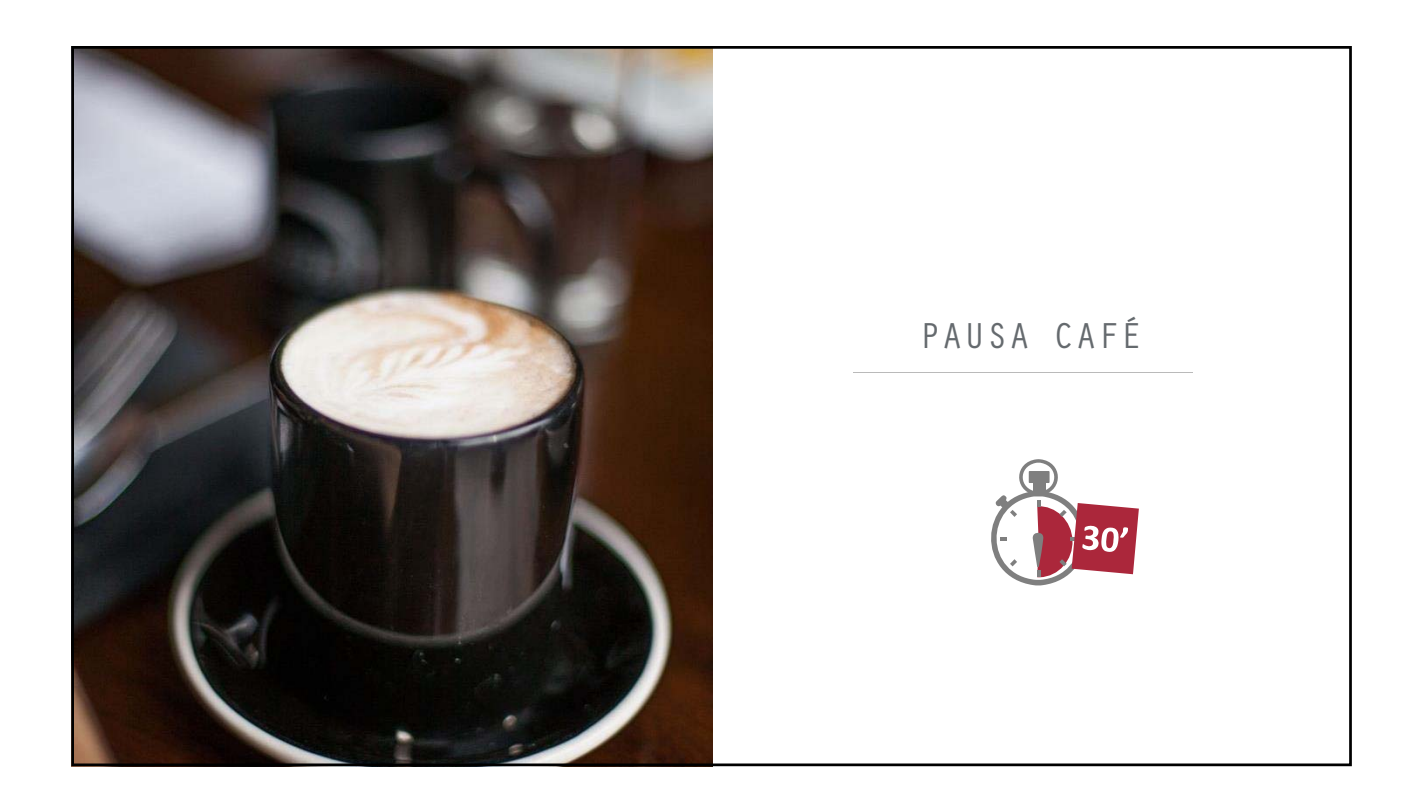

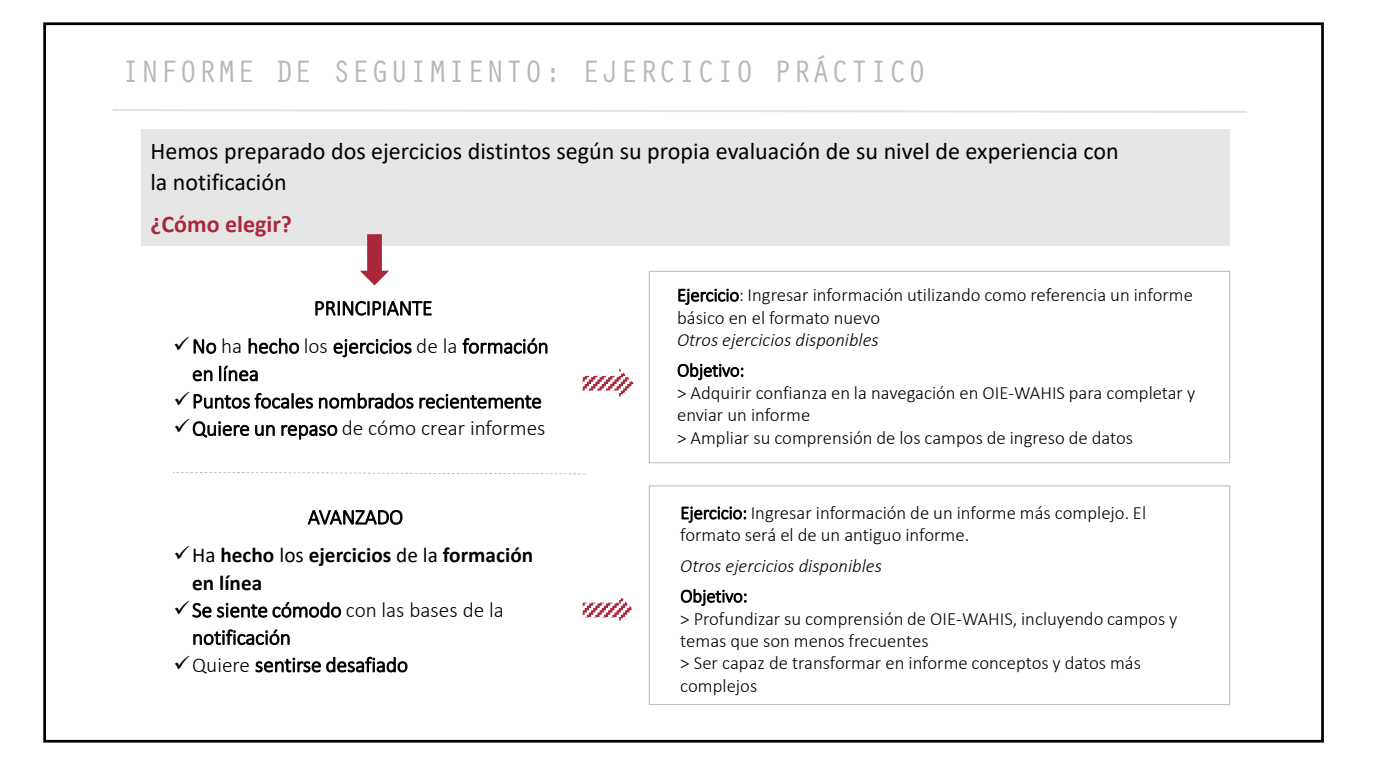

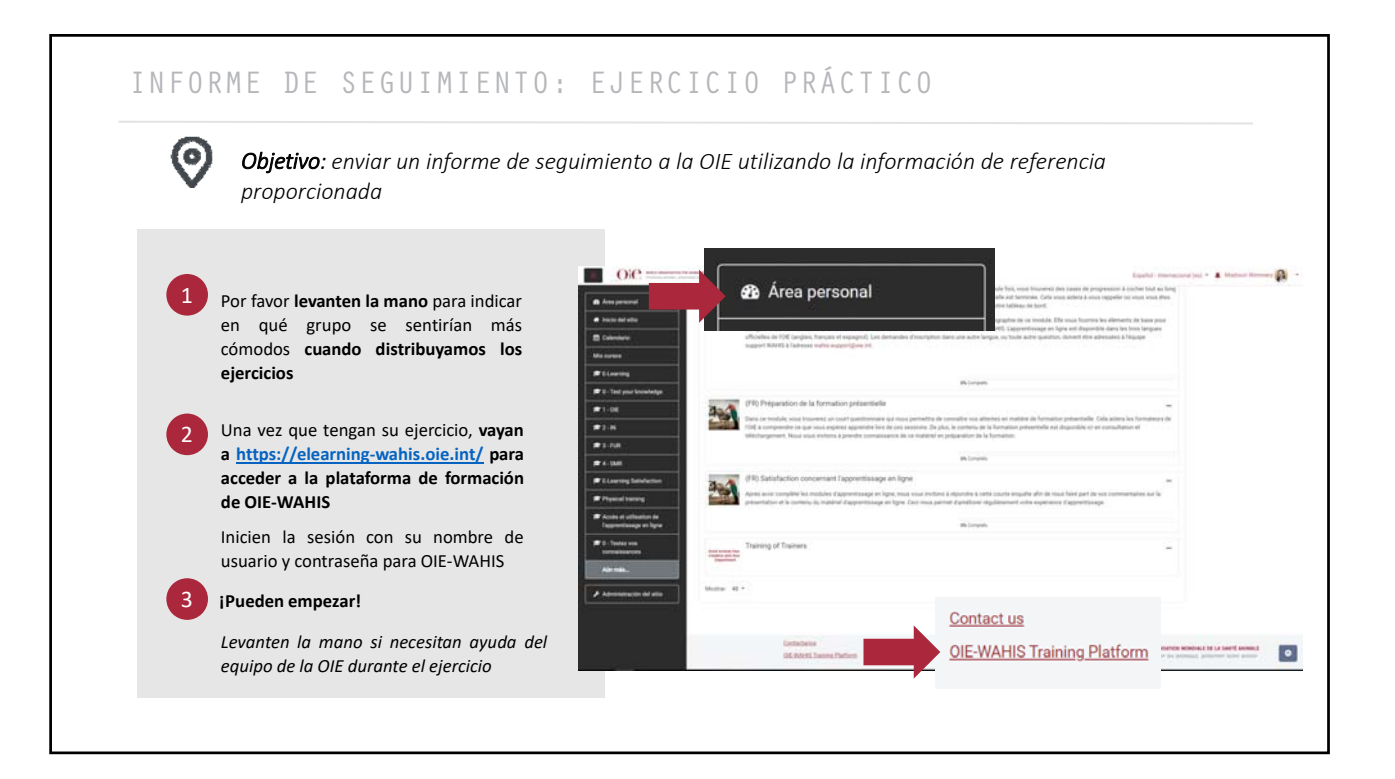

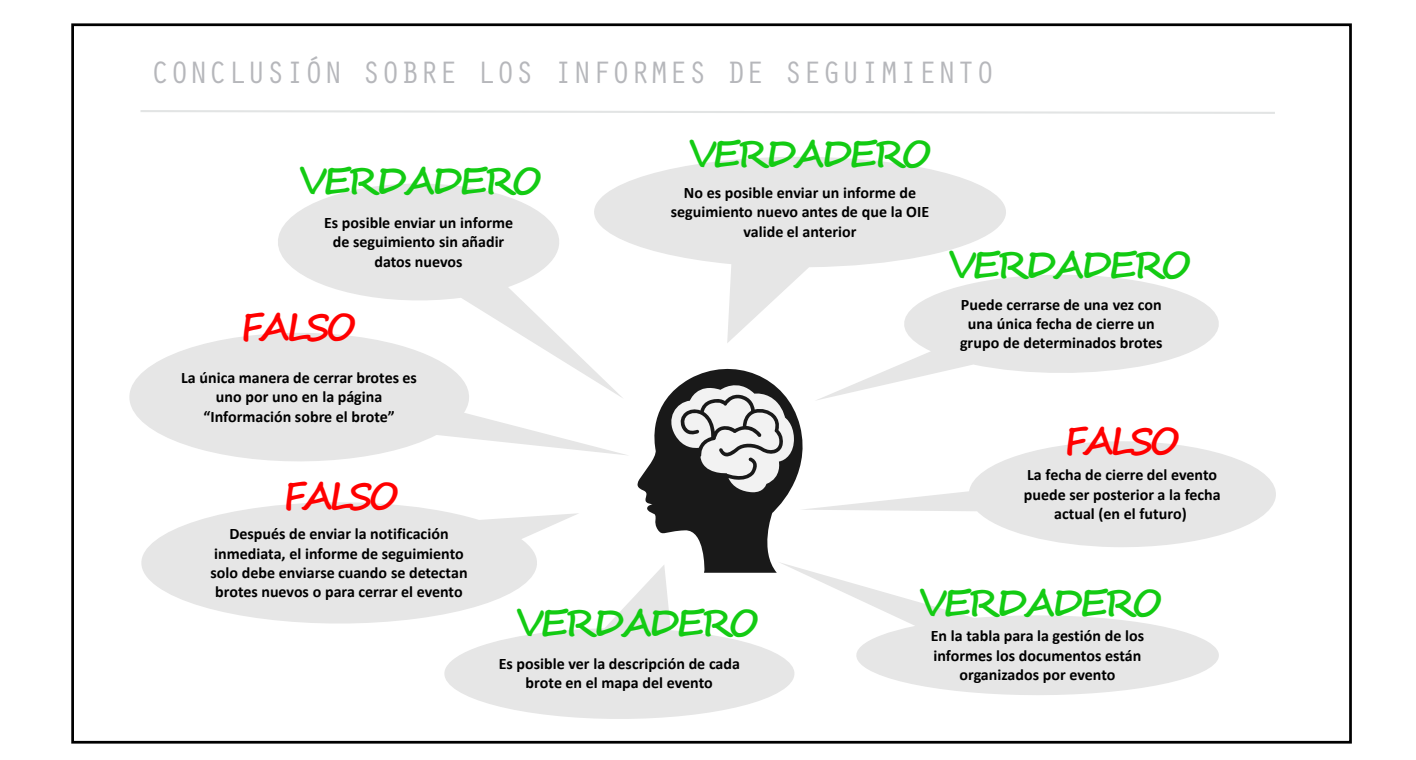

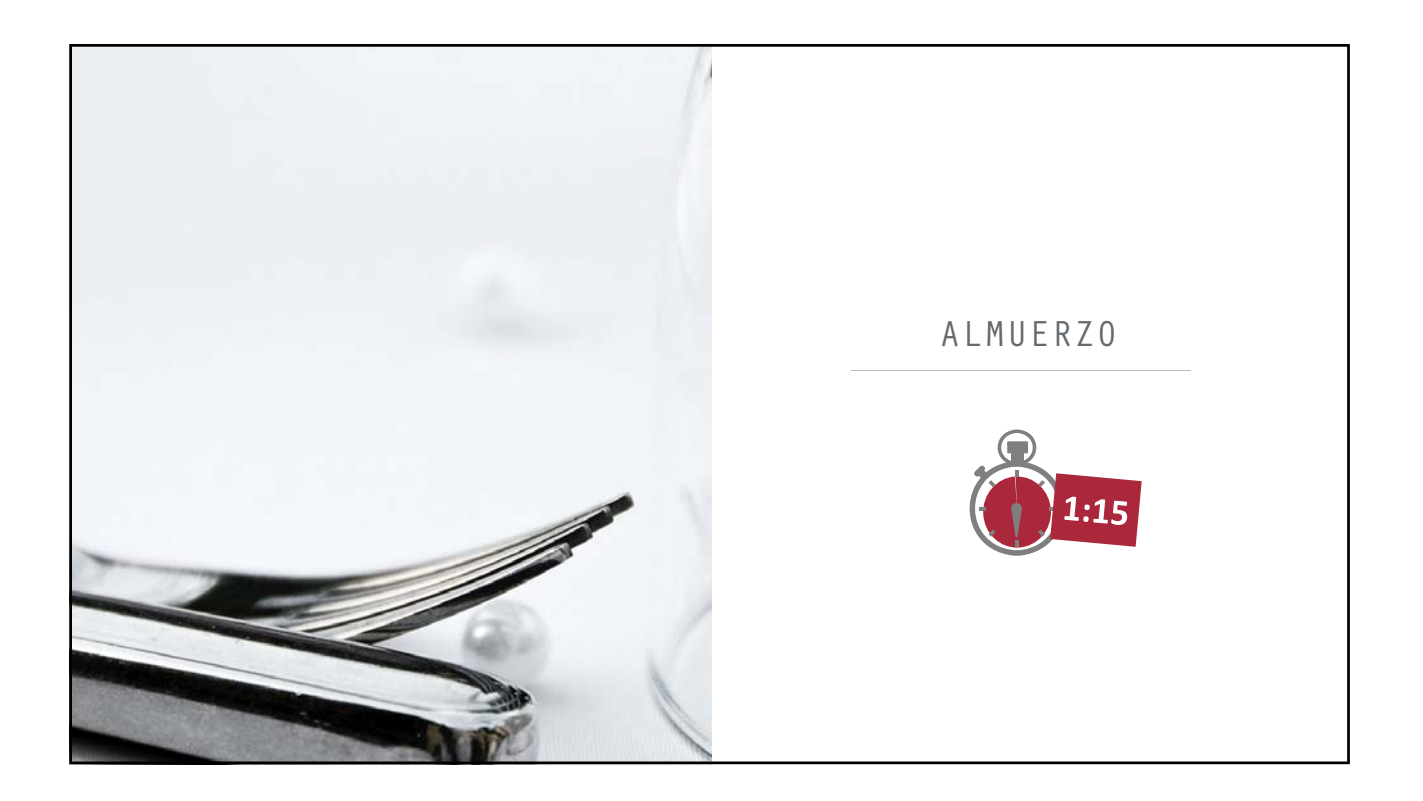

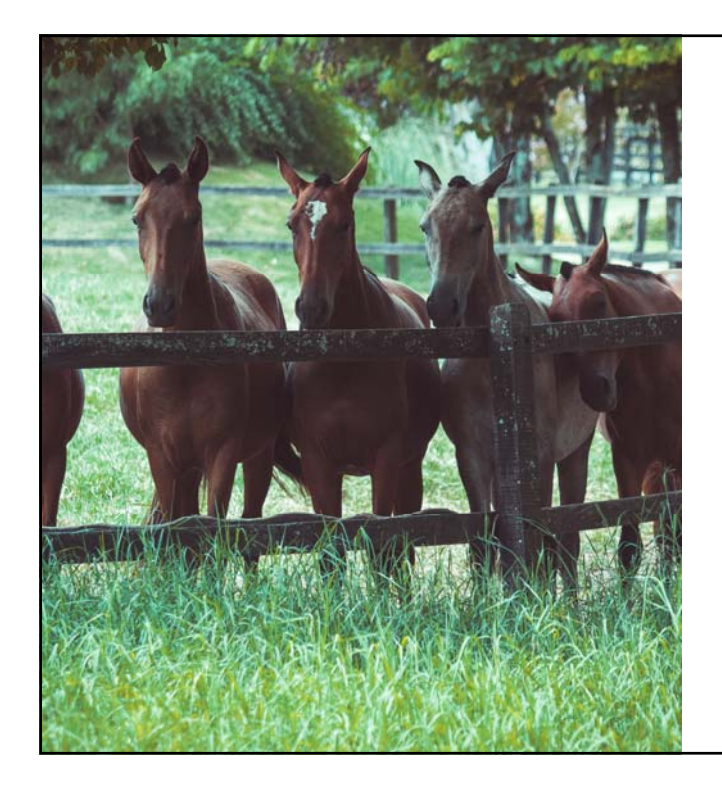

INFORME SEMESTRAL

# Estudios de casos

# **Individualmente** 1

**Lea** con atención **el supuesto** que ha recibido

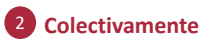

Discútalo con su equipo y **responda** entonces **a las preguntas**

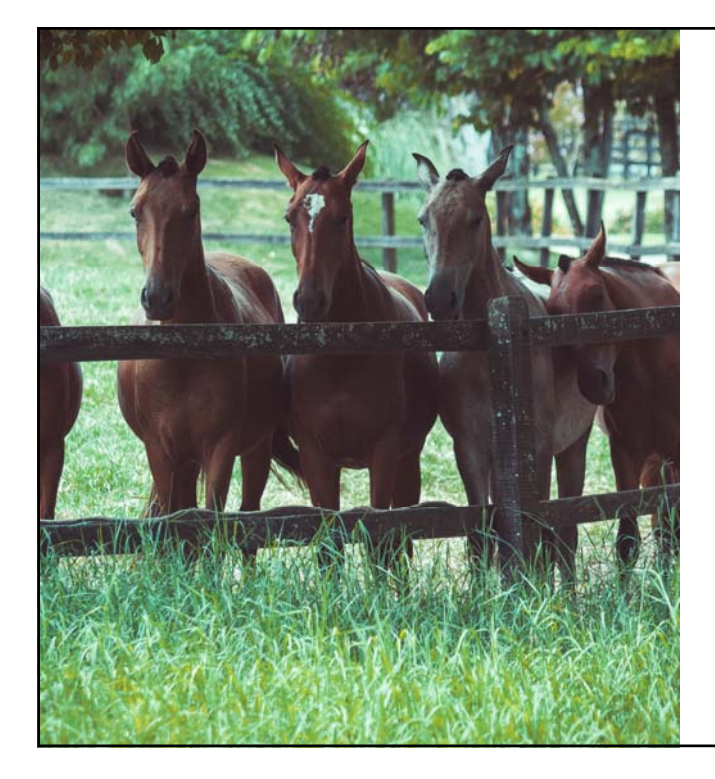

### INFORME SEMESTRAL

Funcionalidades nuevas en OIE-WAHIS

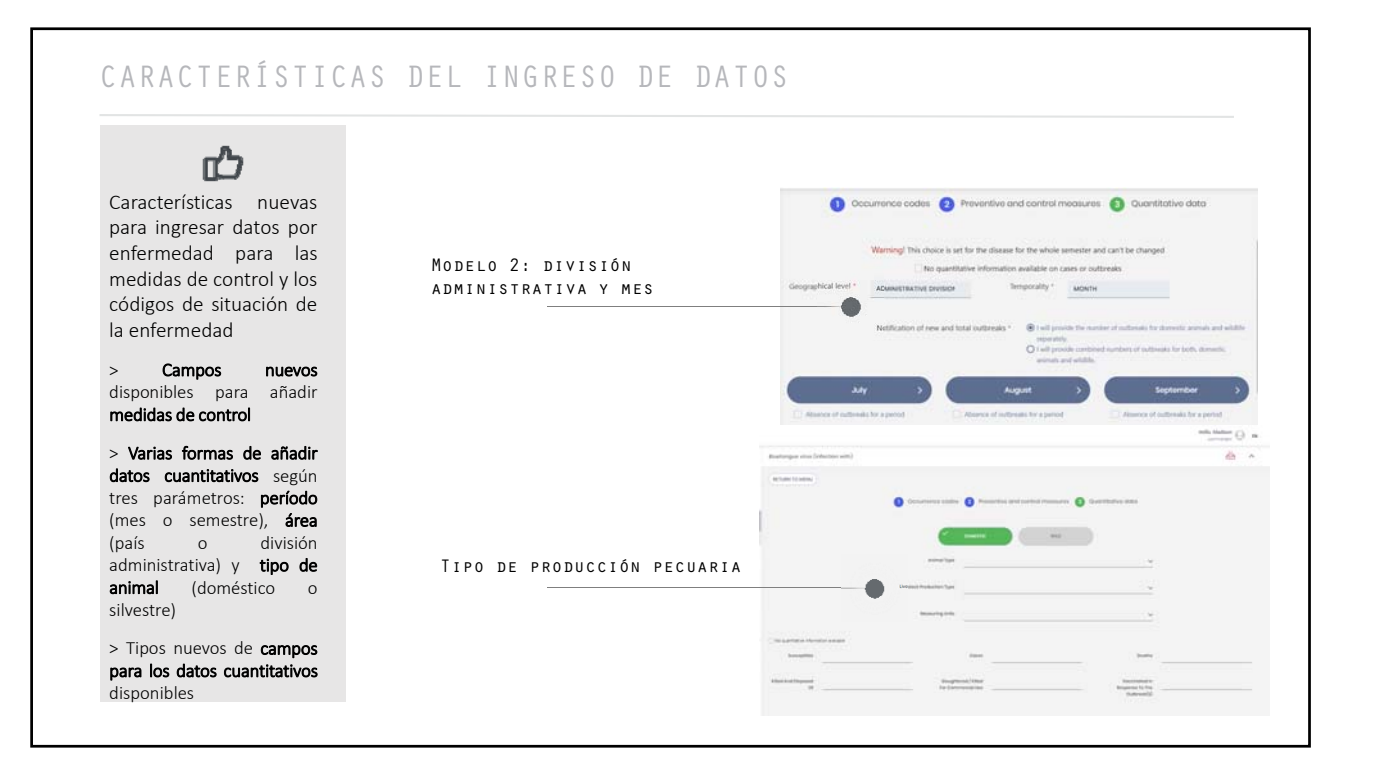

# OTRAS CARACTERÍSTICAS NUEVAS

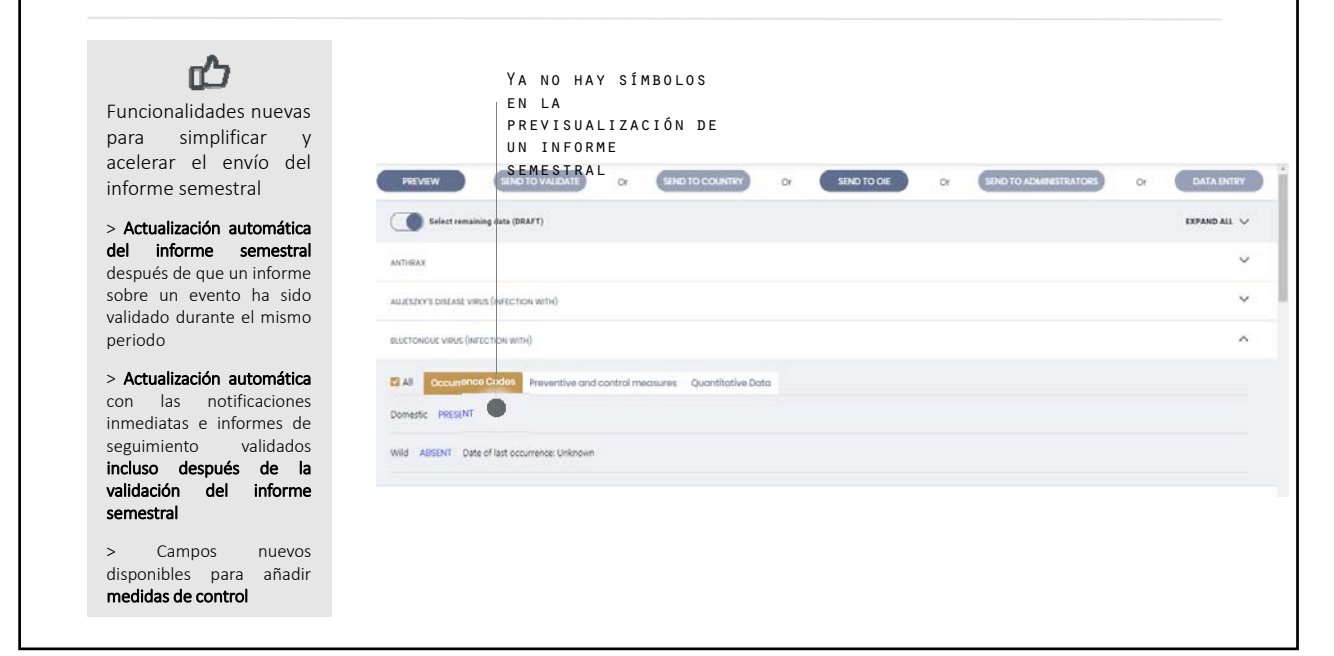

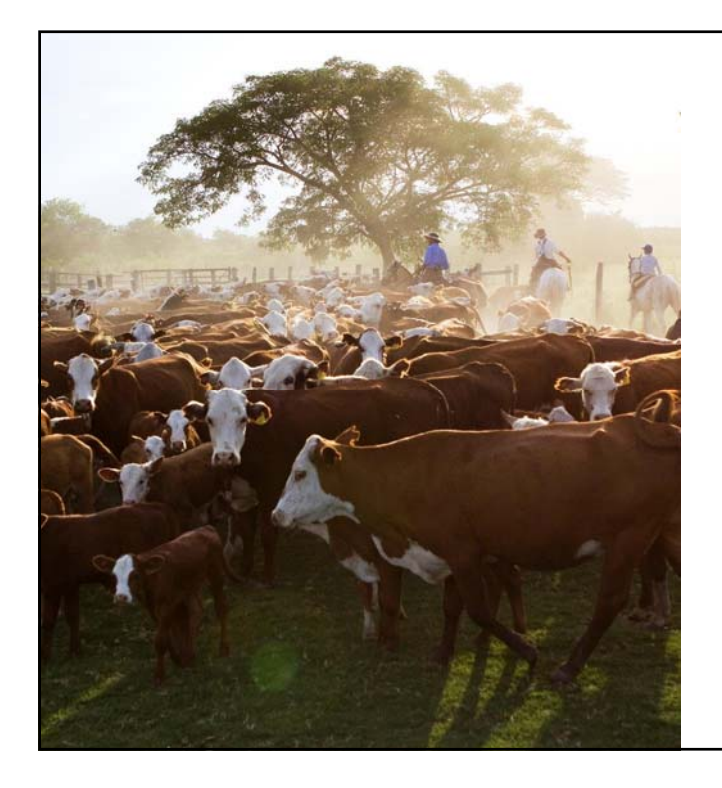

### INFORMES SEMESTRALES

Migración de los datos de WAHIS a OIE-WAHIS

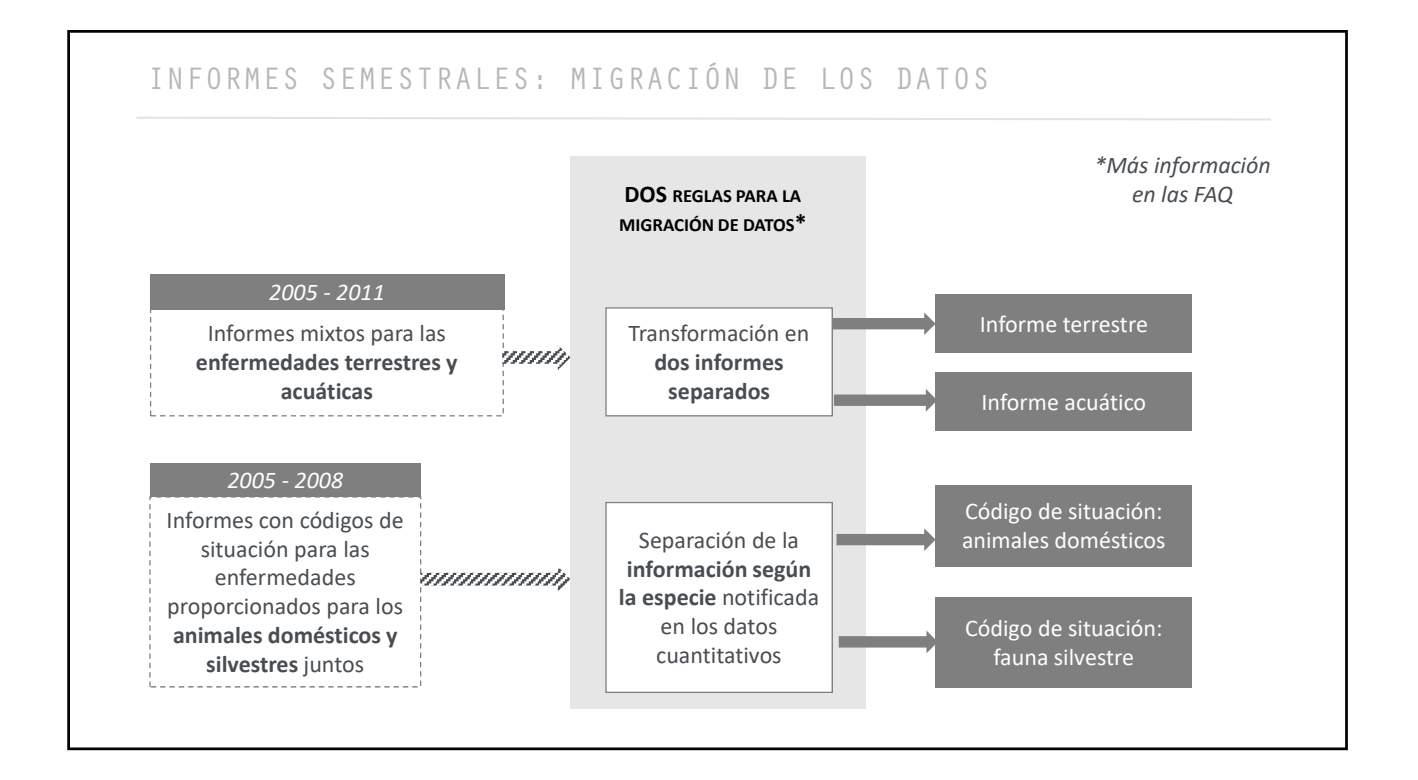

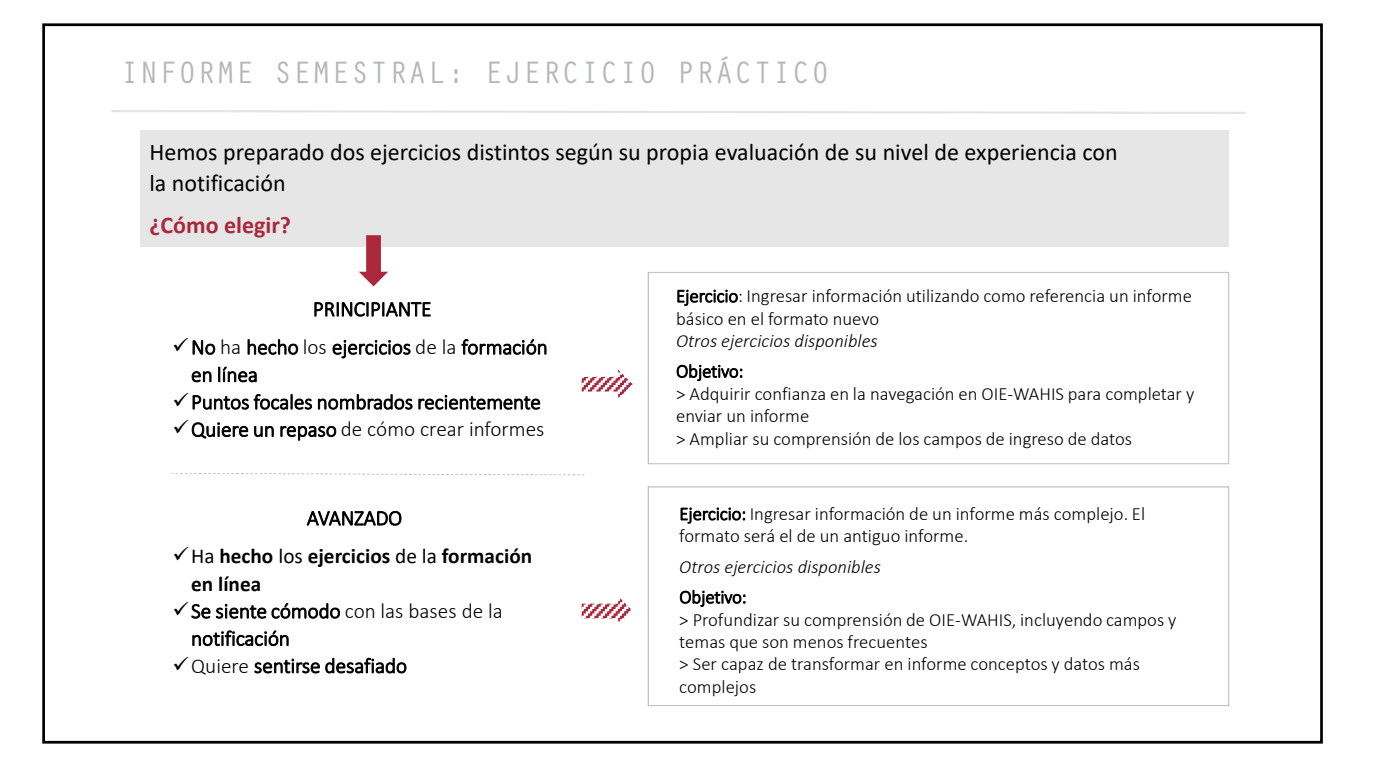

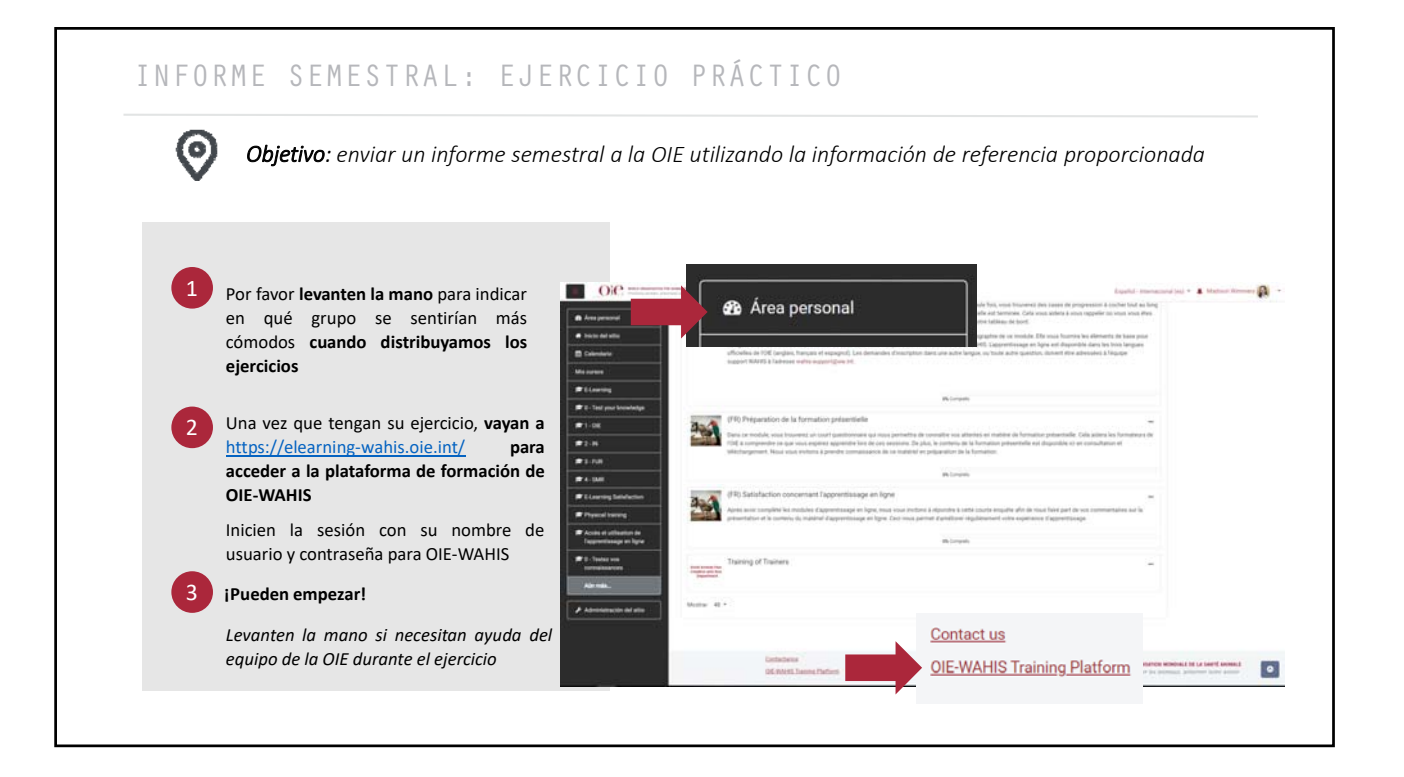

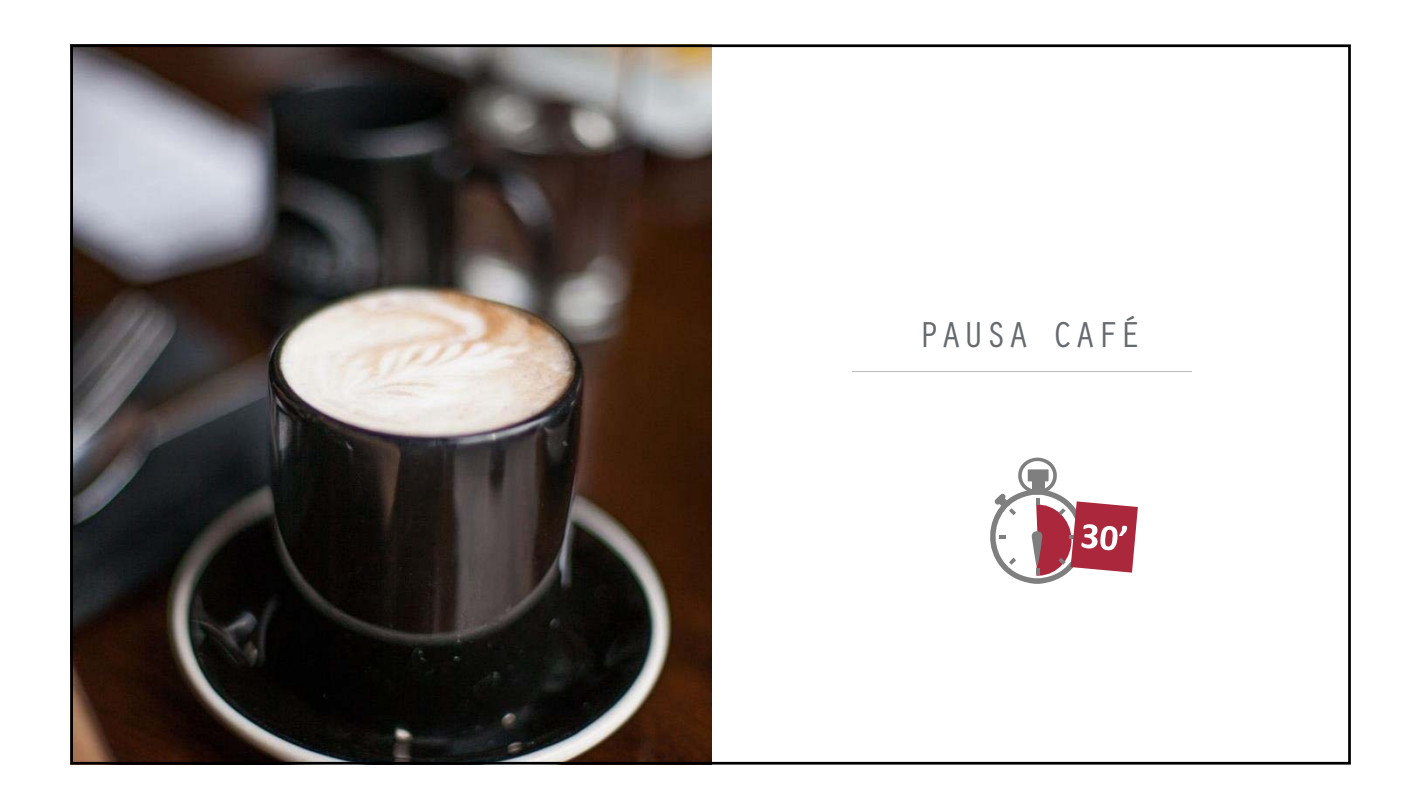

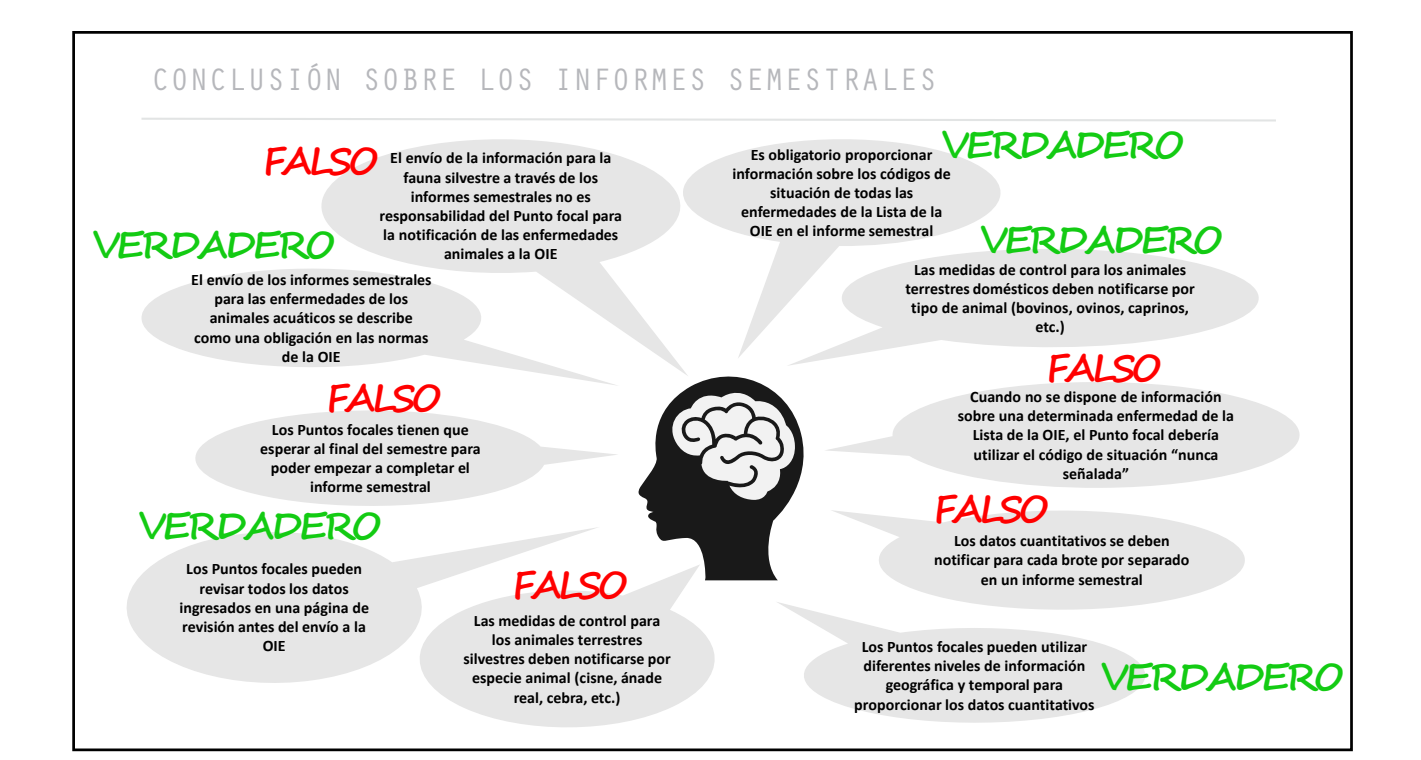

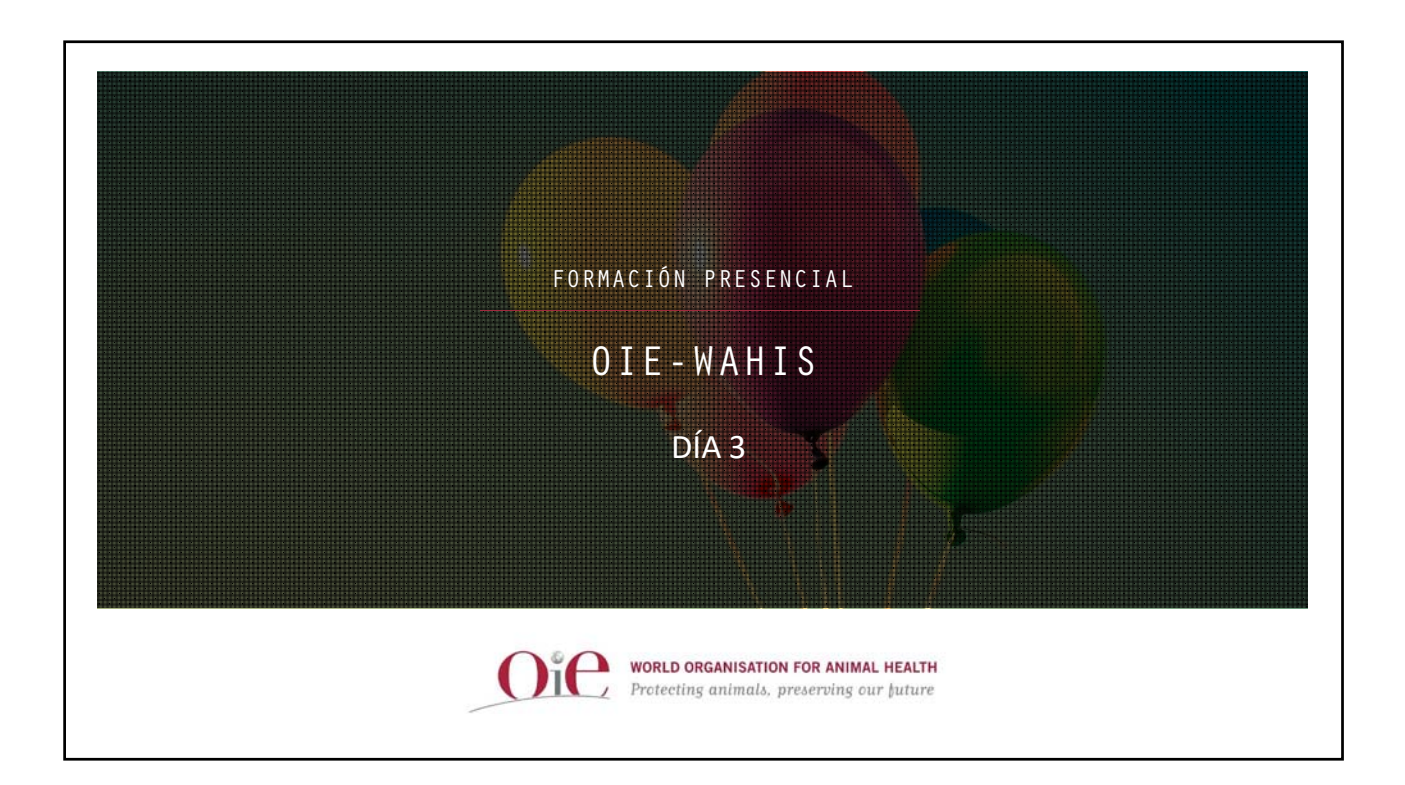

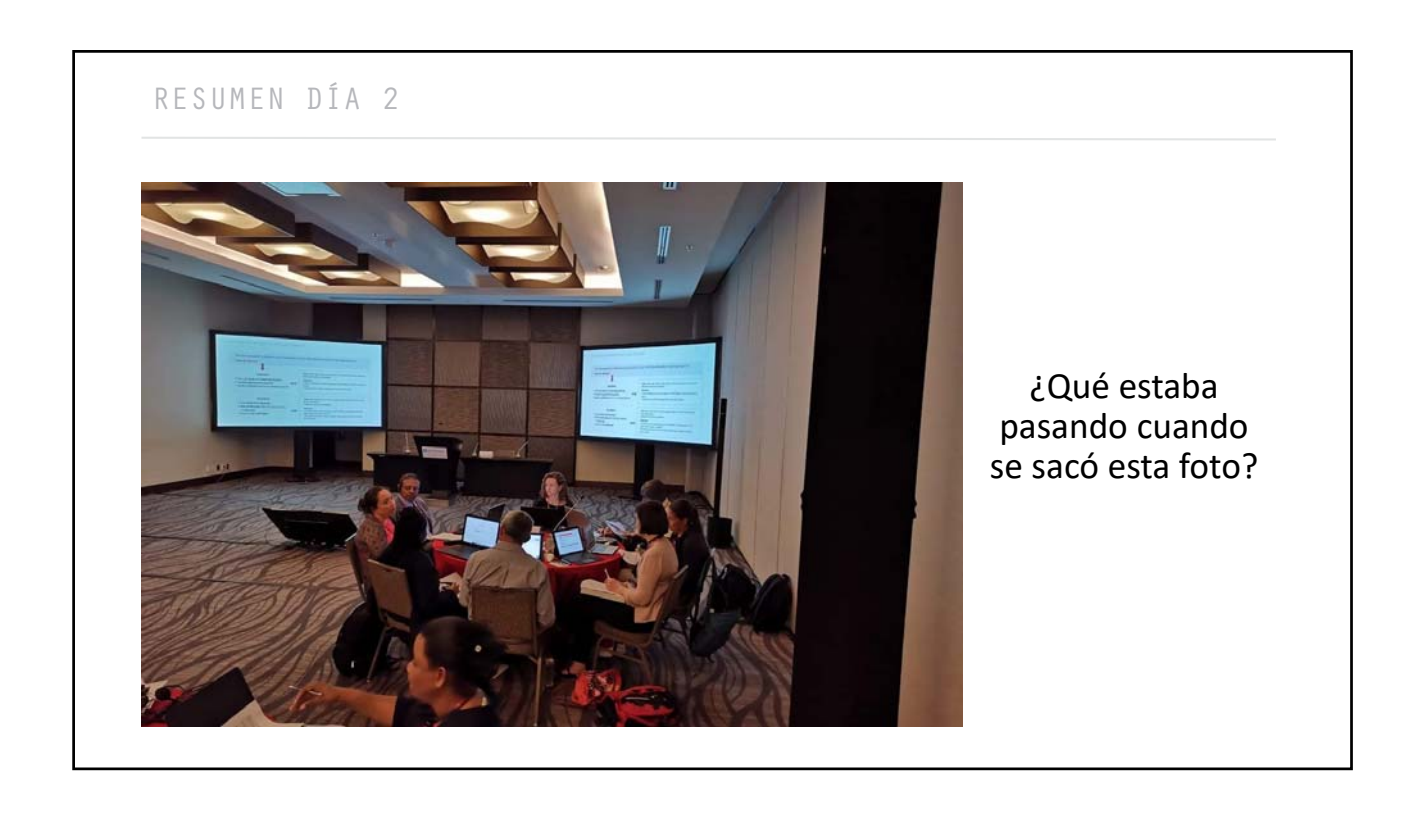

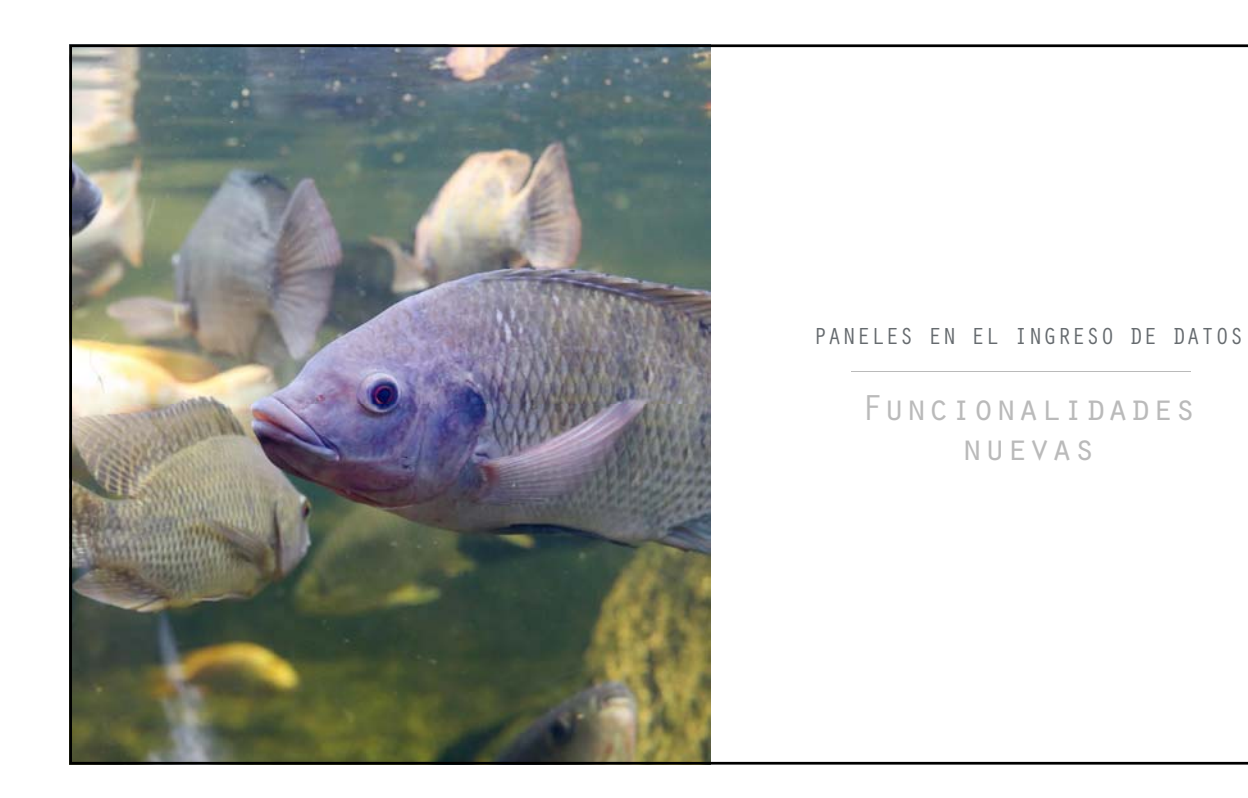

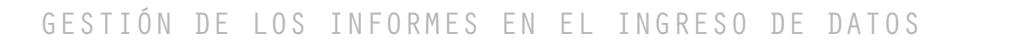

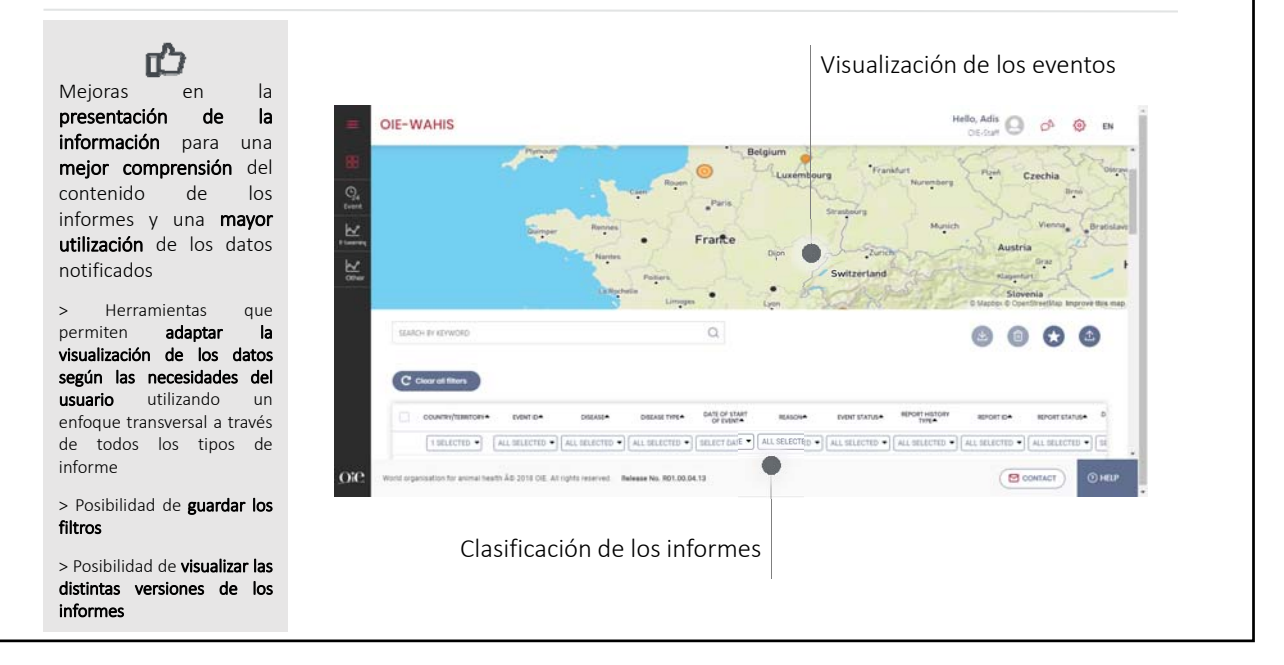

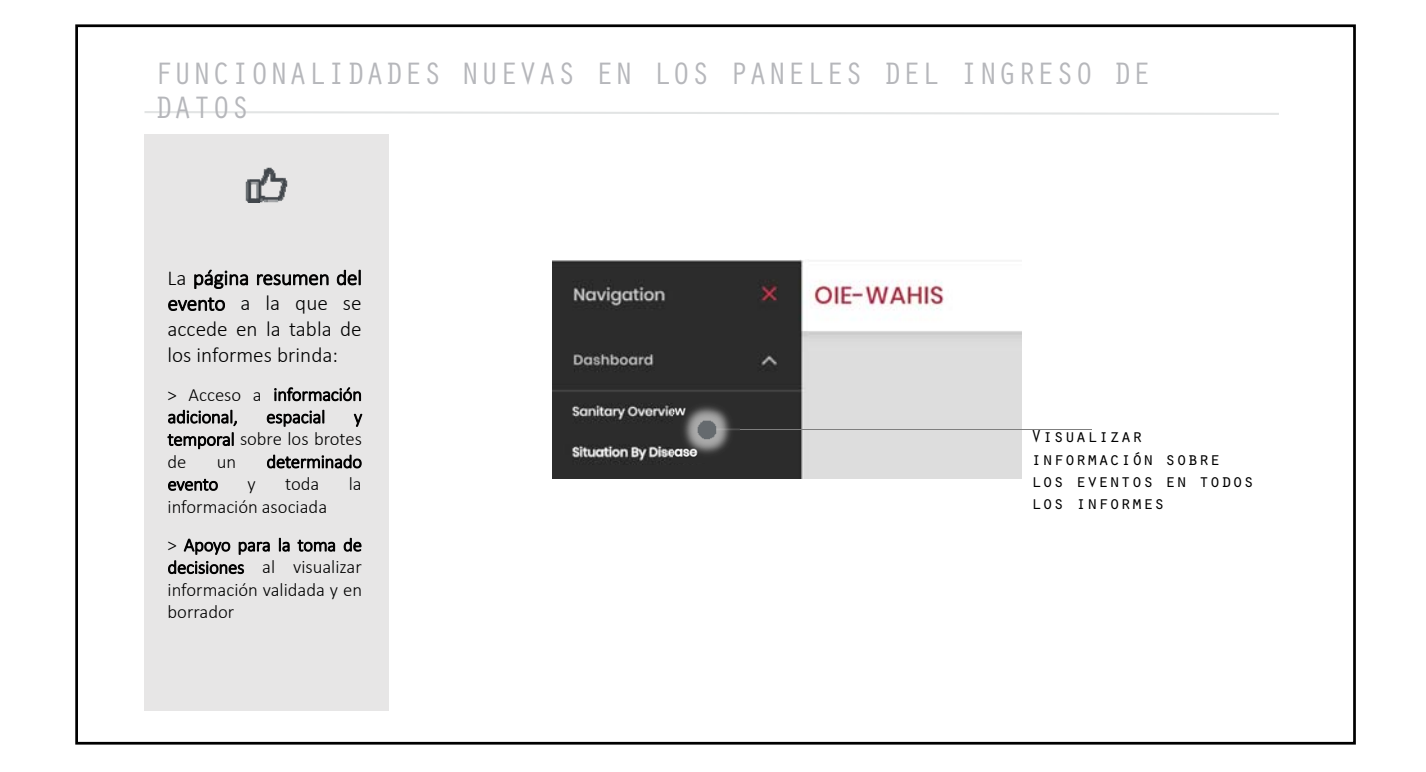

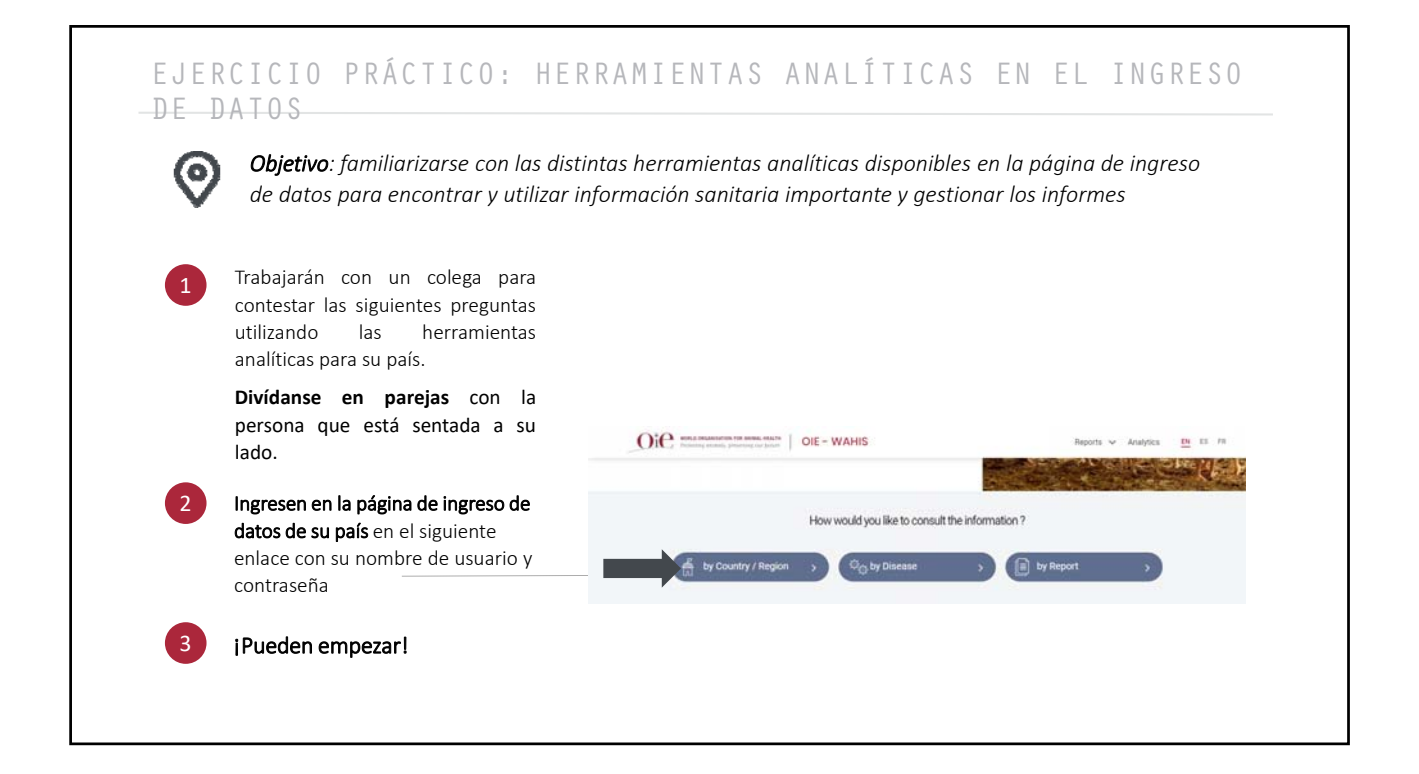

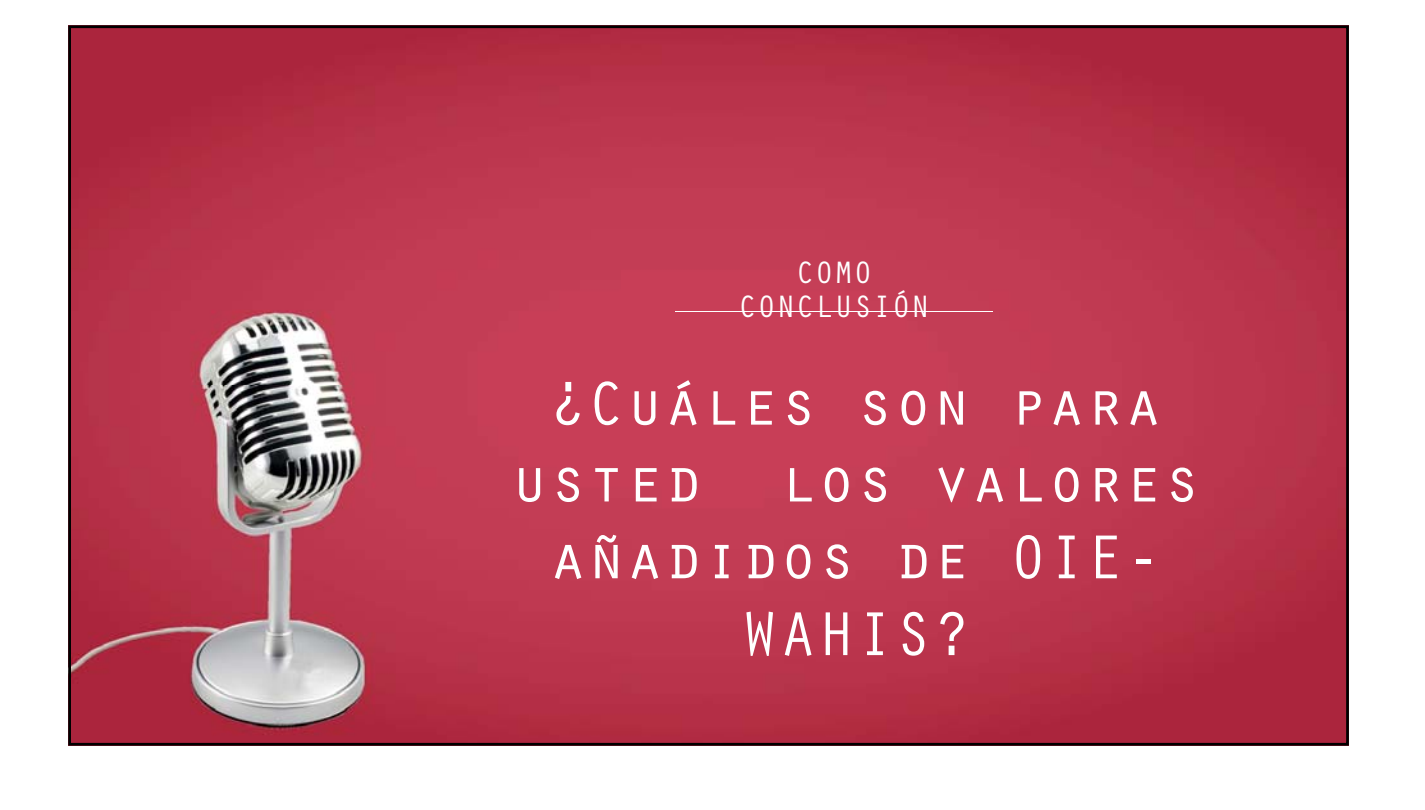

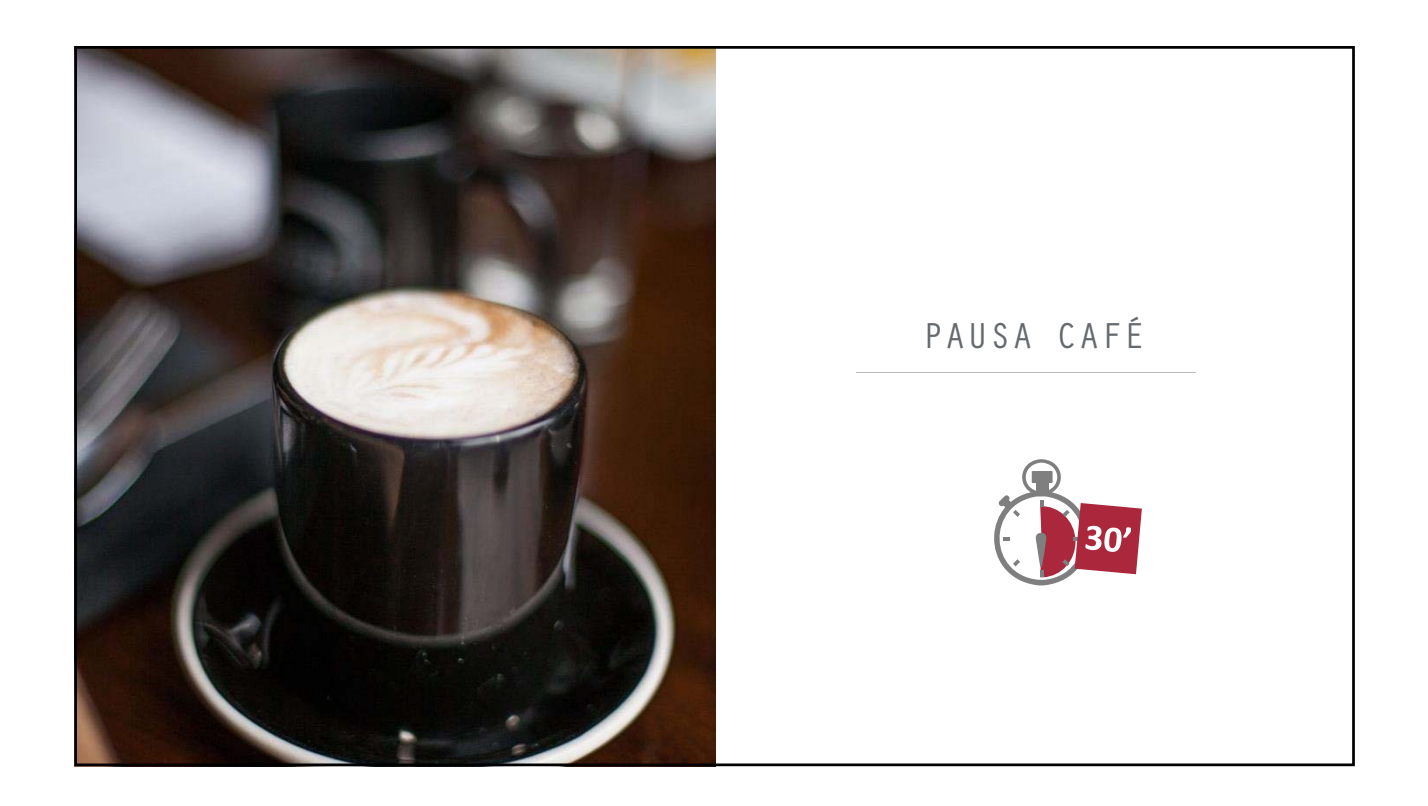

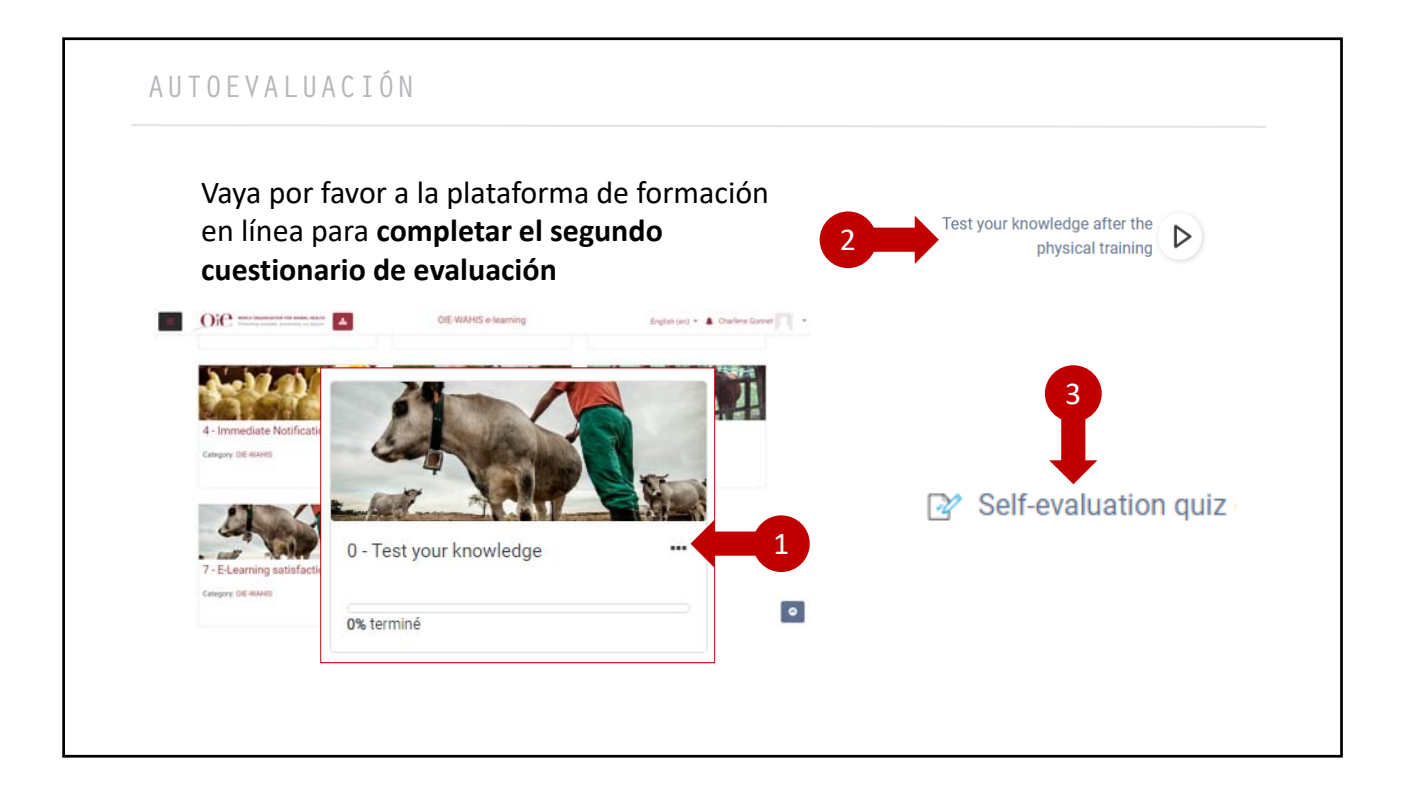

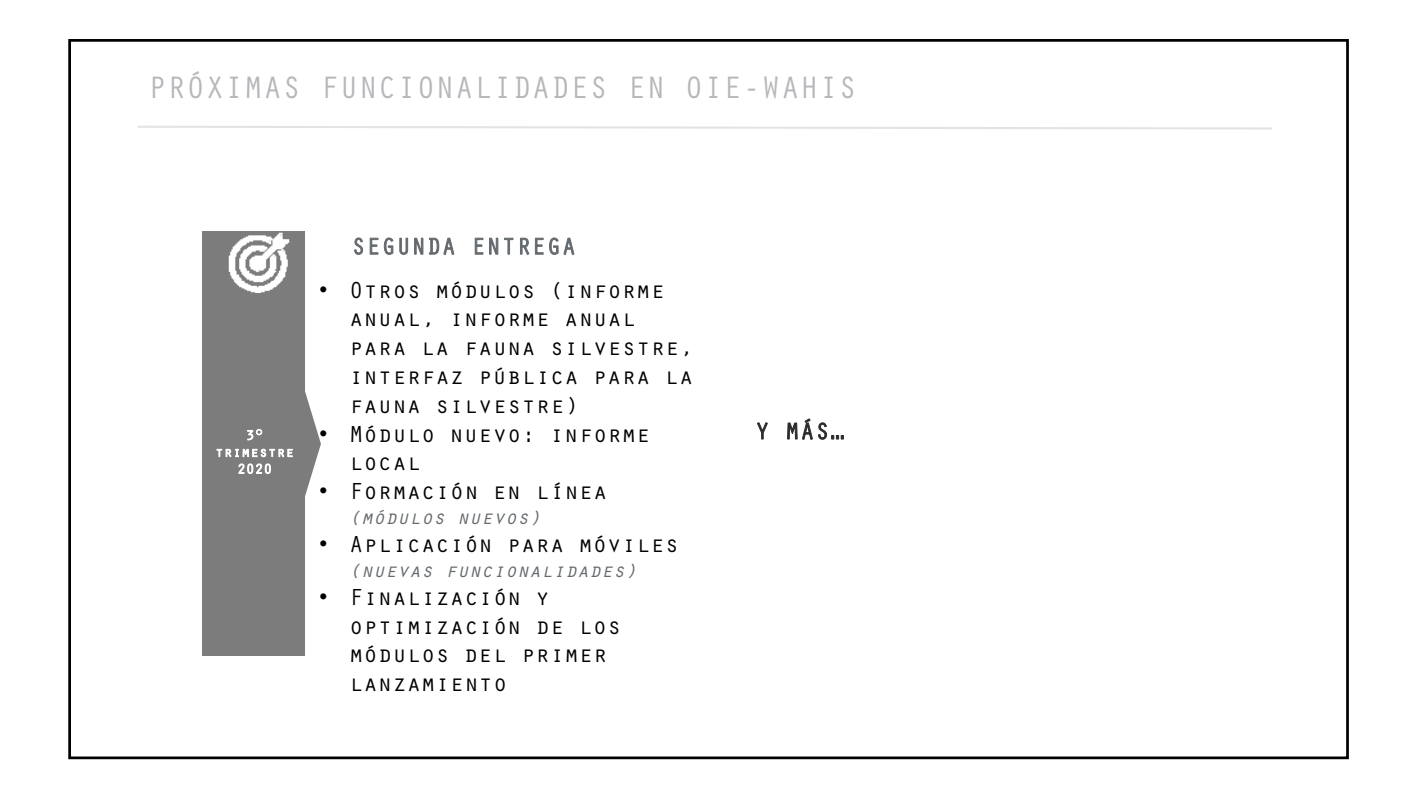

# ¿PREGUNTAS?

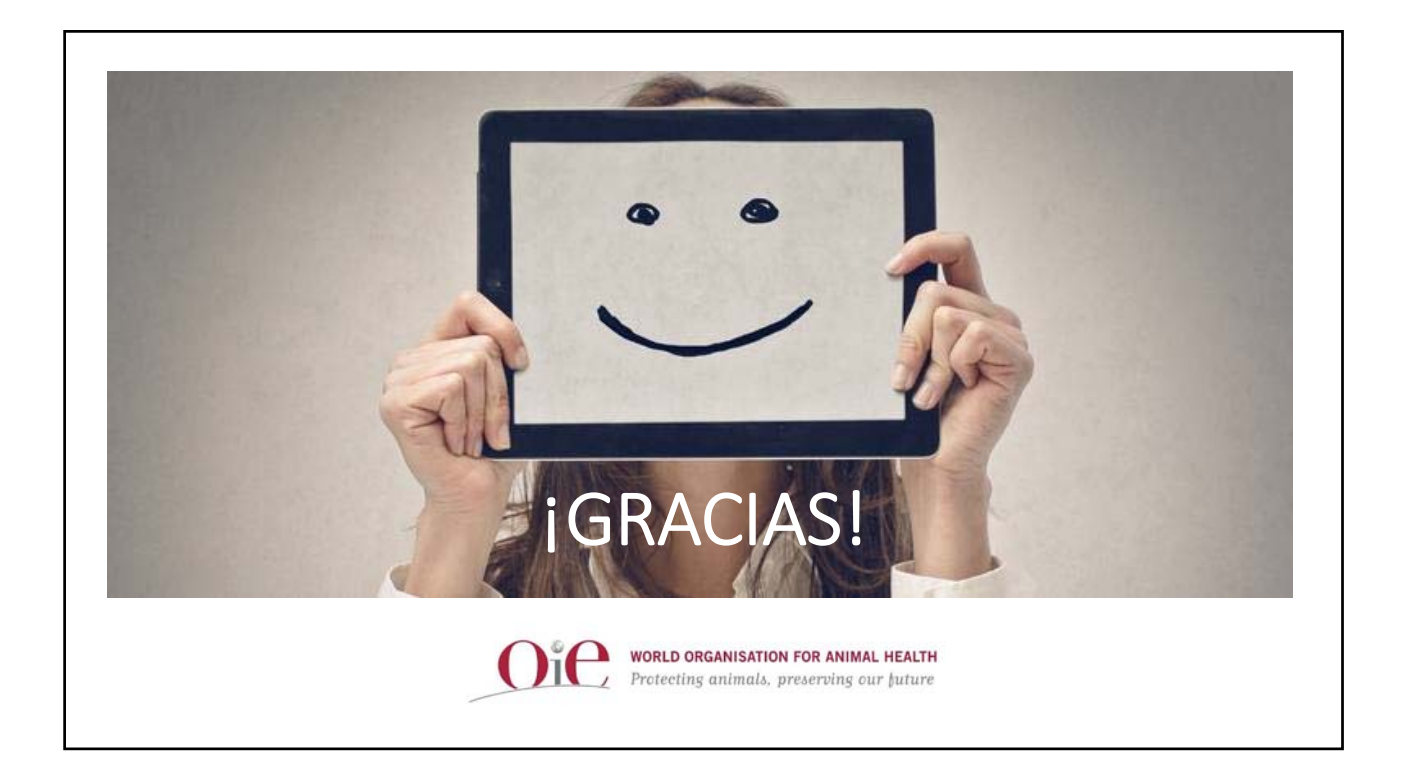